# **EcoStruxure Machine Expert Introduction**

**EIO0000002837.08 12/2023**

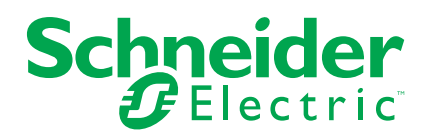

# **Mentions légales**

Les informations fournies dans ce document contiennent des descriptions générales, des caractéristiques techniques et/ou des recommandations concernant des produits/solutions.

Ce document n'est pas destiné à remplacer une étude détaillée ou un plan de développement ou de représentation opérationnel et propre au site. Il ne doit pas être utilisé pour déterminer l'adéquation ou la fiabilité des produits/solutions pour des applications utilisateur spécifiques. Il incombe à chaque utilisateur individuel d'effectuer, ou de faire effectuer par un professionnel de son choix (intégrateur, spécificateur ou équivalent), l'analyse de risques exhaustive appropriée ainsi que l'évaluation et les tests des produits/solutions par rapport à l'application ou l'utilisation particulière envisagée.

La marque Schneider Electric et toutes les marques de commerce de Schneider Electric SE et de ses filiales mentionnées dans ce document sont la propriété de Schneider Electric SE ou de ses filiales. Toutes les autres marques peuvent être des marques de commerce de leurs propriétaires respectifs.

Ce document et son contenu sont protégés par les lois sur la propriété intellectuelle applicables et sont fournis à titre d'information uniquement. Aucune partie de ce document ne peut être reproduite ou transmise sous quelque forme ou par quelque moyen que ce soit (électronique, mécanique, photocopie, enregistrement ou autre), à quelque fin que ce soit, sans l'autorisation écrite préalable de Schneider Electric.

Schneider Electric n'accorde aucun droit ni aucune licence d'utilisation commerciale de ce document ou de son contenu, sauf dans le cadre d'une licence non exclusive et personnelle, pour le consulter tel quel.

Schneider Electric se réserve le droit d'apporter à tout moment des modifications ou des mises à jour relatives au contenu de ce document ou à son format, sans préavis.

**Dans la mesure permise par la loi applicable, Schneider Electric et ses filiales déclinent toute responsabilité en cas d'erreurs ou d'omissions dans le contenu informatif du présent document ou pour toute conséquence résultant de l'utilisation des informations qu'il contient.**

© 2023 – Schneider Electric. Tous droits réservés.

# **Table des matières**

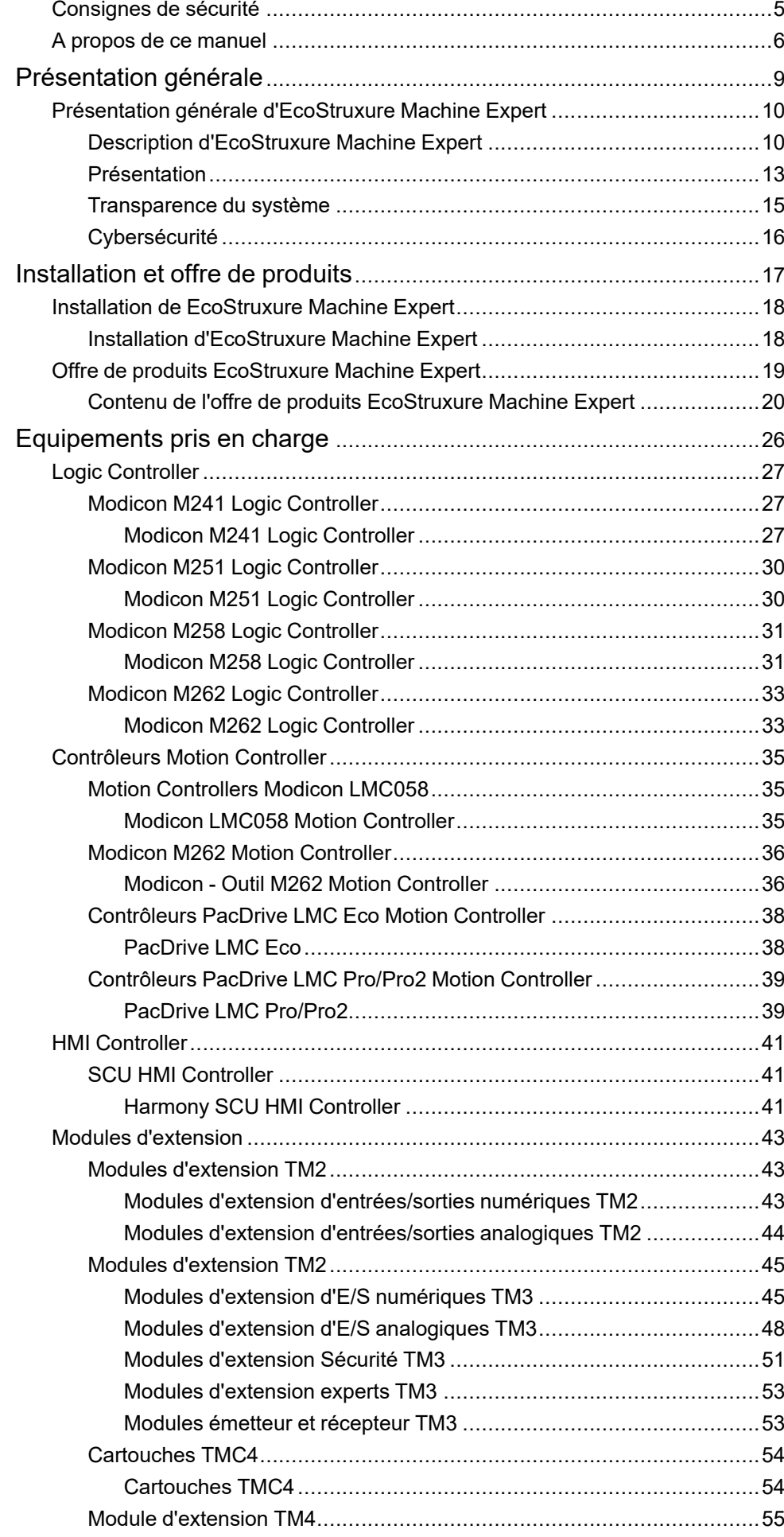

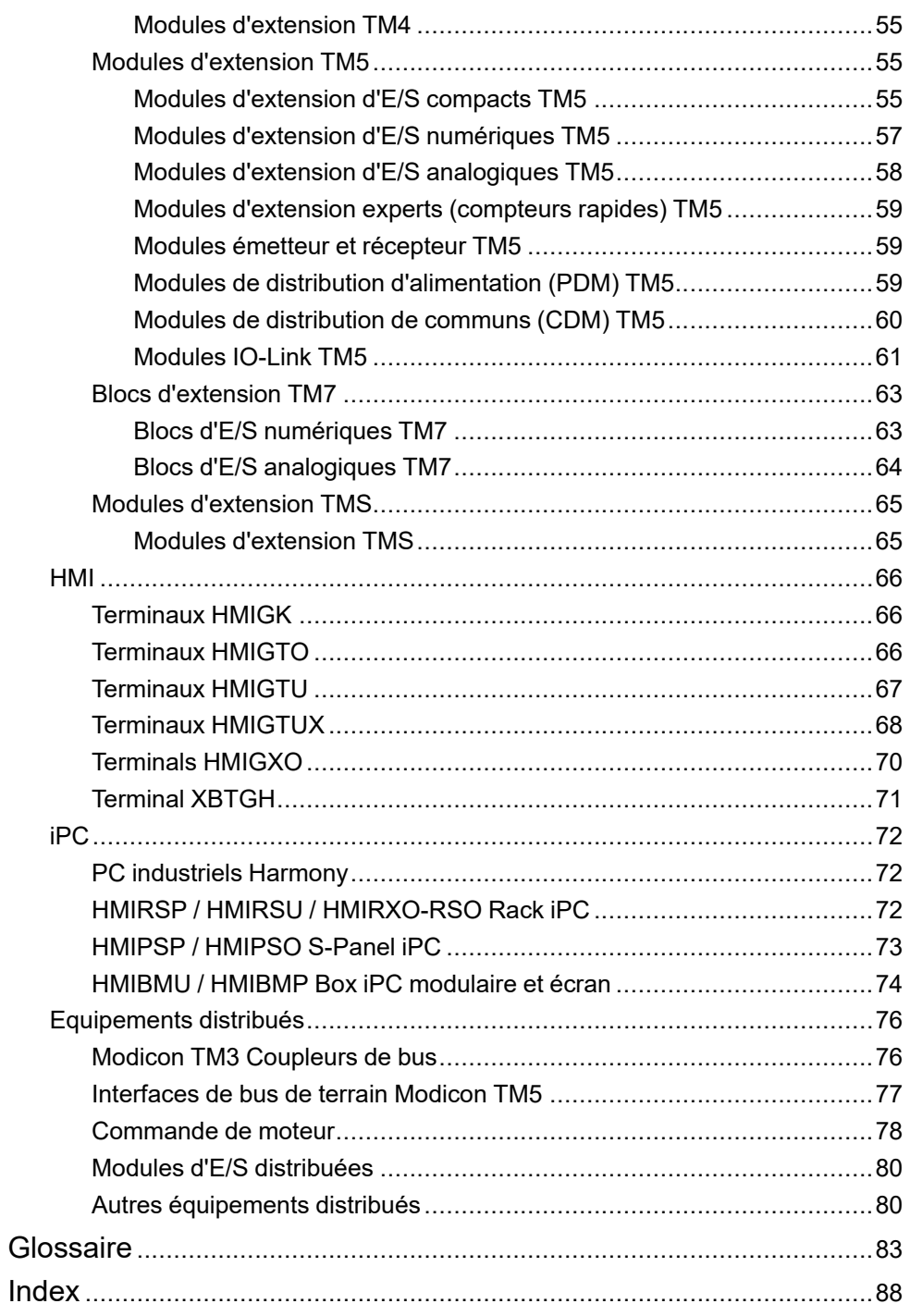

# <span id="page-4-0"></span>**Consignes de sécurité**

### **Informations importantes**

Lisez attentivement ces instructions et examinez le matériel pour vous familiariser avec l'appareil avant de tenter de l'installer, de le faire fonctionner, de le réparer ou d'assurer sa maintenance. Les messages spéciaux suivants que vous trouverez dans cette documentation ou sur l'appareil ont pour but de vous mettre en garde contre des risques potentiels ou d'attirer votre attention sur des informations qui clarifient ou simplifient une procédure.

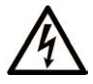

La présence de ce symbole sur une étiquette "Danger" ou "Avertissement" signale un risque d'électrocution qui provoquera des blessures physiques en cas de non-respect des consignes de sécurité.

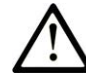

Ce symbole est le symbole d'alerte de sécurité. Il vous avertit d'un risque de blessures corporelles. Respectez scrupuleusement les consignes de sécurité associées à ce symbole pour éviter de vous blesser ou de mettre votre vie en danger.

## **! DANGER**

**DANGER** signale un risque qui, en cas de non-respect des consignes de sécurité, **provoque**  la mort ou des blessures graves.

## **! AVERTISSEMENT**

**AVERTISSEMENT** signale un risque qui, en cas de non-respect des consignes de sécurité, **peut provoquer** la mort ou des blessures graves.

# **! ATTENTION**

**ATTENTION** signale un risque qui, en cas de non-respect des consignes de sécurité, **peut provoquer** des blessures légères ou moyennement graves.

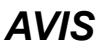

*AVIS* indique des pratiques n'entraînant pas de risques corporels.

### **Remarque Importante**

L'installation, l'utilisation, la réparation et la maintenance des équipements électriques doivent être assurées par du personnel qualifié uniquement. Schneider Electric décline toute responsabilité quant aux conséquences de l'utilisation de ce matériel.

Une personne qualifiée est une personne disposant de compétences et de connaissances dans le domaine de la construction, du fonctionnement et de l'installation des équipements électriques, et ayant suivi une formation en sécurité leur permettant d'identifier et d'éviter les risques encourus.

# <span id="page-5-0"></span>**A propos de ce manuel**

### **Objectif du document**

Ce document propose des informations générales à propos du logiciel EcoStruxure Machine Expert.

### **Champ d'application**

Ce document a été actualisé pour le lancement de EcoStruxure™ Machine Expert V2.2.

Les caractéristiques décrites dans le présent document, ainsi que celles décrites dans les documents mentionnés dans la section Documents associés ci-dessous, sont consultables en ligne. Pour accéder aux informations en ligne, allez sur la page d'accueil de Schneider Electric [www.se.com/ww/fr/download/](https://www.se.com/ww/en/download/).

Les caractéristiques décrites dans le présent document doivent être identiques à celles fournies en ligne. Toutefois, en application de notre politique d'amélioration continue, nous pouvons être amenés à réviser le contenu du document afin de le rendre plus clair et plus précis. Si vous constatez une différence entre le document et les informations fournies en ligne, utilisez ces dernières en priorité.

### **Document(s) à consulter**

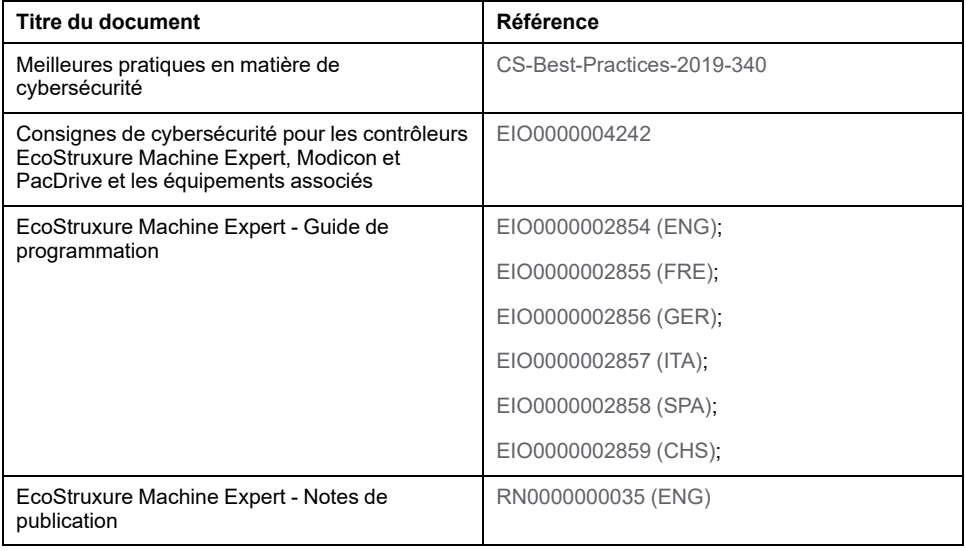

## **Information spécifique au produit**

# **AVERTISSEMENT**

#### **PERTE DE CONTROLE**

- Réalisez une analyse des modes de défaillance et de leurs effets (FMEA) ou une analyse de risques équivalente sur l'application et appliquez les contrôles de prévention et de détection appropriés avant la mise en œuvre.
- Prévoyez un état de repli pour les événements ou séquences de commande indésirables.
- Le cas échéant, prévoyez des chemins de commande séparés et redondants.
- Définissez les paramètres appropriés, notamment pour les limites.
- Examinez les conséquences des retards de transmission et prenez les mesures correctives nécessaires.
- Examinez les conséquences des interruptions de la liaison de communication et prenez des mesures correctives nécessaires.
- Prévoyez des chemins indépendants pour les fonctions de commande critiques (arrêt d'urgence, dépassement de limites, conditions d'erreur, etc.) en fonction de votre évaluation des risques ainsi que des réglementations et consignes applicables.
- Appliquez les réglementations et les consignes locales de sécurité et de prévention des accidents.1
- Testez chaque mise en œuvre d'un système pour vérifier son bon fonctionnement avant de le mettre en service.

#### **Le non-respect de ces instructions peut provoquer la mort, des blessures graves ou des dommages matériels.**

<sup>1</sup> Pour plus d'informations, consultez le document NEMA ICS 1.1 (dernière édition), *Safety Guidelines for the Application, Installation, and Maintenance of Solid State Control* (Directives de sécurité pour l'application, l'installation et la maintenance de commande statique) et le document NEMA ICS 7.1 (dernière édition), *Safety Standards for Construction and Guide for Selection, Installation, and Operation of Adjustable-Speed Drive Systems* (Normes de sécurité relatives à la construction et manuel de sélection, d'installation et d'exploitation de variateurs de vitesse) ou leur équivalent en vigueur dans votre pays.

# **AVERTISSEMENT**

#### **FONCTIONNEMENT IMPREVU DE L'EQUIPEMENT**

- N'utilisez que le logiciel approuvé par Schneider Electric pour faire fonctionner cet équipement.
- Mettez à jour votre programme d'application chaque fois que vous modifiez la configuration matérielle physique.

**Le non-respect de ces instructions peut provoquer la mort, des blessures graves ou des dommages matériels.**

### **Terminology Derived from Standards**

The technical terms, terminology, symbols and the corresponding descriptions in the information contained herein, or that appear in or on the products themselves, are generally derived from the terms or definitions of international standards.

In the area of functional safety systems, drives and general automation, this may include, but is not limited to, terms such as *safety*, *safety function*, *safe state*, *fault*, *fault reset*, *malfunction*, *failure*, *error*, *error message*, *dangerous*, etc.

Among others, these standards include:

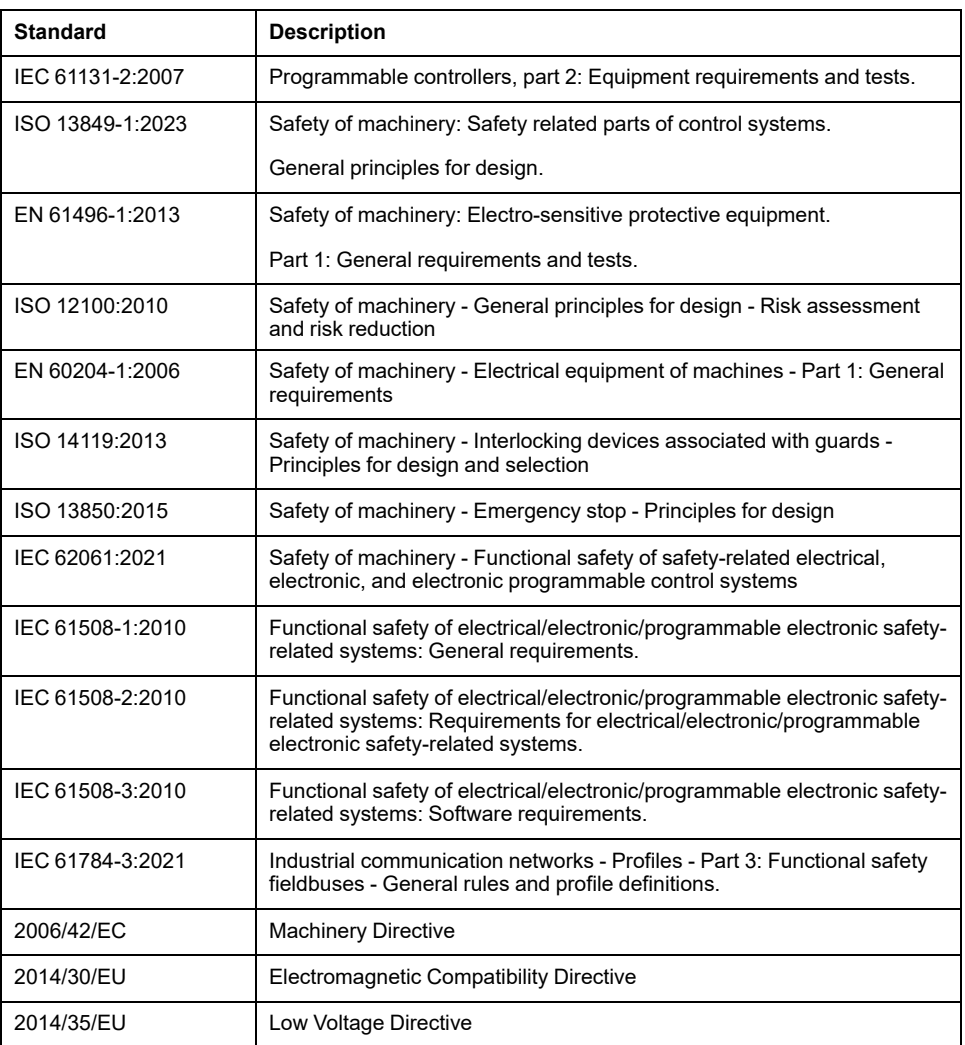

In addition, terms used in the present document may tangentially be used as they are derived from other standards such as:

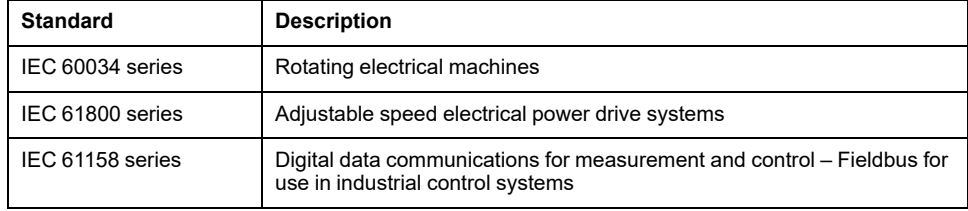

Finally, the term *zone of operation* may be used in conjunction with the description of specific hazards, and is defined as it is for a *hazard zone* or *danger zone* in the *Machinery Directive* (*2006/42/EC*) and *ISO 12100:2010*.

**NOTE:** The aforementioned standards may or may not apply to the specific products cited in the present documentation. For more information concerning the individual standards applicable to the products described herein, see the characteristics tables for those product references.

# <span id="page-8-0"></span>**Présentation générale**

### **Contenu de cette partie**

[Présentation générale d'EcoStruxure Machine Expert.......................................10](#page-9-0)

# <span id="page-9-0"></span>**Présentation générale d'EcoStruxure Machine Expert**

### **Contenu de ce chapitre**

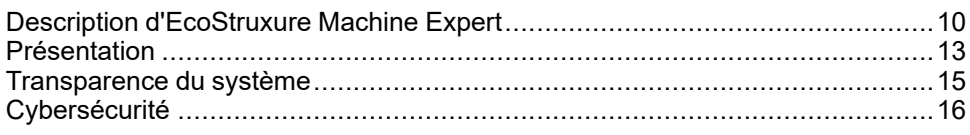

### **Présentation**

Ce chapitre présente les éléments, caractéristiques et fonctions spécifiques d'EcoStruxure Machine Expert.

# <span id="page-9-1"></span>**Description d'EcoStruxure Machine Expert**

## **Présentation**

EcoStruxure Machine Expert est un logiciel OEM (Original Equipment Manufacturer) professionnel, efficace et ouvert qui permet de développer, configurer et mettre en service une installation complète dans un environnement unique (logique, contrôle moteur et fonctions d'automatisation réseau connexes).

EcoStruxure Machine Expert vous permet de programmer et mettre en service l'ensemble des éléments de l'offre Flexible Machine Control de Schneider Electric, et vous aide à créer la solution de commande la mieux adaptée aux besoins de la plupart des machines.

## **Offre Flexible Machine Control de Schneider Electric**

Flexible Machine Control est une offre Schneider Electric complète orientée solution pour les OEM. Elle inclut les éléments suivants :

- Un environnement logiciel
	- EcoStruxure Machine Expert
- Deux types de plate-forme de commande de matériel
	- Logic Controller
	- Motion Controller
- Et de nombreux autres équipements
	- IHM
	- Variateurs de vitesse, servo-variateurs, variateurs de moteur, Lexium™ MC multi carrier
	- Capteurs et actionneurs
	- Modules d'extension d'E/S locales et distribuées
	- PC industriels (iPC)

EcoStruxure Machine Expert intègre (selon la version) :

- Contrôleurs Logic Controller
	- Harmony SCU HMI Controller
	- Modicon M241
	- Modicon M251
	- Modicon M258
	- Modicon M262
- Contrôleurs Motion Controller
	- Modicon LMC058
	- Modicon M262
	- PacDrive LMC Eco
	- PacDrive LMC Pro/Pro2
- Panneaux graphiques HMI Harmony
	- Harmony XBTGH
	- Harmony GK
	- Harmony GTO
	- Harmony GTU
	- Harmony GTUX
	- Harmony STU
	- Harmony iPC

D'autres panneaux graphiques HMI non compatibles avec le protocole Machine Expert sont pris en charge via la connexion Modbus.

## **Fonctionnalités et fonctions principales**

EcoStruxure Machine Expert offre les fonctions et fonctionnalités principales suivantes :

- tous les langages CEI 61131-3
- configurateurs de bus de terrain intégrés
- éditeur d'axe intégré
- diagnostics et mise au point experts
- mise à niveau du logiciel et de l'aide en ligne via Schneider Electric Software Installer
- **arborescence fonctionnelle** intégrée pour regrouper et afficher les contenus d'un contrôleur selon vos besoins
- serveur et client OPC DA et OPC UA intégrés
- installation facultative de l'outil de développement d'application IHM Vijeo-**Designer**
- installation facultative d'EcoStruxure Machine Expert Safety pour configurer un contrôleur de sécurité
- configuration d'un système de transport Lexium™ MC multi carrier
- simulation d'objets mécatroniques avec EcoStruxure Machine Expert Twin
- installation facultative de Controller Assistant pour gérer le téléchargement de micrologiciels et d'applications
- modèles d'application et de fonction
- analyse du code machine
- module Smart Template intégré dans les projets standard
- création et configuration de certificats de Controller
- cryptage des fichiers de projet
- échange de données entre outils de service, comme Motion Sizer et EcoStruxure Machine Expert
- contrôle d'intégrité du projet et du logiciel
- Scripthooks : exécution d'un script Python lors de l'exécution d'une commande de menu ou de la détection d'un événement
- gestion des recettes
- ETEST : gestion des tests
- création et paramétrage de diagrammes de came
- système de commande source SVN
- gestion de projets à l'aide d'un dépôt Git
- gestion des utilisateurs de projet et d'équipement
- prise en charge de FDT/DTM
- accès à la base de données depuis les contrôleurs via SQL Gateway
- outils de service Diagnostics et Device Assistant
- comparaison de projets avec l'outil Diff Viewer

## **Simplification du flux de production de l'utilisateur**

Avec EcoStruxure Machine Expert, vous pouvez concevoir une solution complète avec juste :

- un programme logiciel
- un fichier de projet
- une connexion par câble
- un téléchargement

## **Bibliothèques OEM dédiées**

EcoStruxure Machine Expert intègre des bibliothèques d'applications et des modèles de projet pour de nombreuses applications OEM, qui sont testés, validés, documentées et prises en charge. Une méthode de configuration simple accélère la conception, la mise en service, l'installation et le dépannage.

Pour plus d'informations, consultez la section Présentation des bibliothèques.

# <span id="page-12-0"></span>**Présentation**

## **Interface utilisateur graphique**

La navigation dans EcoStruxure Machine Expert est intuitive et visuelle.

La présentation a été optimisée pour que la sélection de la phase de développement d'un projet donné rende disponibles les outils appropriés.

L'interface utilisateur offre les avantages suivants :

- Elle permet de n'oublier aucune étape.
- Elle suggère les tâches à effectuer tout au long du cycle de développement du projet.
- Son espace de travail a été rationalisé afin de ne conserver que les éléments nécessaires et pertinents pour la tâche considérée, à l'exclusion de toute information inutile ou parasite.

### **Centre de formation**

EcoStruxure Machine Expert inclut un lien vers un **Centre de formation** sur Internet qui fournit des animations, des documents et des exemples de programmation à des fins d'auto-formation.

## **Gestion de projets**

Vous pouvez créer des projets avec ou sans les aides suivantes :

- **Exemples fournis**
- Modèles d'application fournis

EcoStruxure Machine Expert permet d'accéder rapidement aux projets les plus récents.

## **Propriétés de projet**

EcoStruxure Machine Expert permet d'ajouter les éléments suivants à vos projets :

- des informations textuelles supplémentaires,
- des documents joints.
- votre logo individuel,
- une image de configuration.

### **Gestion des versions du projet**

EcoStruxure Machine Expert peut conserver l'historique de votre projet en créant une sauvegarde automatique.

## **Configuration**

EcoStruxure Machine Expert vous permet de concevoir facilement une architecture et d'en configurer les équipements.

## **Programmation**

Les fonctions d'IHM et de commande avancées sont conçues pour répondre aux besoins d'un ingénieur OEM lors de la création d'un système de commande et de visualisation. Il est possible de tester à tout moment la conception et les fonctionnalités en générant une simulation rapide du système de commande ou d'IHM.

## **Documentation**

La documentation imprimée constitue un élément important de tout projet. EcoStruxure Machine Expert vous permet de créer et de personnaliser un rapport de projet en procédant comme suit :

- sélection des éléments à inclure dans le rapport,
- organisation des sections,
- définition de la mise en page,
- lancement de l'impression.

### **Fichiers d'aide**

EcoStruxure Machine Expert vous permet d'accéder à vos fichiers d'aide personnels : En exécutant une commande ou en tant qu'aide contextuelle (touche **F1**).

## **Informations sur le projet**

Cliquez avec le bouton droit sur le fichier EcoStruxure Machine Expert \*.project et exécutez la commande **Propriétés** pour accéder aux informations concernant l'**auteur**, le **titre** et la **version** du fichier, mais également les contrôleurs utilisés dans le projet. De plus, vous pouvez comparer les informations d'**ID de code** et d'**ID de données** affichées dans le fichier **Propriétés** aux informations fournies via Controller Assistant lorsque vous êtes connecté au contrôleur ou via l'outil autonome Diagnostics installé avec EcoStruxure Machine Expert. Vous pouvez ainsi voir si un projet est adapté pour se connecter à un contrôleur spécifique du terrain sans avoir à ouvrir le projet lui-même.

**NOTE:** Les informations affichées dans la boîte de dialogue **Propriétés** du fichier \*.project sont mises à jour lors de l'enregistrement du fichier de projet.

# <span id="page-14-0"></span>**Transparence du système**

# **Protocole Machine Expert**

Le protocole Machine Expert est le protocole privilégié pour fournir un accès transparent à vos Controller et IHM.

Le protocole Machine Expert est utilisé pour tous les échanges de données :

- entre le logiciel EcoStruxure Machine Expert (ordinateur) et les systèmes d'exécution (Controller, IHM), configurés par Vijeo-Designer
- entre les Controller et les IHM intégrées qui prennent en charge le protocole Machine Expert.

# **Connexion via un seul câble**

Cette connexion unique à la machine est plus simple, les données transitant via le même câble de l'ordinateur au Controller et à l'IHM configurés par Vijeo-Designer.

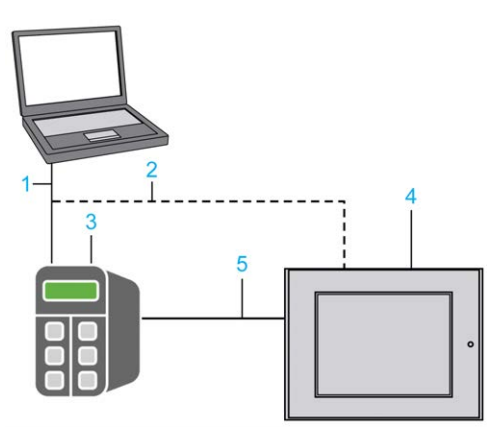

**1** Connexion entre l'ordinateur EcoStruxure Machine Expert et le Controller

**2** Autre connexion possible entre l'ordinateur EcoStruxure Machine Expert et l'IHM

- **3** Controller
- **4** IHM

**5** Connexion entre le Controller et l'IHM

La figure ci-dessus représente l'accès équivalent. Le téléchargement et la mise en service sur le Controller s'effectuent de deux manières :

- connexion directe entre l'ordinateur EcoStruxure Machine Expert et le Controller qui retransmet les informations à l'IHM ;
- connexion entre l'ordinateur EcoStruxure Machine Expert et l'IHM qui retransmet les informations au contrôleur. Ainsi, l'ordinateur EcoStruxure Machine Expert est connecté directement à l'IHM (**2**) et, via l'IHM, au Controller (**5**).

# **Définition unique des variables**

Le protocole transparent Machine Expert permet de définir des variables une seule fois dans le projet et de les mettre à disposition de tous les autres IHM et Controller par un mécanisme de publication/souscription basé sur des noms symboliques. Une fois les variables publiées, les autres IHM et Controller peuvent y souscrire sans qu'il soit nécessaire de saisir à nouveau leur définition.

Ce mécanisme de publication/souscription offre les avantages suivants :

- définition unique des variables partagées entre le Controller et l'IHM,
- publication et souscription de variables par simple sélection,
- définition d'échange des variables, indépendante du support (ligne série, etc.).

# <span id="page-15-0"></span>**Cybersécurité**

## **Présentation**

Les recommandations et les solutions de cybersécurité sont en constante évolution. Dès sa conception, Schneider Electric intègre les toutes dernières connaissances et techniques pour rendre les produits plus résilients aux cyberattaques. L'approche intégrant la sécurité dans la conception permet de mettre en œuvre des mécanismes qui limitent les menaces, réduisent les vulnérabilités exploitables et protègent contre les vols de données et les cyberattaques évitables.

#### **NOTE:**

Pour sécuriser vos produits Schneider Electric, vous avez tout intérêt à appliquer les recommandations de cybersécurité mentionnées dans le document *Recommandations de cybersécurité* disponible sur le [Schneider](https://www.se.com/ww/en/download/document/CS-Best-Practices-2019-340) [Electric website](https://www.se.com/ww/en/download/document/CS-Best-Practices-2019-340).

L'augmentation rapide de l'interconnexion des machines et des usines s'accompagne d'un accroissement tout aussi rapide des menaces potentielles. Il convient donc d'envisager toutes les mesures de sécurité possibles.

Des mesures de sécurité sont nécessaires pour protéger les données et les canaux de communication contre les intrusions.

Pour plus d'informations sur la cybersécurité d'EcoStruxure Machine Expert et des contrôleurs, consultez le chapitre chapitre *Cybersécurité* du document EcoStruxure Machine Expert - Guide de programmation.

Pour obtenir des informations générales sur les aspects de la cybersécurité liés aux produits Schneider Electric, reportez-vous aux *Recommandations de cybersécurité pour les solutions d'automatisme EcoStruxure Machine Expert, Modicon et PacDrive et les équipements associés*.

# <span id="page-16-0"></span>**Installation et offre de produits**

### **Contenu de cette partie**

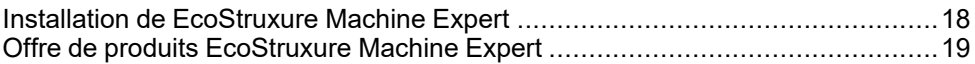

# <span id="page-17-0"></span>**Installation de EcoStruxure Machine Expert**

### **Contenu de ce chapitre**

[Installation d'EcoStruxure Machine Expert.......................................................18](#page-17-1)

# <span id="page-17-1"></span>**Installation d'EcoStruxure Machine Expert**

# **Présentation**

Avant d'installer EcoStruxure Machine Expert, vous devez installer le Schneider Electric Software Installer.

Le Schneider Electric Software Installer propose les fonctionnalités suivantes :

- installation et désinstallation de EcoStruxure Machine Expert ;
- téléchargement d'une version complète du logiciel pour installation ultérieure ;
- personnalisation de votre installation de EcoStruxure Machine Expert, y compris du type d'installation préféré ;
- gestion de la licence de EcoStruxure Machine Expert.
- téléchargement de l'aide en ligne complète pour chaque langue
- ouverture de l'outil de gestion de l'aide pour télécharger des guides d'aide en ligne individuels
- recherche des mises à jour de Schneider Electric Software Installer
- exportation/importation de la configuration d'installation
- affichage du temps d'installation restant

Pour plus d'informations, consultez l'aide en ligne (voir Schneider Electric Software Installer - Guide de l'utilisateur).

# <span id="page-18-0"></span>**Offre de produits EcoStruxure Machine Expert**

### **Contenu de ce chapitre**

[Contenu de l'offre de produits EcoStruxure Machine Expert..............................20](#page-19-0)

# <span id="page-19-0"></span>**Contenu de l'offre de produits EcoStruxure Machine Expert**

## **Présentation**

Offres de produits EcoStruxure Machine Expert disponibles :

- Logiciel EcoStruxure Machine Expert standard avec fonctions génériques
- Vous pouvez compléter EcoStruxure Machine Expert en installant plusieurs options.

Le tableau présente les bibliothèques et équipements pris en charge, selon la version d'EcoStruxure Machine Expert.

**NOTE:** Pour plus d'informations sur les versions logicielles et leur compatibilité avec les différents équipements, consultez les notes de publication d'EcoStruxure Machine Expert.

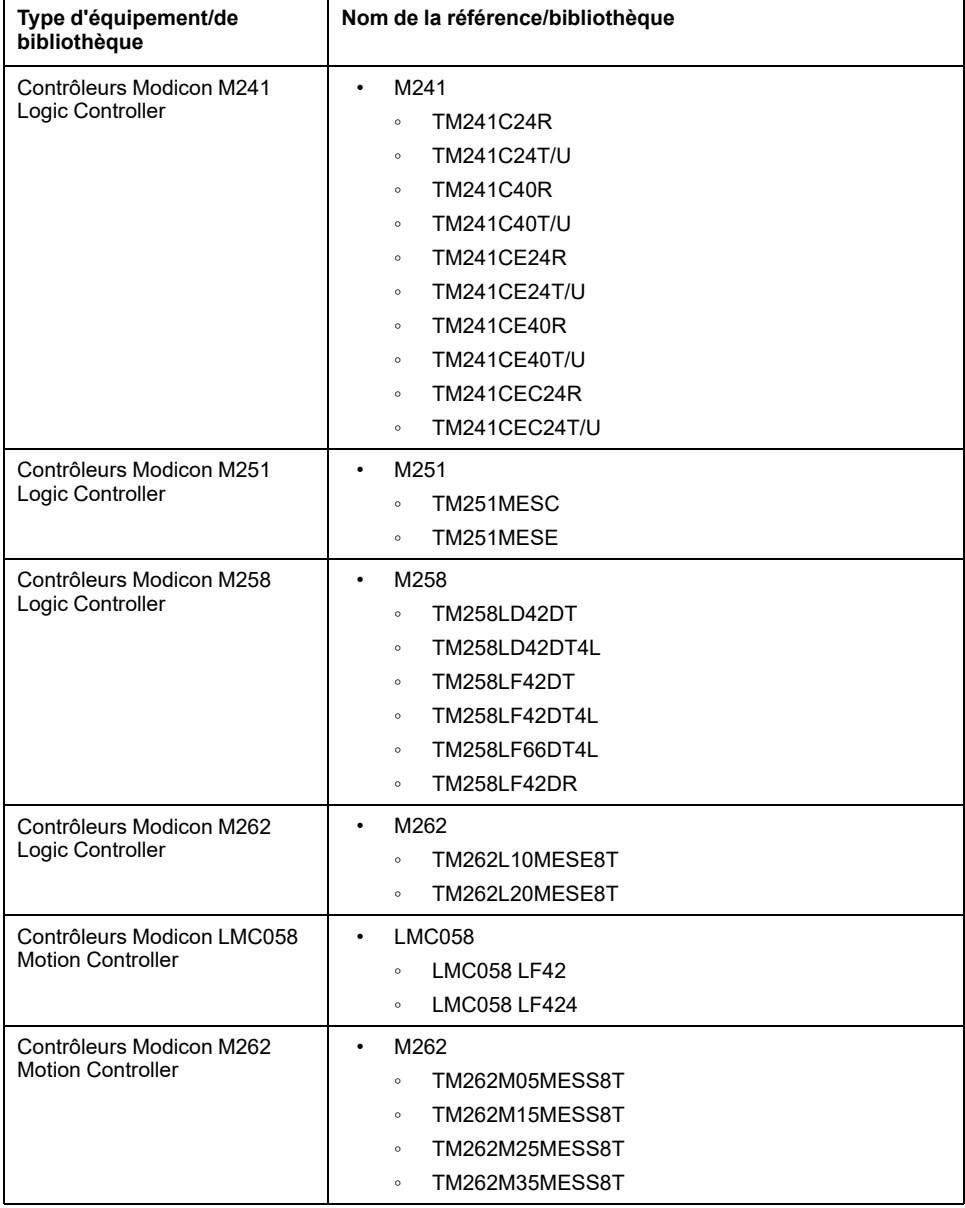

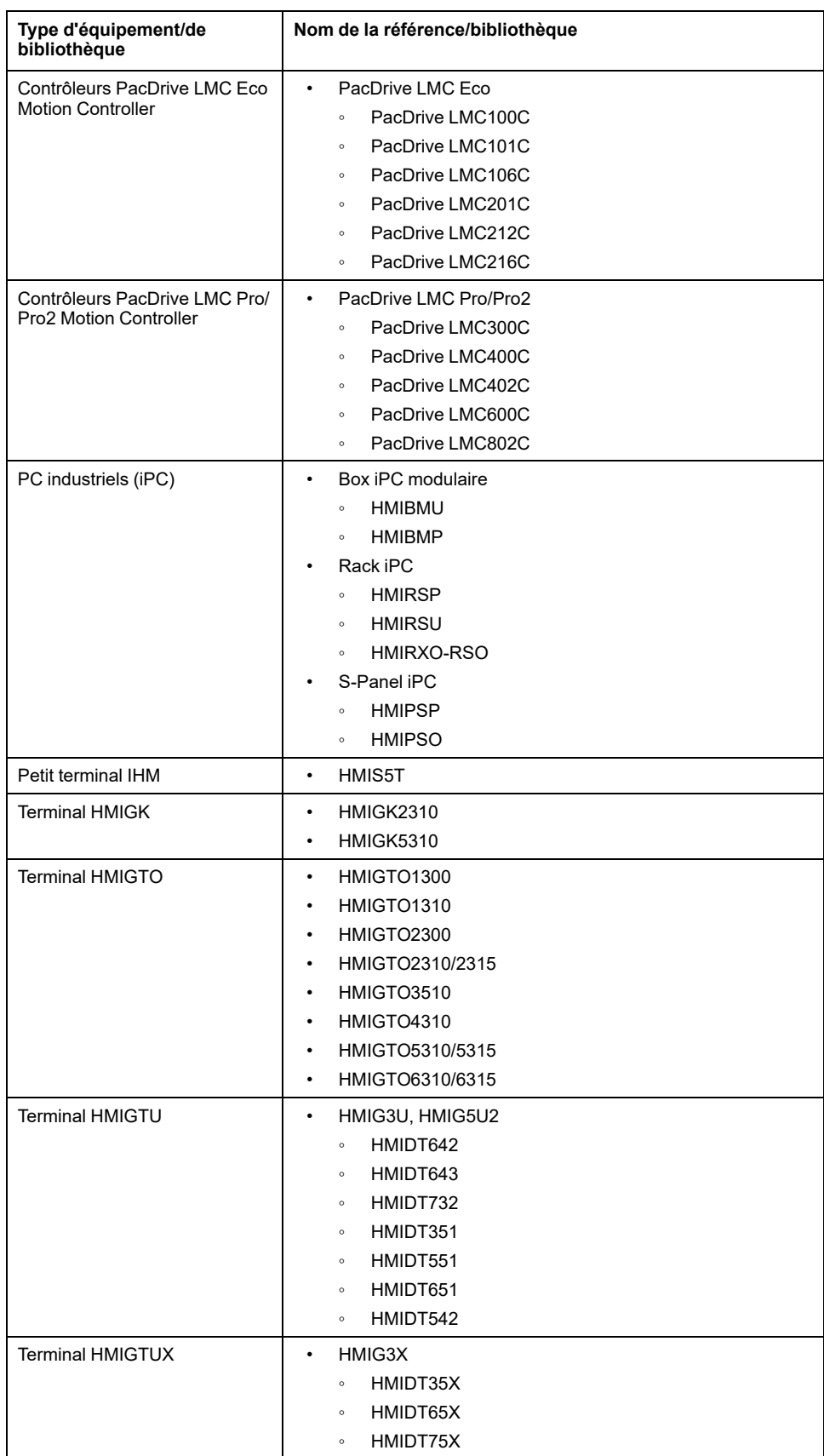

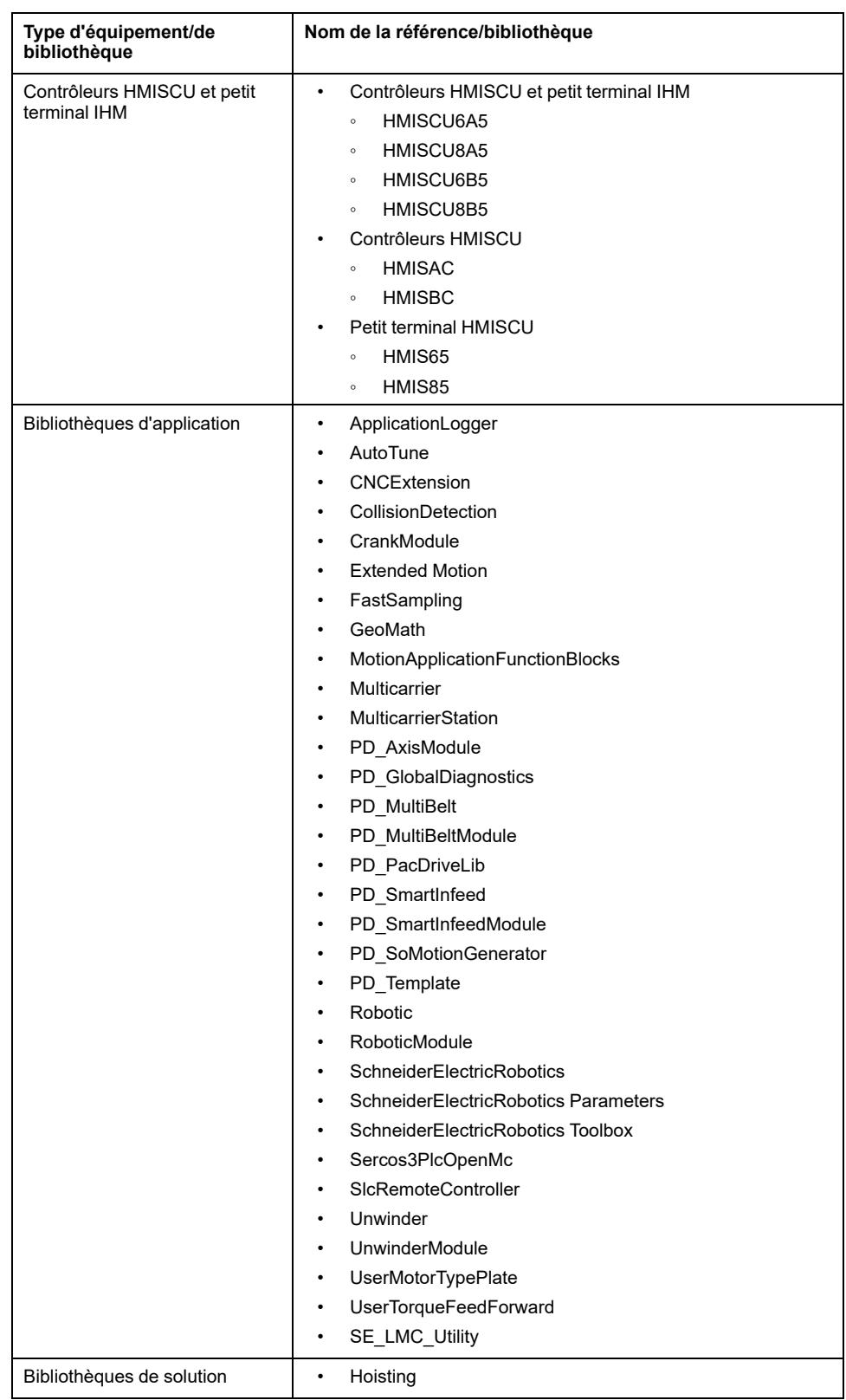

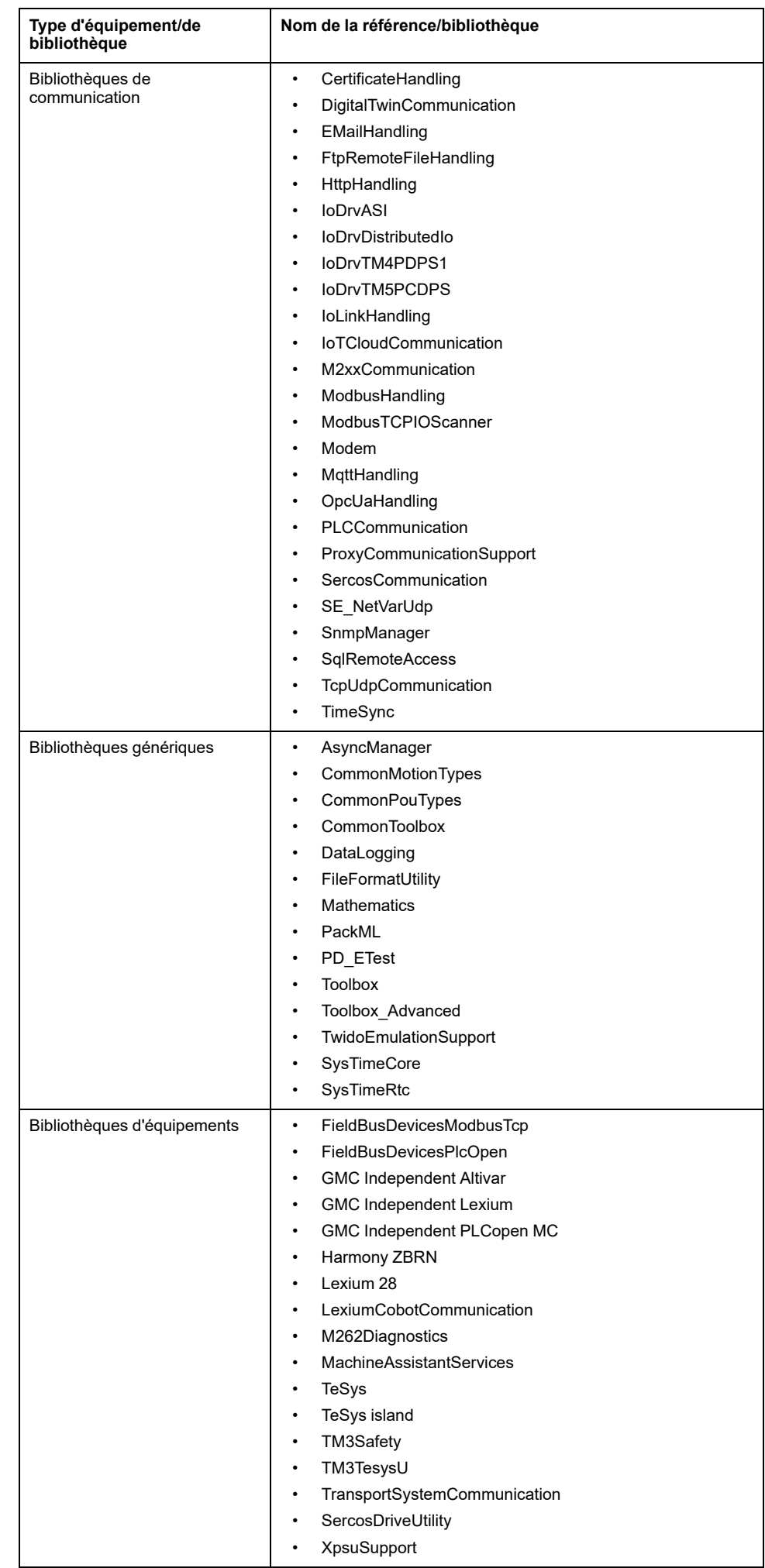

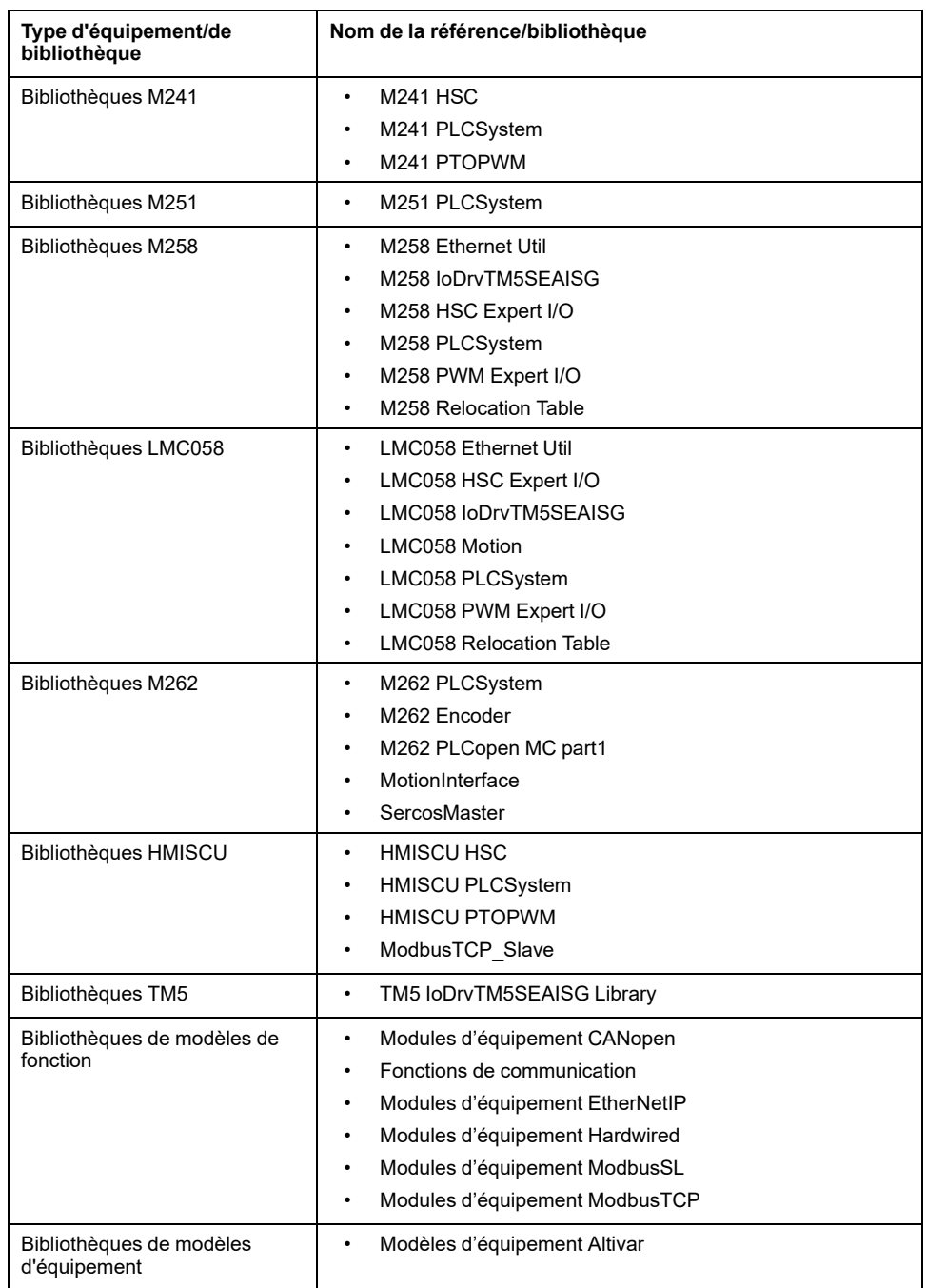

**NOTE:** Les projets répertoriés ci-dessous sont des exemples d'application fournis lors de l'installation par défaut de EcoStruxure Machine Expert.

Le tableau suivant indique les projets disponibles ainsi que les guides d'exemple associés :

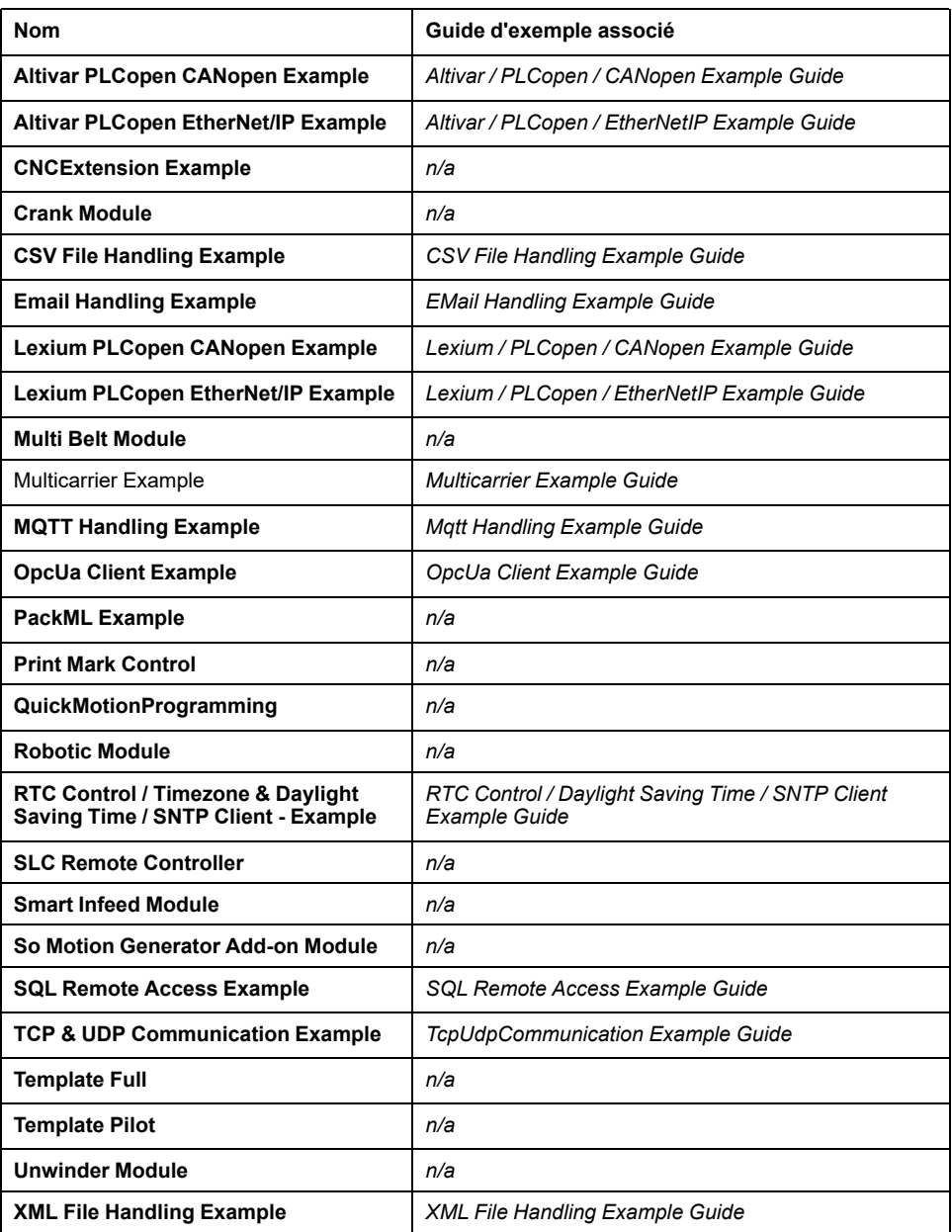

# <span id="page-25-0"></span>**Equipements pris en charge**

### **Contenu de cette partie**

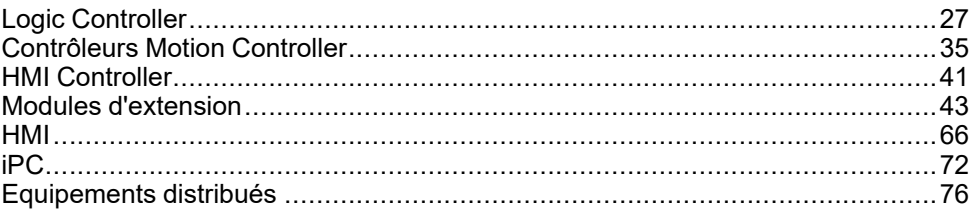

### **Introduction**

Cette partie fournit des informations sur les équipements pouvant être configurés et programmés par EcoStruxure Machine Expert.

# <span id="page-26-0"></span>**Logic Controller**

#### **Contenu de ce chapitre**

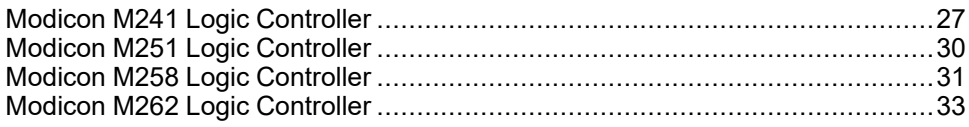

# <span id="page-26-1"></span>**Modicon M241 Logic Controller**

## <span id="page-26-2"></span>**Modicon M241 Logic Controller**

### **Présentation**

La configuration logicielle et la description du matériel figurent dans les manuels suivants :

- Modicon M241 Logic Controller Guide de programmation
- Modicon M241 Logic Controller Guide de référence du matériel
- EcoStruxure Machine Expert Ethernet Industriel Guide de l'utilisateur

Le Modicon M241 Logic Controller est doté de puissantes fonctionnalités et peut servir à une large gamme d'applications.

La configuration, la programmation et la mise en service s'effectuent à l'aide du logiciel EcoStruxure Machine Expert décrit dans le document EcoStruxure Machine Expert - Guide de programmation.

### **Langages de programmation**

Le M241 Logic Controller est configuré et programmé avec le logiciel EcoStruxure Machine Expert, lequel prend en charge les langages de programmation IEC 61131-3 suivants :

- IL : Liste d'instructions
- ST : Texte structuré
- FBD : Langage en blocs fonction
- SFC : Diagramme fonctionnel en séquence
- LD : Schéma à contacts

Vous pouvez aussi utiliser le logiciel EcoStruxure Machine Expert pour programmer ces contrôleurs en langage CFC (Continuous Function Chart - Diagramme fonctionnel continu).

### **Entrées/sorties intégrées**

Plusieurs types d'E/S sont intégrés, selon la référence du contrôleur :

- Entrées normales
- Entrées rapides associées à des compteurs
- Sorties transistor normales à logique négative/positive
- Sorties transistor rapides à logique négative/positive associées à des générateurs d'impulsions

## **Fonctions de communication intégrées**

Le panneau avant présente plusieurs types de port de communication, selon la référence du contrôleur :

- Maître CANopen
- Ethernet
- USB mini-B
- Carte SD
- Ligne série 1
- Ligne série 2

## **Gamme M241 Logic Controller**

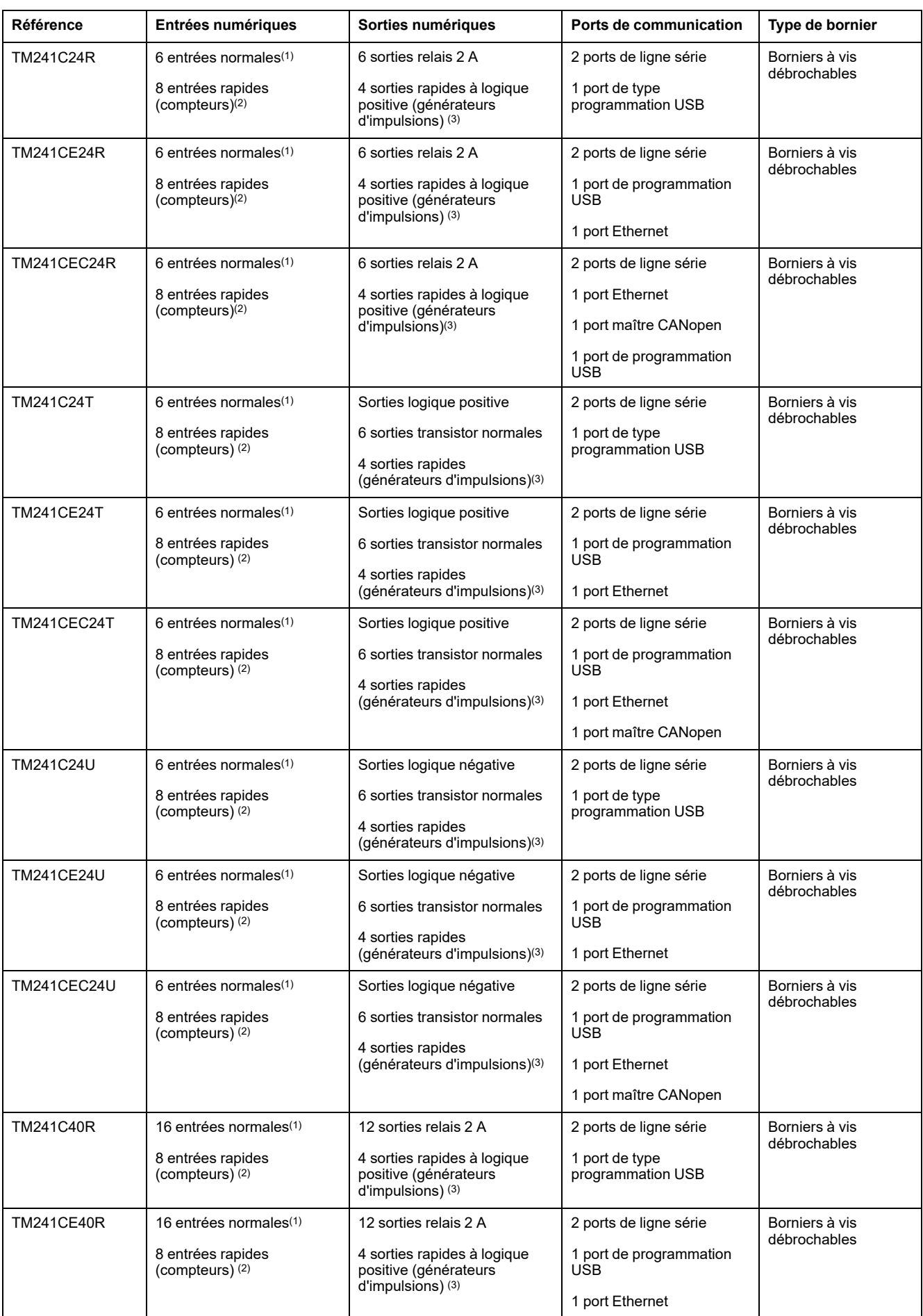

Le tableau suivant décrit la gamme M241 Logic Controller et ses fonctionnalités :

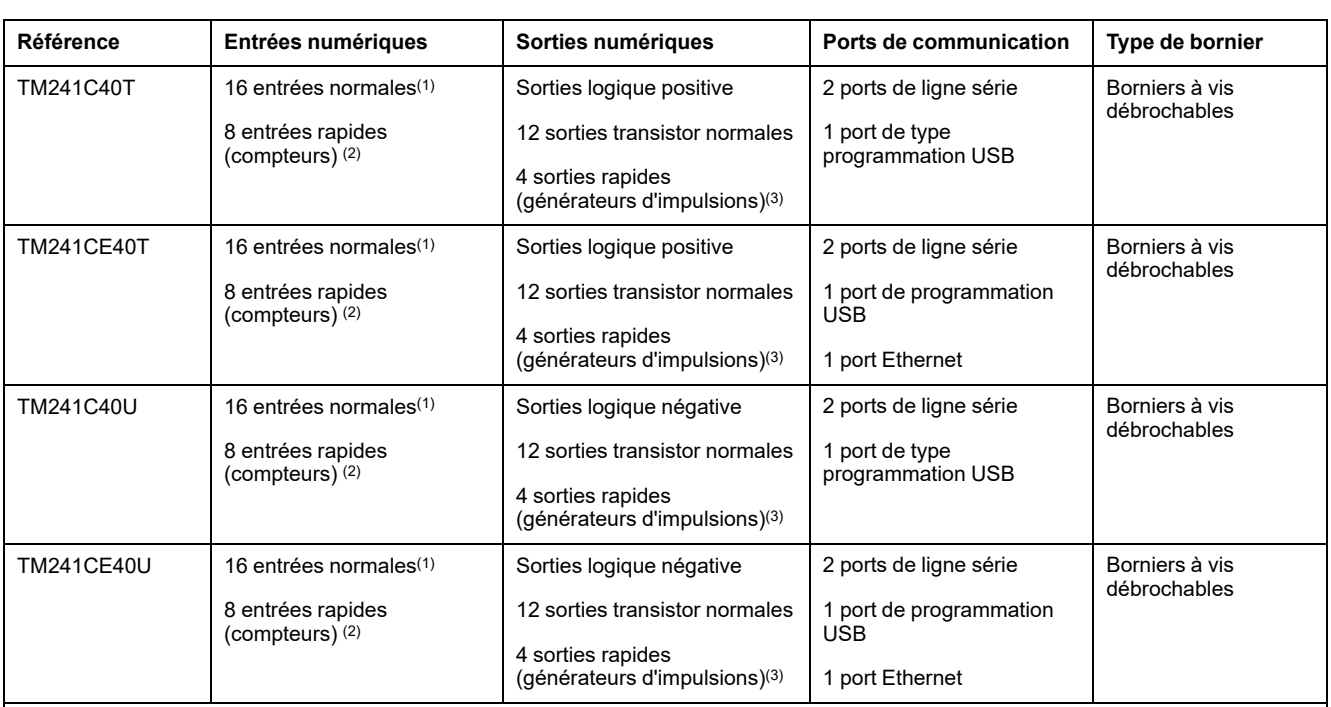

**(1)** Les entrées normales ont une fréquence maximale de 1 kHz.

**(2)** Les entrées rapides peuvent être utilisées comme des entrées normales ou des entrées rapides dans les fonctions de comptage ou d'événement.

**(3)** Les sorties transistor rapides peuvent être utilisées comme sorties transistor normales, comme sorties réflexes pour la fonction de comptage (HSC) ou comme sorties transistor rapides pour les fonctions de générateur d'impulsions (FreqGen / PTO / PWM).

# <span id="page-29-0"></span>**Modicon M251 Logic Controller**

# <span id="page-29-1"></span>**Modicon M251 Logic Controller**

### **Présentation**

La configuration logicielle et la description du matériel figurent dans les manuels suivants :

- Modicon M251 Logic Controller Guide de programmation
- Modicon M251 Logic Controller Guide de référence du matériel
- Ethernet Industriel EcoStruxure Machine Expert Guide de l'utilisateur

Le Modicon M251 Logic Controller est doté de puissantes fonctionnalités et peut servir à une large gamme d'applications.

La configuration, la programmation et la mise en service s'effectuent au moyen du logiciel EcoStruxure Machine Expert décrit dans le document EcoStruxure Machine Expert - Guide de programmation.

### **Langages de programmation**

Le logiciel M251 Logic Controller permet de configurer et de programmer le EcoStruxure Machine Expert à l'aide des IEC 61131-3langages de programmation suivants :

- IL : (Instruction List) liste d'instructions
- ST : (Structured Text) littéral structuré
- FBD : (Function Block Diagram) schéma de blocs fonction
- SFC (Sequential Function Chart) diagramme fonctionnel en séquence

• LD : (Ladder Diagram) schéma à contacts

Vous pouvez aussi utiliser le logiciel EcoStruxure Machine Expert pour programmer ces contrôleurs en langage CFC (Continuous Function Chart - Diagramme fonctionnel continu).

### **Fonctions de communication intégrées**

Le panneau avant présente plusieurs types de port de communication, selon la référence du contrôleur :

- Maître CANopen
- **Ethernet**
- USB mini-B
- Ligne série

### **Gamme M251 Logic Controller**

Le tableau suivant décrit la gamme M251 Logic Controller et ses caractéristiques :

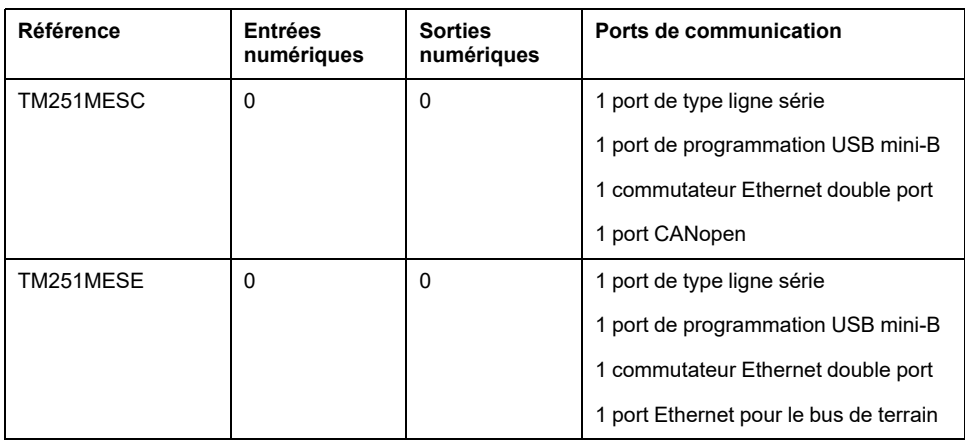

# <span id="page-30-0"></span>**Modicon M258 Logic Controller**

### <span id="page-30-1"></span>**Modicon M258 Logic Controller**

### **Présentation**

La configuration logicielle et la description du matériel figurent dans les manuels suivants :

- Modicon M258 Logic Controller Guide de programmation
- Modicon M258 Logic Controller Guide de référence du matériel

Le contrôleur Schneider Electric Modicon M258 Logic Controller est doté de puissantes fonctionnalités. Il peut contrôler un large éventail d'applications.

La configuration du logiciel est décrite dans le document EcoStruxure Machine Expert - Guide de programmation.

### **Caractéristiques principales**

Le logiciel EcoStruxure Machine Expert compatible avec le Modicon M258 Logic Controller fournit les langages de programmation CEI 61131-3 :

• IL : (Instruction List) liste d'instructions

- ST : (Structured Text) texte structuré
- FBD : (Function Block Diagram) schéma de blocs fonction
- SFC (Sequential Function Chart) diagramme fonctionnel en séquence
- LD : (Ladder Diagram) schéma à contacts

Vous pouvez aussi utiliser le logiciel EcoStruxure Machine Expert pour programmer le contrôleur en langage CFC (Continuous Function Chart - Schéma fonctionnel continu).

Tous les contrôleurs incluent les éléments suivants :

- Maître CANopen
- Ethernet
- Ligne série
- Fonctions expertes (comptage, sorties réflexes...)
- E/S intégrées

Tous les contrôleurs prennent en charge 20 tâches au maximum, avec les limites suivantes :

- 4 tâches cycliques : une tâche configurée par défaut (MAST)
- 1 tâche en roue libre
- 8 tâches pilotées par événement logiciel
- 8 tâches pilotées par événement matériel

### **Gamme de contrôleurs**

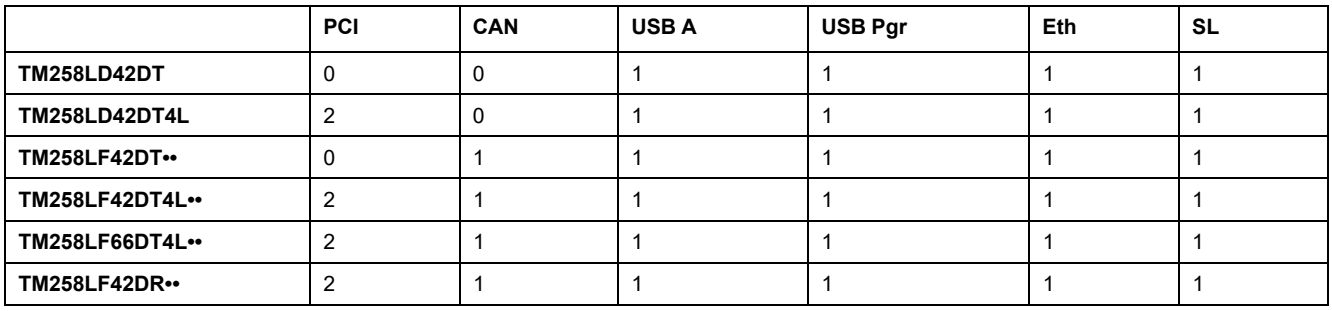

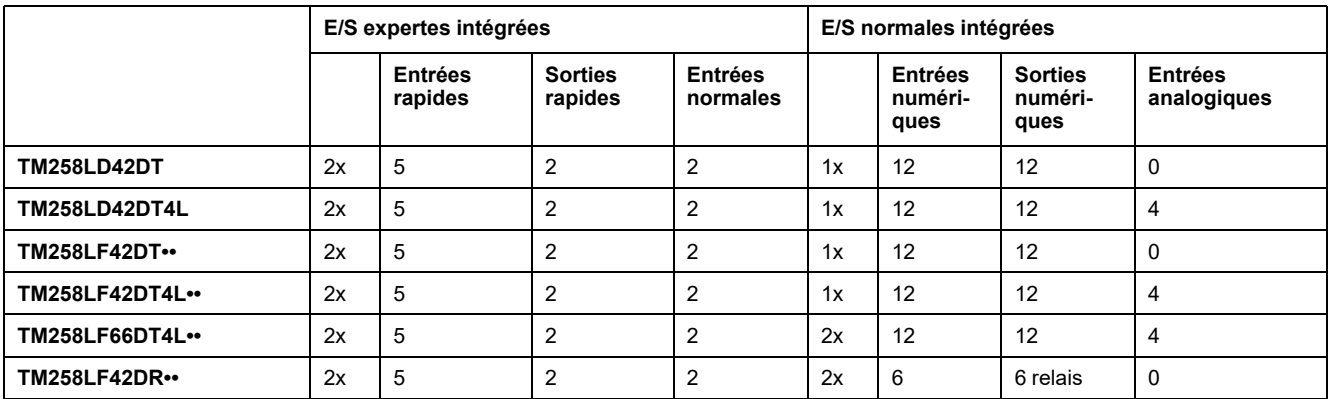

# <span id="page-32-0"></span>**Modicon M262 Logic Controller**

## <span id="page-32-1"></span>**Modicon M262 Logic Controller**

### <span id="page-32-2"></span>**Présentation**

La configuration logicielle et la description du matériel figurent dans les manuels suivants :

- Modicon M262 Logic/Motion Controller Guide de programmation (voir Modicon M262 Logic/Motion Controller, Guide de programmation)
- Modicon M262 Logic/Motion Controller Guide de référence du matériel (voir Modicon M262 Logic/Motion Controller, Guide de référence du matériel)
- EcoStruxure Machine Expert Ethernet Industriel Guide de l'utilisateur

Le M262 Logic Controller est doté de puissantes fonctionnalités et peut servir à une large gamme d'applications.

La configuration, la programmation et la mise en service du logiciel s'effectuent à l'aide du logiciel EcoStruxure Machine Expert version 1.2 ou ultérieure, décrit dans les documents EcoStruxure Machine Expert - Guide de programmation et M262 Logic/Motion Controller - Guide de programmation.

### **Langages de programmation**

Le M262 Logic Controller est configuré et programmé avec le logiciel EcoStruxure Machine Expert, lequel prend en charge les langages de programmation IEC 61131-3 suivants :

- IL : Liste d'instructions
- ST : Texte structuré
- FBD : Langage en blocs fonction
- SFC : Diagramme fonctionnel en séquence
- LD : Schéma à contacts

Vous pouvez aussi utiliser le logiciel EcoStruxure Machine Expert pour programmer ces contrôleurs en langage CFC (Continuous Function Chart - Diagramme fonctionnel continu).

### **Entrées/sorties intégrées**

Les types d'E/S intégrées suivantes sont disponibles :

- Entrées rapides
- Sorties rapides à logique positive

### **Fonctions de communication intégrées**

Les ports de communication suivants sont disponibles selon la référence du contrôleur :

- **Ethernet**
- USB
- Ligne série

### **Gamme M262 Logic Controller**

Le tableau suivant décrit la gamme M262 Logic Controller et ses fonctionnalités :

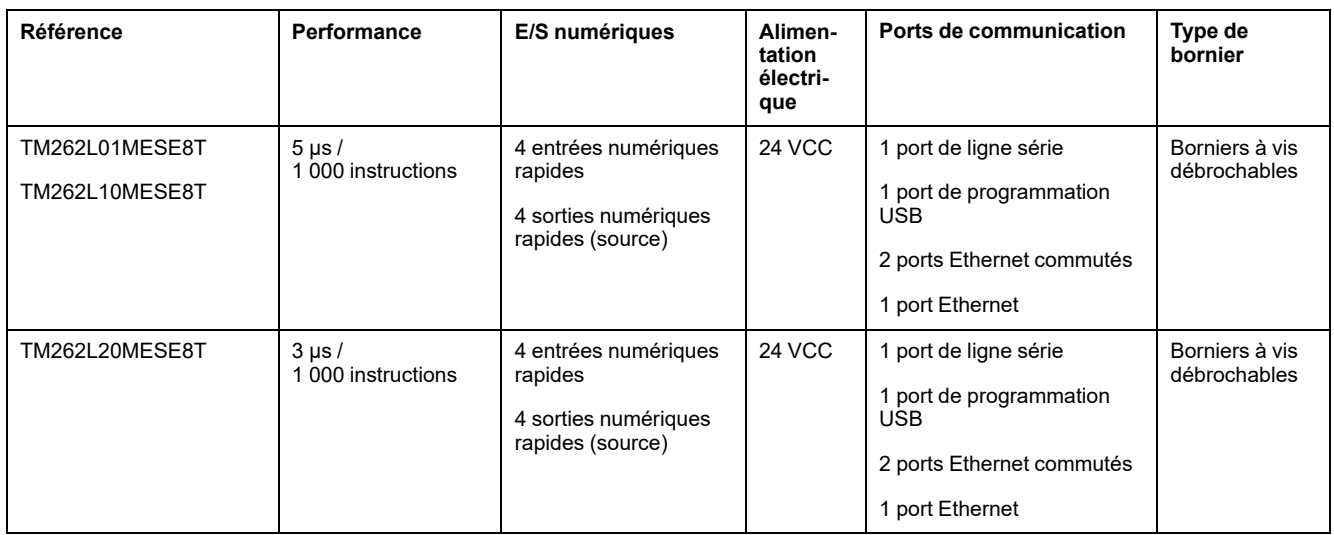

# <span id="page-34-0"></span>**Contrôleurs Motion Controller**

### **Contenu de ce chapitre**

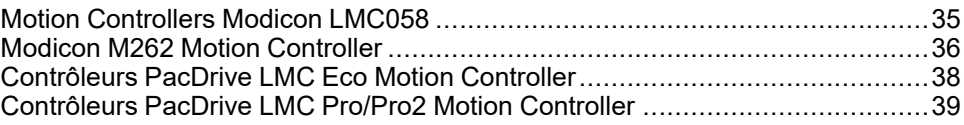

# <span id="page-34-1"></span>**Motion Controllers Modicon LMC058**

## <span id="page-34-2"></span>**Modicon LMC058 Motion Controller**

### **Introduction**

### **Présentation**

La configuration logicielle et la description du matériel figurent dans les manuels suivants :

- Modicon LMC058 Motion Controller Guide de programmation
- Modicon LMC058 Motion Controller Guide de référence du matériel (voir Modicon LMC058, Motion Controller, Hardware Guide)

Le contrôleur Schneider Electric Modicon LMC058 Motion Controller est doté de puissantes fonctionnalités. Il représente la meilleure solution pour le positionnement d'axes, grâce aux fonctions d'automatisation disponibles dans son logiciel et à une interface ergonomique permettant de configurer les axes (logiciel EcoStruxure Machine Expert). Il peut contrôler un large éventail d'applications. En l'associant à des servomoteurs Lexium ou à des moteurs pas à pas Lexium SD3, vous pouvez concevoir et mettre en service facilement vos applications.

### **Caractéristiques principales**

Le logiciel EcoStruxure Machine Expert compatible avec le contrôleur fournit les langages de programmation CEI 61131-3 suivants :

- IL : (Instruction List) liste d'instructions
- ST : (Structured Text) texte structuré
- FBD : (Function Block Diagram) langage en blocs fonction
- SFC (Sequential Function Chart) diagramme fonctionnel en séquence.
- LD : (Ladder Diagram) schéma à contacts

Vous pouvez aussi utiliser le logiciel EcoStruxure Machine Expert pour programmer le contrôleur en langage CFC (Continuous Function Chart - Schéma fonctionnel continu).

Tous les contrôleurs incluent les éléments suivants :

- MaîtreCANopen
- Maître du codeur
- **Ethernet**
- Ligne série
- Fonctions expertes (comptage, sorties réflexes...)
- E/S intégrées

Tous les contrôleurs prennent en charge 21 tâches au maximum, avec les limites suivantes :

• 1 tâche de mouvement synchronisée avec le maître CANmotion

- 4 tâches cycliques : une tâche est configurée par défaut (Mast)
- 1 tâche en roue libre
- 8 tâches pilotées par événement logiciel
- 8 tâches pilotées par événement matériel
- 1 tâche pilotée par événement matériel avec maître CANmotion dédié à la synchronisation des équipements de commande de mouvement

### **Gamme de contrôleurs**

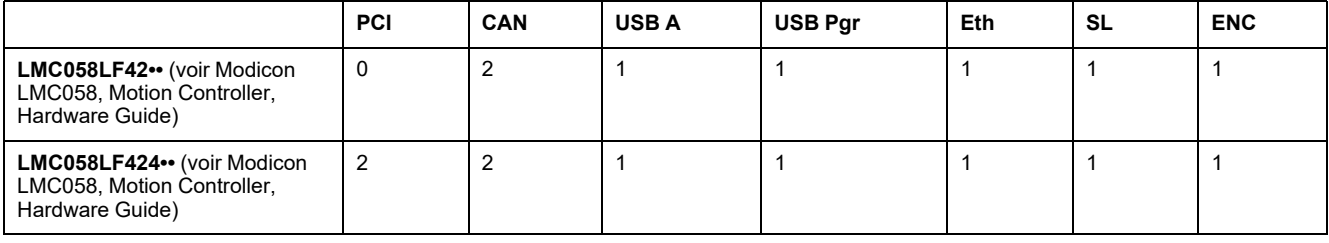

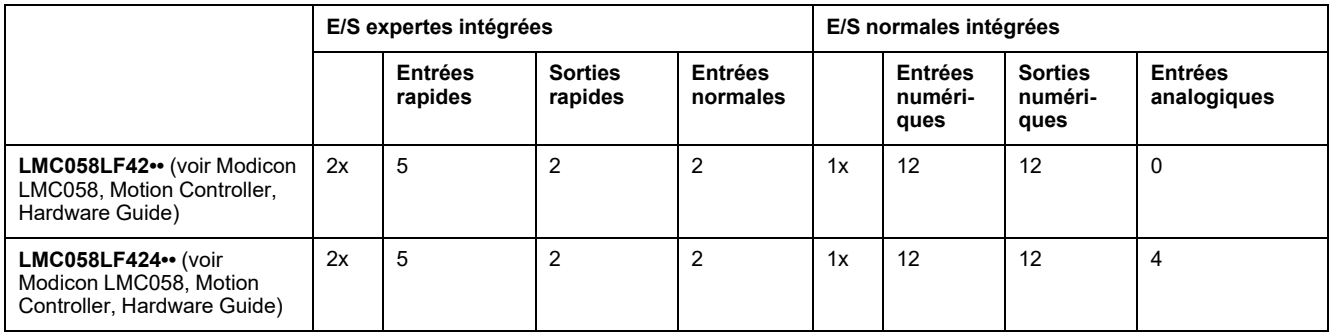

# <span id="page-35-0"></span>**Modicon M262 Motion Controller**

# <span id="page-35-1"></span>**Modicon - Outil M262 Motion Controller**

### **Présentation**

La configuration logicielle et la description du matériel figurent dans les manuels suivants :

- Modicon M262 Logic/Motion Controller Guide de programmation (voir Modicon M262 Logic/Motion Controller, Guide de programmation)
- Modicon M262 Logic/Motion Controller Guide de référence du matériel (voir Modicon M262 Logic/Motion Controller, Guide de référence du matériel)
- EcoStruxure Machine Expert Ethernet Industriel Guide de l'utilisateur

Pour plus d'informations, consultez le sous-chapitre [M262 Logic Controller, page](#page-32-2) [33](#page-32-2).

### **Langages de programmation**

Le M262 Motion Controller est configuré et programmé avec le logiciel EcoStruxure Machine Expert, lequel prend en charge les langages de programmation IEC 61131-3 suivants :

- IL : Liste d'instructions
- ST : Texte structuré
- FBD : Langage en blocs fonction
- SFC : Diagramme fonctionnel en séquence
• LD : Schéma à contacts

Vous pouvez aussi utiliser le logiciel EcoStruxure Machine Expert pour programmer ces contrôleurs en langage CFC (Continuous Function Chart - Diagramme fonctionnel continu).

#### **Entrées/sorties intégrées**

Les types d'E/S intégrées suivantes sont disponibles :

- Entrées rapides
- Sorties rapides à logique positive

#### **Codeur**

Les modes de codeur disponibles sont les suivants :

- Mode incrémental
- Mode SSI

### **Fonctions de communication intégrées**

Les ports de communication suivants sont disponibles selon la référence du contrôleur :

- Ethernet
- USB
- Ligne série

#### **Gamme M262 Motion Controller**

Le tableau suivant décrit la gamme M262 Motion Controller et ses fonctionnalités :

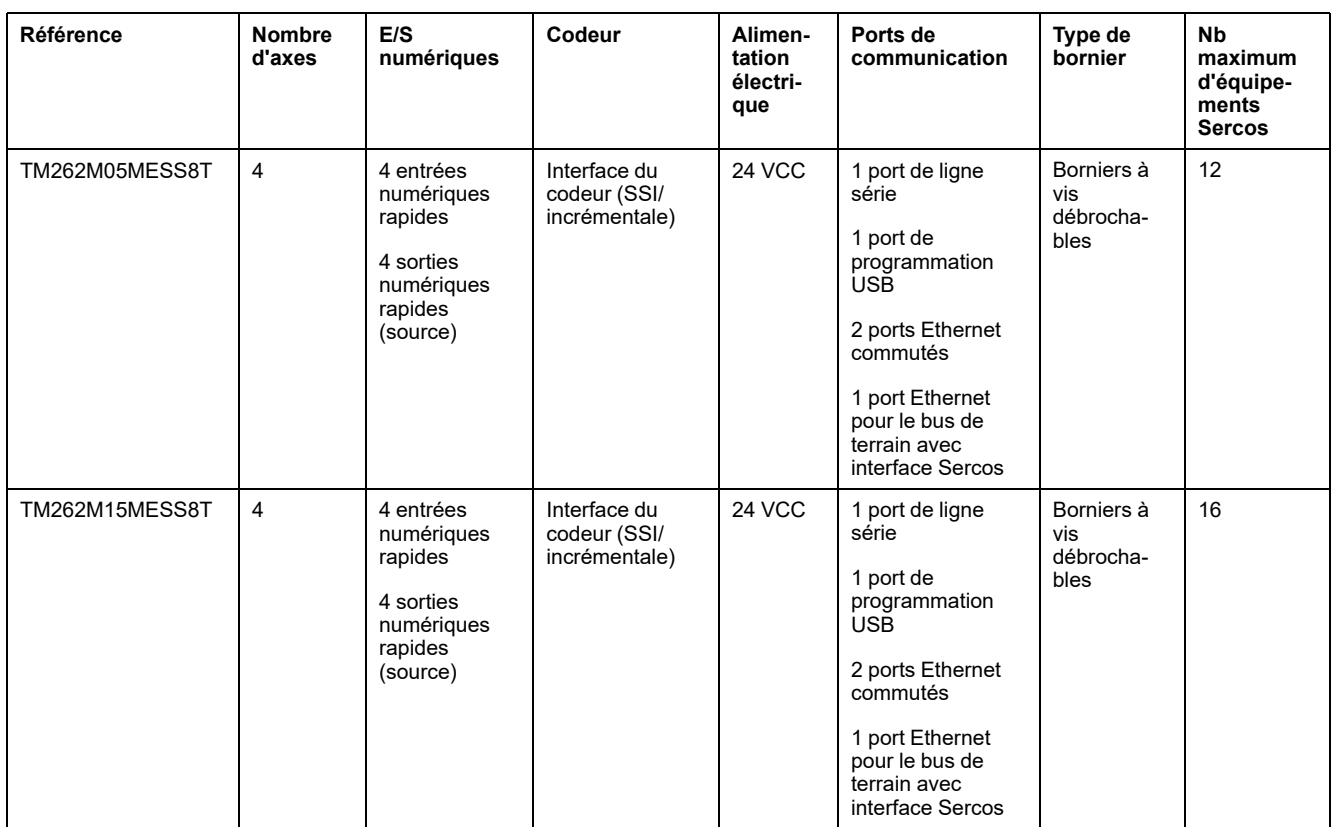

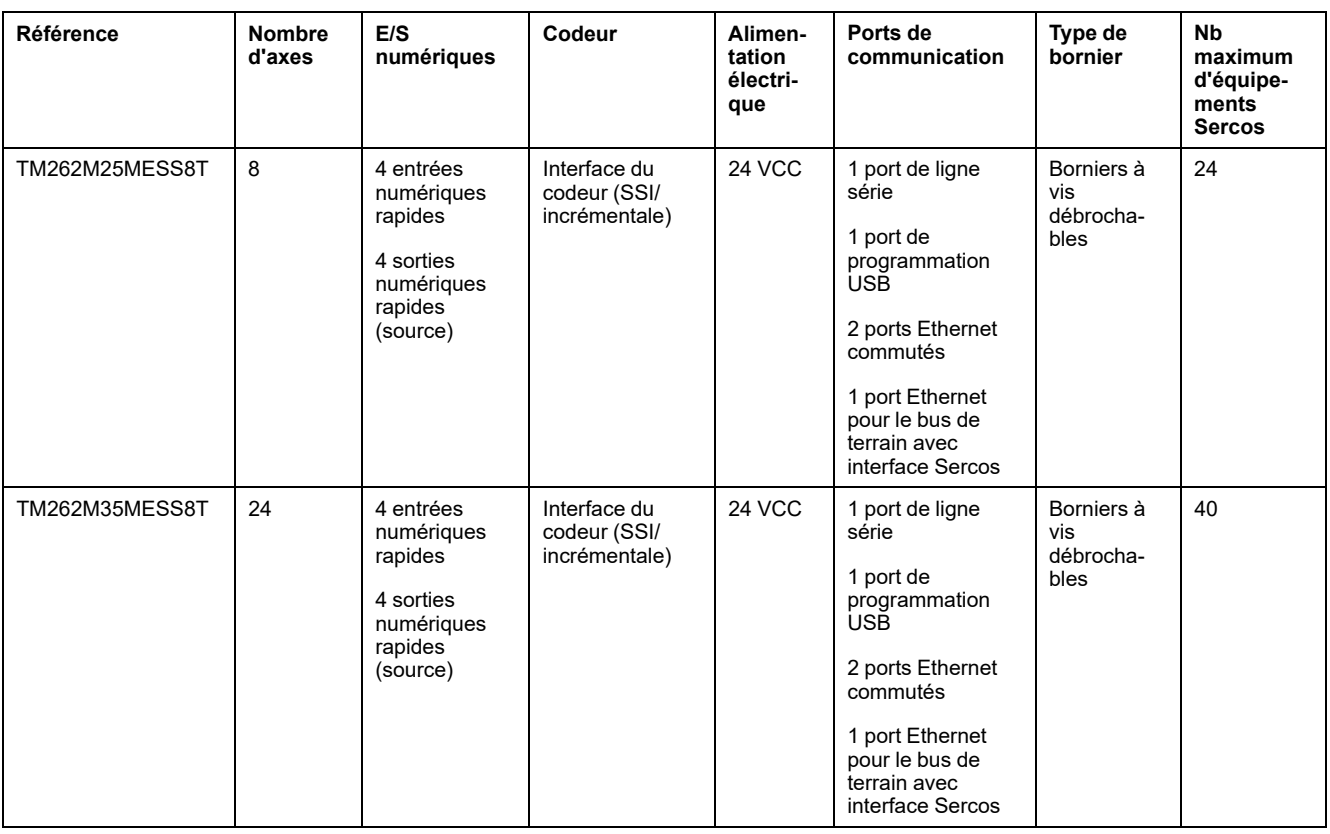

# **Contrôleurs PacDrive LMC Eco Motion Controller**

### **PacDrive LMC Eco**

#### **Présentation**

La configuration logicielle et la description du matériel figurent dans les manuels suivants :

- PacDrive LMC Eco Device Objects and Parameters (voir LMC Eco, Device Objects and Parameters)
- PacDrive LMC Eco Motion Controller Hardware Guide (voir PacDrive Logic Motion Controller, LMC Eco, Hardware Guide)

Le PacDrive LMC Eco Schneider Electric est un contrôleur doté de puissantes fonctionnalités. Il peut contrôler un large éventail d'applications. Le PacDrive LMC Eco combine des fonctions logiques et des fonctions de mouvement.

Les contrôleurs PacDrive LMC Eco synchronisent, coordonnent et créent les fonctions de mouvement d'une machine pour un maximum de :

- 0 servo-variateur Sercos pour le contrôleur PacDrive LMC100C
- 4 servo-variateurs Sercos pour le contrôleur PacDrive LMC101C
- 6 servo-variateurs Sercos pour le contrôleur PacDrive LMC106C
- 8 servo-variateurs Sercos pour le contrôleur PacDrive LMC201C
- 12 servo-variateurs Sercos pour le contrôleur PacDrive LMC212C
- 16 servo-variateurs Sercos pour le contrôleur PacDrive LMC216C

#### **Caractéristiques principales**

Le logiciel EcoStruxure Machine Expert compatible avec le contrôleur fournit les langages de programmation CEI 61131-3 suivants :

- IL : (Instruction List) liste d'instructions
- ST : (Structured Text) littéral structuré
- FBD : (Function Block Diagram) schéma de blocs fonction
- SFC (Sequential Function Chart) diagramme fonctionnel en séquence
- LD : (Ladder Diagram) schéma à contacts

Vous pouvez aussi utiliser le logiciel EcoStruxure Machine Expert pour programmer le contrôleur en langage CFC (Continuous Function Chart - Schéma fonctionnel continu).

Le PacDrive LMC Eco prend en charge les bus de terrain suivants :

- Bus d'automatisation intégré Sercos (maître)
- Bus de terrain supplémentaire intégré CAN (maître/esclave)
- Emplacement en option pour bus de terrain supplémentaire

Le PacDrive LMC Eco prend en charge les types d'E/S suivantes :

- Entrée de codeur maître
- E/S intégrées :
	- E/S numériques
	- Entrées numériques avancées (entrées de sonde de contact et d'interruption)
- Modules d'E/S distribuées sur bus d'automatisation Sercos (modules TM5)

## **Contrôleurs PacDrive LMC Pro/Pro2 Motion Controller**

## **PacDrive LMC Pro/Pro2**

#### **Présentation**

La configuration logicielle et la description du matériel figurent dans les manuels suivants :

- PacDrive LMC Pro/Pro2 Device Objects and Parameters (see LMC Pro, Device Objects and Parameters)
- PacDrive LMC Pro/Pro2 Motion Controller Hardware Guide (see PacDrive Logic Motion Controller, LMC Pro/Pro2, Hardware Guide)

Le Schneider Electric PacDrive LMC Pro/Pro2 est un contrôleur doté de puissantes fonctionnalités. Il peut contrôler un large éventail d'applications. Le PacDrive LMC Pro/Pro2 combine des fonctions logiques et des fonctions de mouvement.

Les contrôleurs PacDrive LMC Pro/Pro2 synchronisent, coordonnent et créent les fonctions de mouvement d'une machine pour un maximum de :

- 8 servo-variateurs Sercos pour le contrôleur LMC300C
- 16 servo-variateurs Sercos pour le contrôleur LMC400C, LMC402C
- 99 servo-variateurs Sercos pour le contrôleur LMC600C
- 130 servo-variateurs Sercos pour le contrôleur LMC802C, LMC902C

#### **Caractéristiques principales**

Le logiciel EcoStruxure Machine Expert compatible avec le contrôleur fournit les langages de programmation CEI 61131-3 suivants :

- IL : Liste d'instructions
- ST : Texte structuré
- FBD : Langage en blocs fonction
- SFC : Diagramme fonctionnel en séquence
- LD : Schéma à contacts

Vous pouvez aussi utiliser le logiciel EcoStruxure Machine Expert pour programmer le contrôleur en langage CFC (Continuous Function Chart - Schéma fonctionnel continu).

Le PacDrive LMC Pro/Pro2 prend en charge les bus de terrain suivants :

- Bus d'automatisation intégré Sercos (maître)
- Raccordement de bus de terrain supplémentaire intégré (configuration 1) :
	- PROFIBUS DP (maître/esclave)
	- CAN (2.0 B)
- Raccordement de bus de terrain supplémentaire intégré (configuration 2) :
	- Realtime Ethernet (2 ports)
	- PROFIBUS DP (maître/esclave) ou CAN (2.0 B)
- Interface PacNet
- Emplacements en option pour bus de terrain supplémentaires

Le PacDrive LMC Pro/Pro2 prend en charge les types d'E/S suivantes :

- Entrée de codeur maître
- E/S intégrées :
	- E/S numériques
	- Entrées numériques avancées (entrées de sonde de contact et d'interruption)
	- E/S analogiques

# <span id="page-40-1"></span>**HMI Controller**

#### **Contenu de ce chapitre**

[SCU HMI Controller.......................................................................................41](#page-40-0)

## <span id="page-40-0"></span>**SCU HMI Controller**

## **Harmony SCU HMI Controller**

#### **Présentation**

La configuration logicielle et la description du matériel figurent dans les manuels suivants :

- Harmony SCU HMI Controller Guide de référence du matériel (voir Harmony SCU, Contrôleur HMI, Guide de référence du matériel)
- Harmony SCU HMI Controller Guide de programmation (voir Harmony SCU, Contrôleur HMI, Guide de programmation)

#### **Principales fonctionnalités**

Les Harmony SCU HMI Controller prennent en charge les langages de programmation CEI 61131-3 suivants :

- IL (Instruction List) : liste d'instructions
- ST (Structured Text) : littéral structuré
- FBD (Function Block Diagram) : schéma de blocs fonction
- SFC (Sequential Function Chart) : schéma fonctionnel en séquence
- LD (Ladder Diagram) : schéma à contacts

Vous pouvez aussi utiliser le logiciel EcoStruxure Machine Expert pour programmer ces contrôleurs en langage CFC (Continuous Function Chart - Diagramme fonctionnel continu).

Les Harmony SCU HMI Controller peuvent gérer 3 tâches au maximum :

- 1 tâche **MAST** obligatoire, configurable en mode Roue libre ou Cyclique,
- 2 autres tâches configurables en mode **Roue libre** (uniquement si la tâche **MAST** n'est pas configurée en **Roue libre**), **Cyclique** ou **Evénement**.

#### **Entrées/sorties intégrées**

Plusieurs types d'E/S intégrées sont disponibles, selon la référence du contrôleur :

- Entrée normale
- Entrée rapide (HSC)
- Sortie normale
- Sortie rapide (PTO/PWM)
- Entrée analogique
- Entrée de température
- Sortie analogique

**NOTE:** Le Générateur de fréquence (FG) n'est pas pris en charge.

#### **Fonctionnalités de communication intégrées**

4 types de ports de communication sont disponibles sur le panneau arrière :

- port Ethernet
- Port USB
- Port de liaison série
- Port CANopen

### **Gamme Harmony SCU HMI Controller**

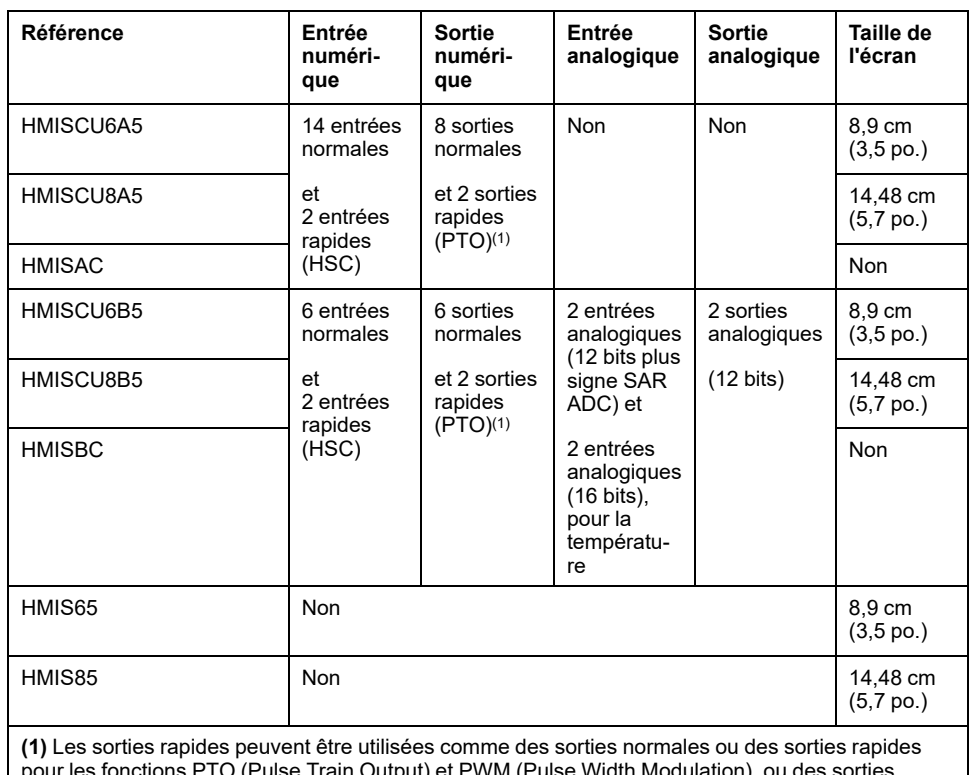

Ce tableau décrit le Harmony SCU HMI Controller :

pour les fonctions PTO (Pulse Train Output) et PWM (Pulse Width Modulation), ou des sorties réflexes pour les compteurs rapides (HSC).

Le HMISAC et le HMISBC sont des modules arrière de remplacement. Le HMIS65 et le HMIS85 sont des modules de remplacement d'écran. Ce tableau montre les équivalences :

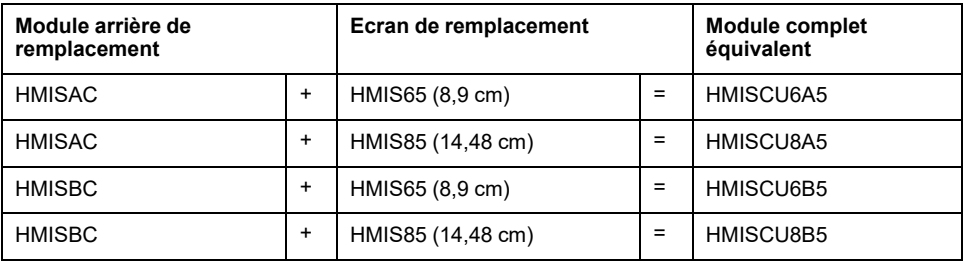

# <span id="page-42-1"></span>**Modules d'extension**

#### **Contenu de ce chapitre**

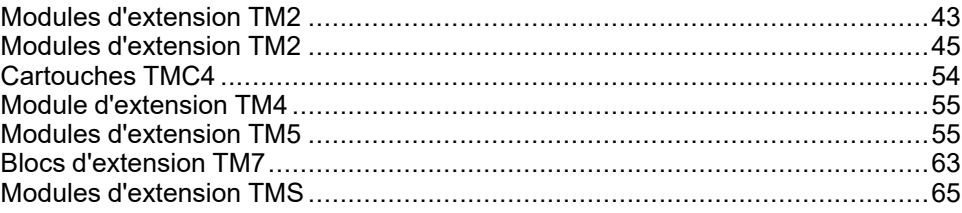

## <span id="page-42-0"></span>**Modules d'extension TM2**

### **Modules d'extension d'entrées/sorties numériques TM2**

#### **Introduction**

Le paragraphe ci-après répertorie les modules d'E/S numériques TM2 pris en charge par EcoStruxure Machine Expert, avec leur nom complet et leur référence catalogue.

**NOTE:** Pour ajouter un module numérique, reportez-vous au chapitre Ajout de modules d'extension dans le document Modicon TM2 - Configuration des modules - Guide de programmation (voir Modicon TM2, Configuration des modules, Guide de programmation).

#### **Modules numériques TM2**

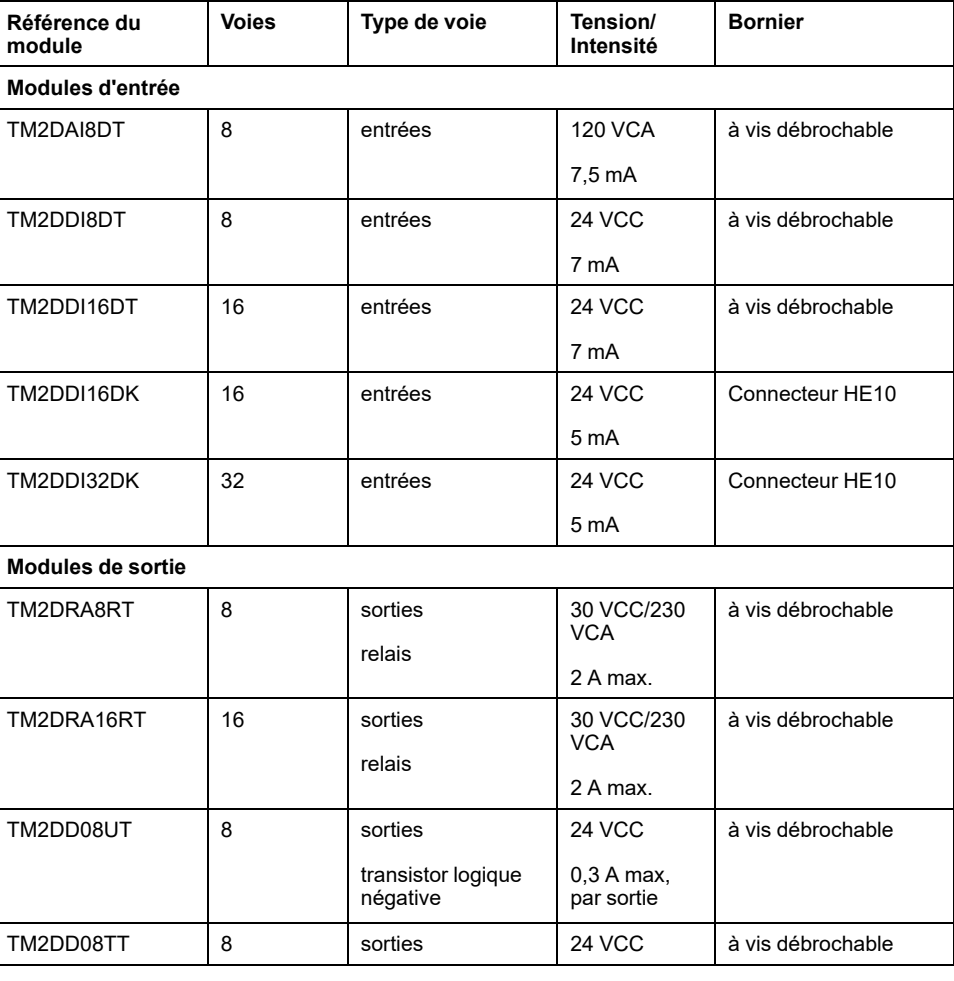

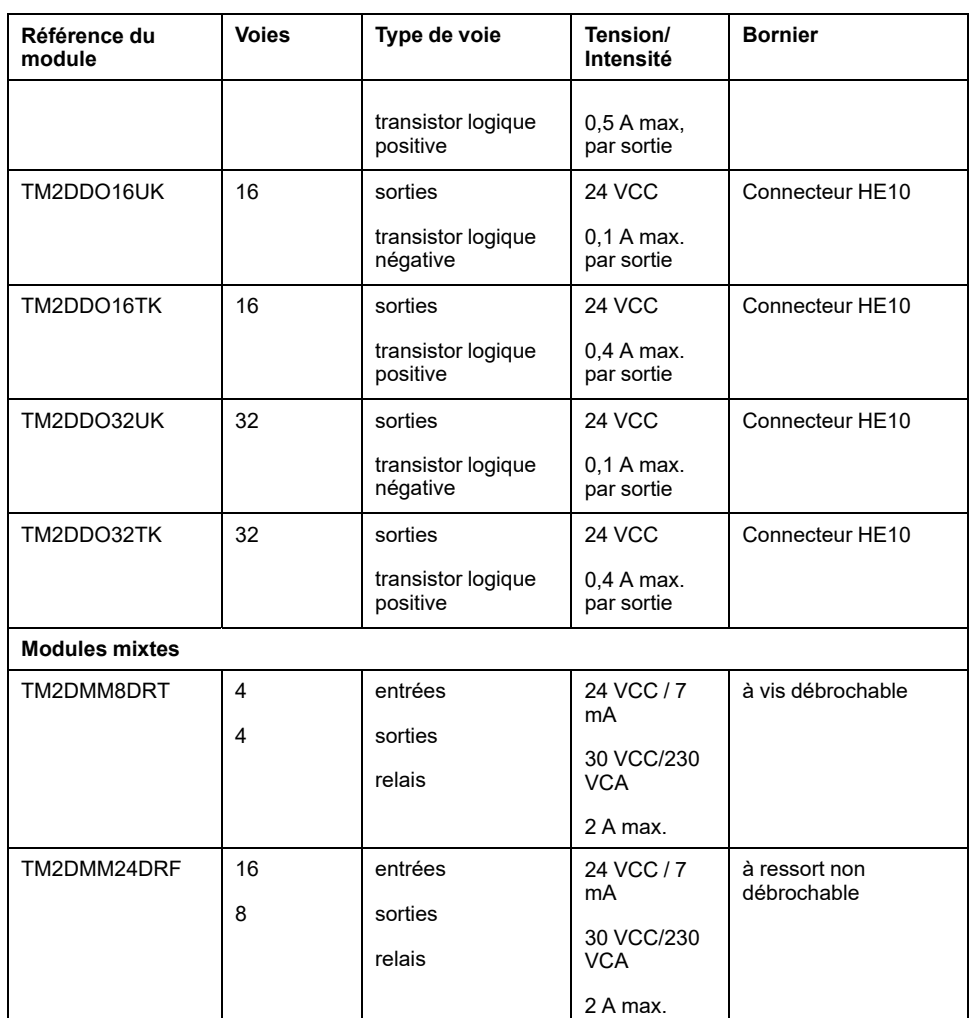

## **Modules d'extension d'entrées/sorties analogiques TM2**

#### **Introduction**

Le paragraphe ci-après répertorie les modules d'E/S analogiques pris en charge par EcoStruxure Machine Expert, avec leur nom complet et leur référence catalogue.

**NOTE:** Pour ajouter un module analogique, reportez-vous au chapitre Ajout de modules d'extension dans le document Modicon TM2 - Configuration des modules - Guide de programmation (voir Modicon TM2, Configuration des modules, Guide de programmation).

#### **Modules analogiques TM2**

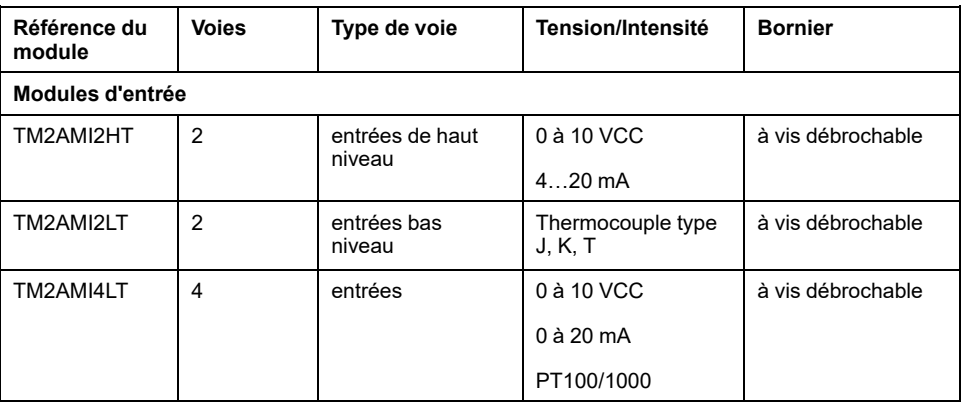

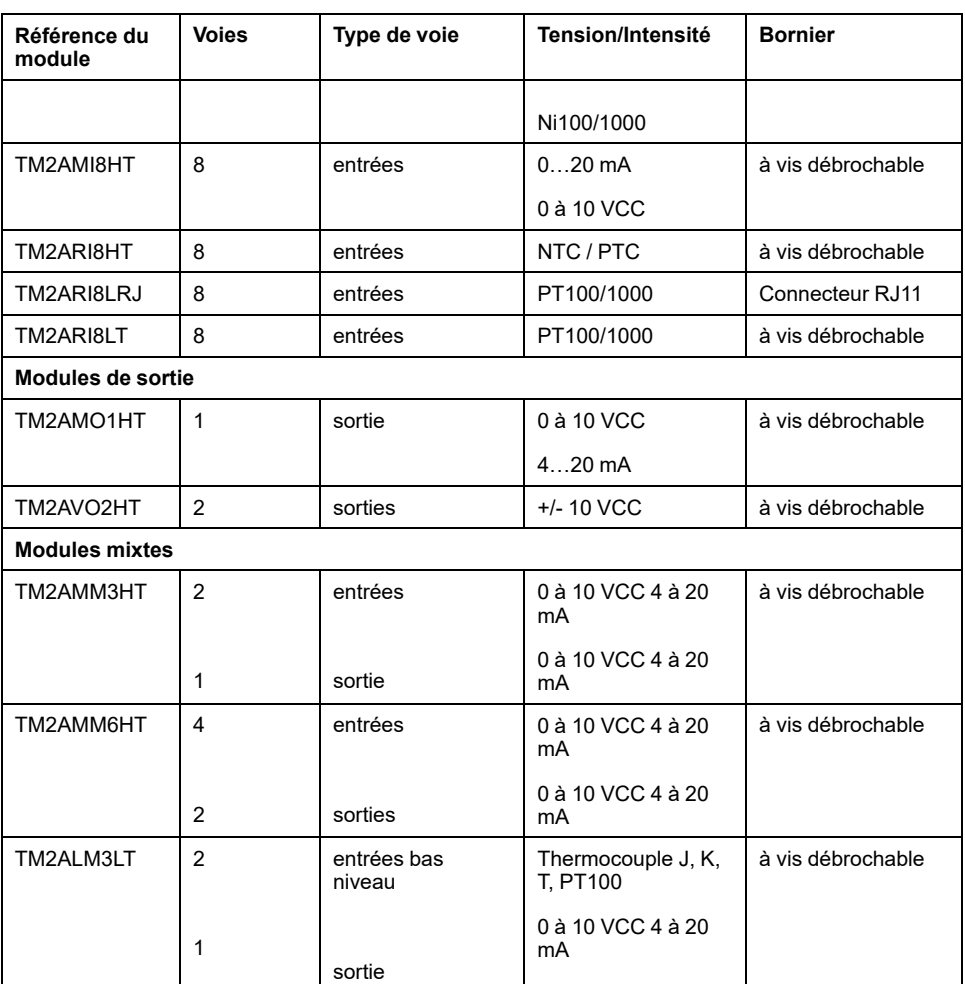

## <span id="page-44-0"></span>**Modules d'extension TM2**

## **Modules d'extension d'E/S numériques TM3**

#### **Introduction**

Le paragraphe ci-après répertorie les modules d'E/S numériques pris en charge par EcoStruxure Machine Expert, avec leur nom complet et leur référence catalogue.

Consultez le document Modicon TM3 - Modules d'E/S numériques - Guide de référence du matériel.

#### **Modules d'entrées numériques TM3**

Le tableau suivant répertorie les modules d'extension d'entrées numériques (voir Modicon TM3, Modules d'E/S numériques, Guide de référence du matériel) TM3, avec le type de voie, la tension nominale, le courant nominal et le type de bornier correspondants :

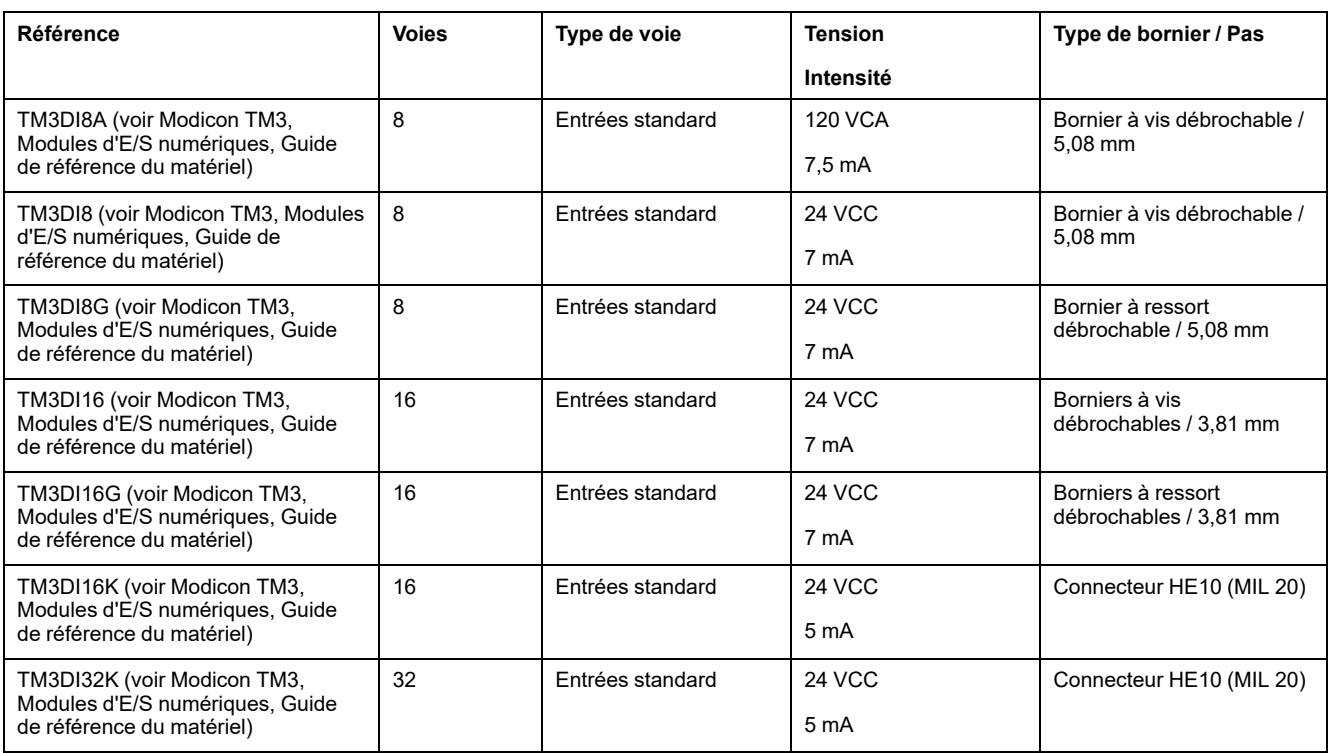

#### **Modules de sorties numériques TM3**

Le tableau suivant répertorie les modules d'extension de sorties numériques (voir Modicon TM3, Modules d'E/S numériques, Guide de référence du matériel) TM3, avec le type de voie, la tension nominale, l'intensité nominale et le type de bornier correspondants :

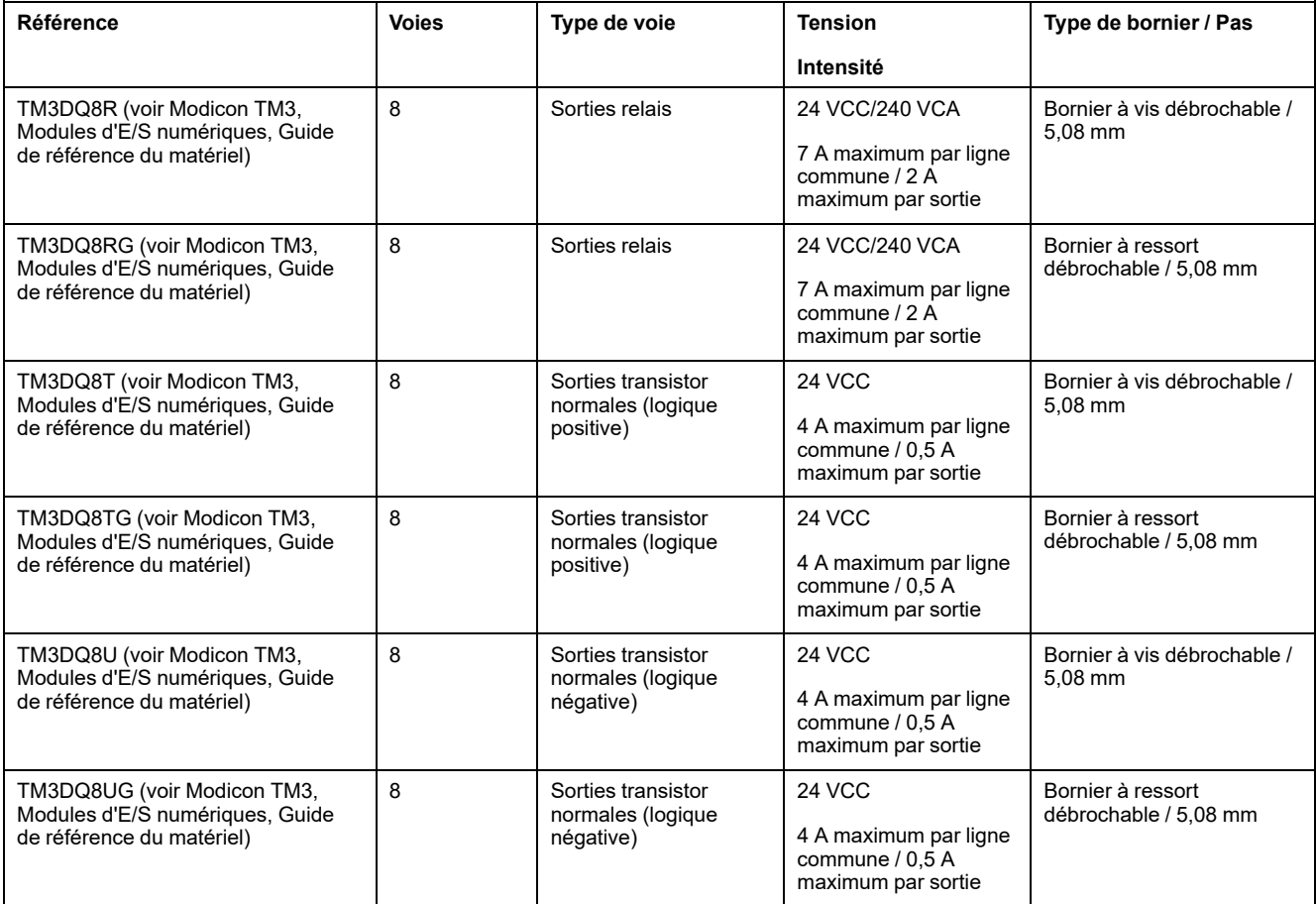

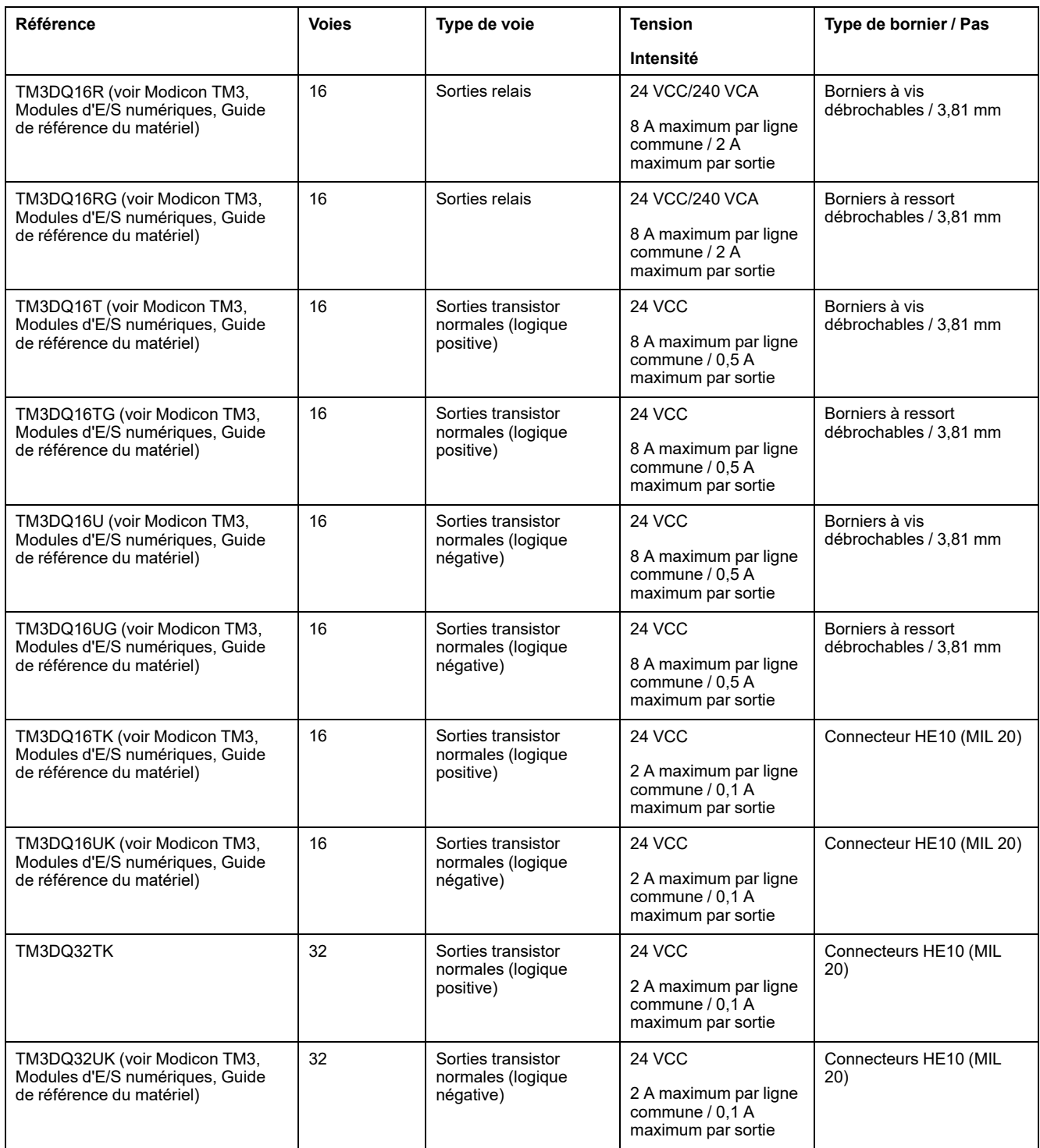

### **Modules d'E/S mixtes numériques TM3**

Le tableau ci-après présente les TM3 modules d'E/S mixtes (voir *Modicon TM3 - Modules d'E/S numériques - Guide de référence du matériel*), avec le type de voie, la tension nominale, l'intensité nominale et le type de bornier correspondants :

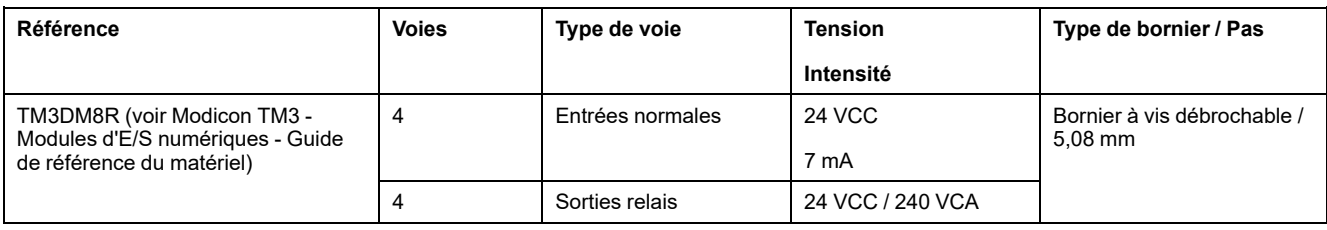

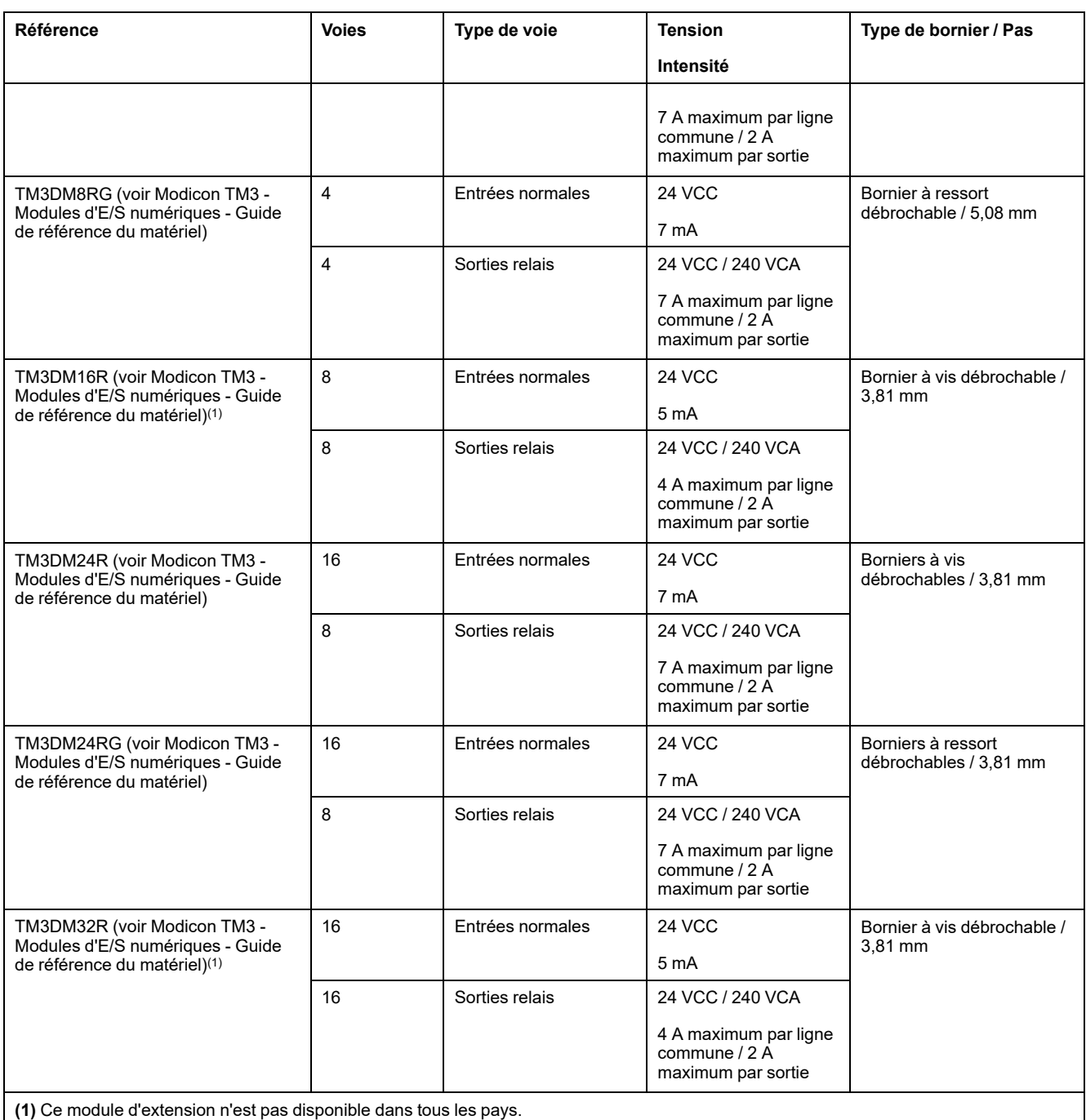

## **Modules d'extension d'E/S analogiques TM3**

#### **Introduction**

Le paragraphe ci-après répertorie les modules d'E/S analogiques pris en charge par EcoStruxure Machine Expert, avec leur nom complet et leur référence catalogue.

Consultez le document Modicon TM3 - Modules d'E/S analogiques - Guide de référence du matériel.

### **Modules d'entrées analogiques TM3**

Le tableau suivant répertorie les modules d'extension d'entrées analogiques (voir Modicon TM3 - Modules d'E/S analogiques - Guide de référence du matériel)

TM3, avec la résolution, le type de voie, la tension nominale, l'intensité nominale et le type de bornier correspondants :

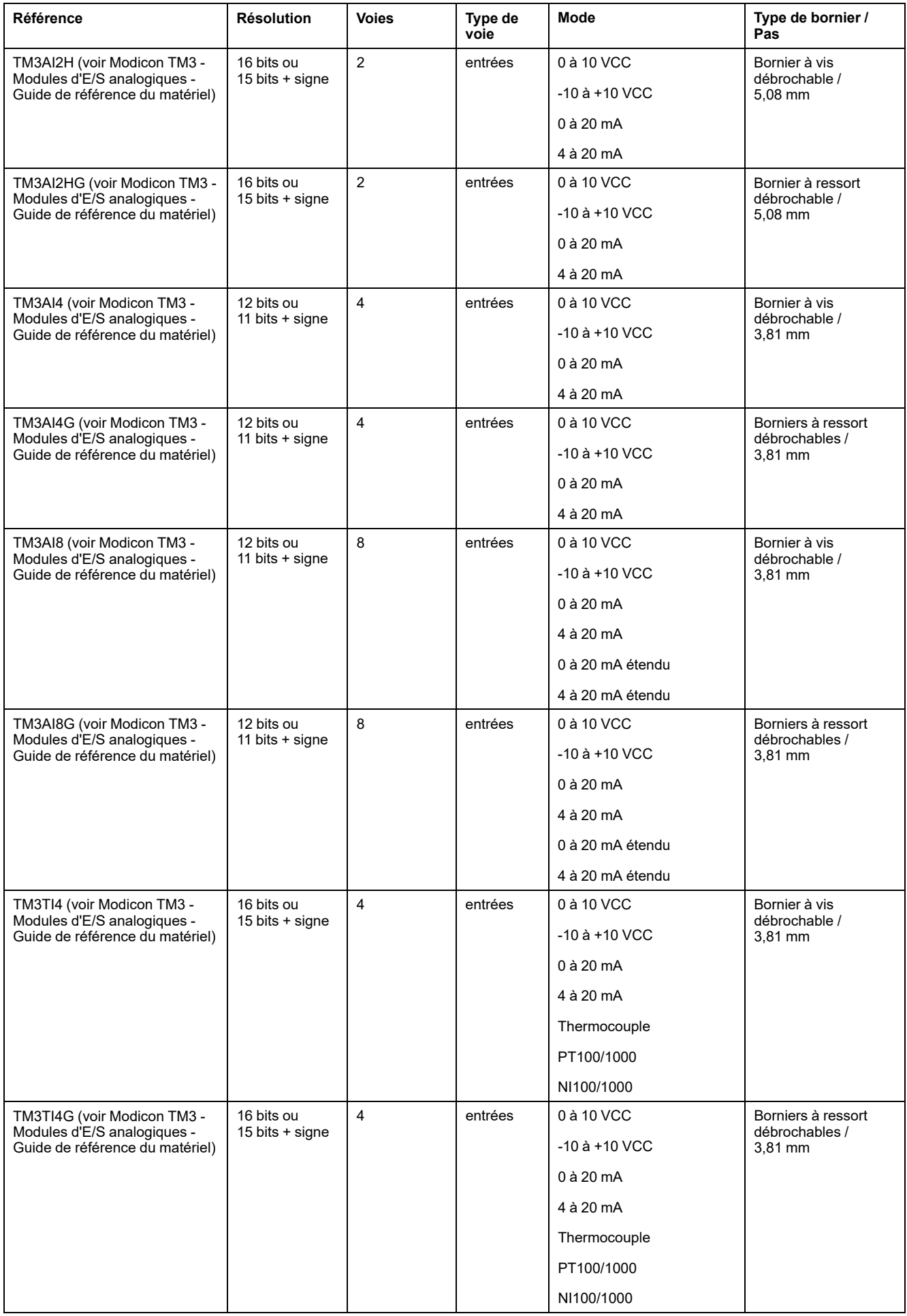

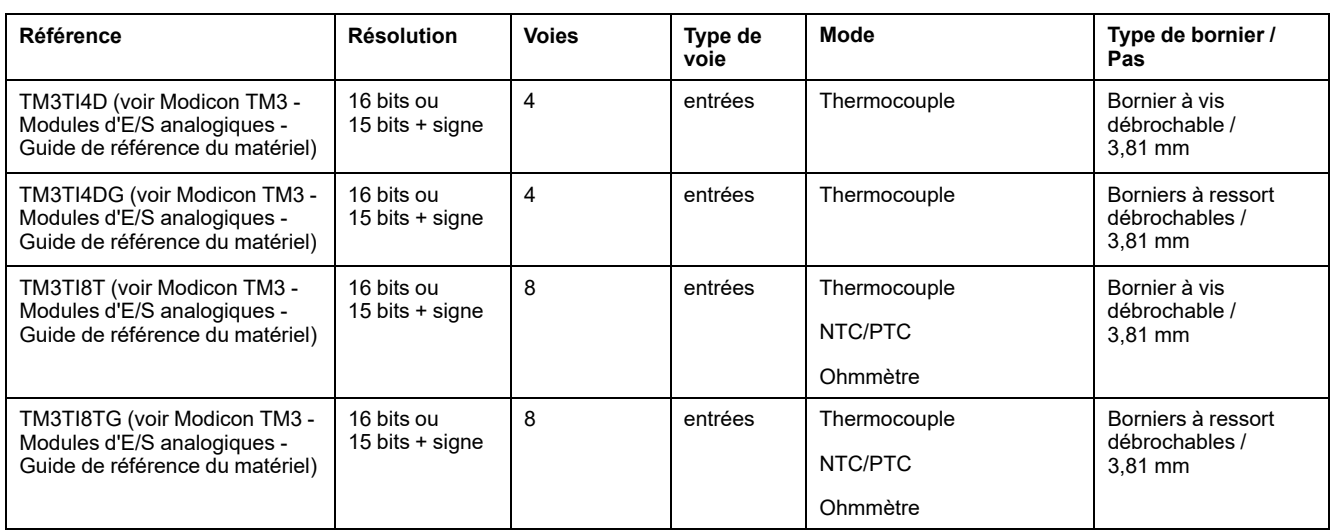

#### **Modules de sorties analogiques TM3**

Le tableau suivant répertorie les modules de sorties analogiques (voir Modicon TM3 - Modules d'E/S analogiques - Guide de référence du matériel) TM3, avec la résolution, le type de voie, la tension nominale, l'intensité nominale et le type de bornier correspondants :

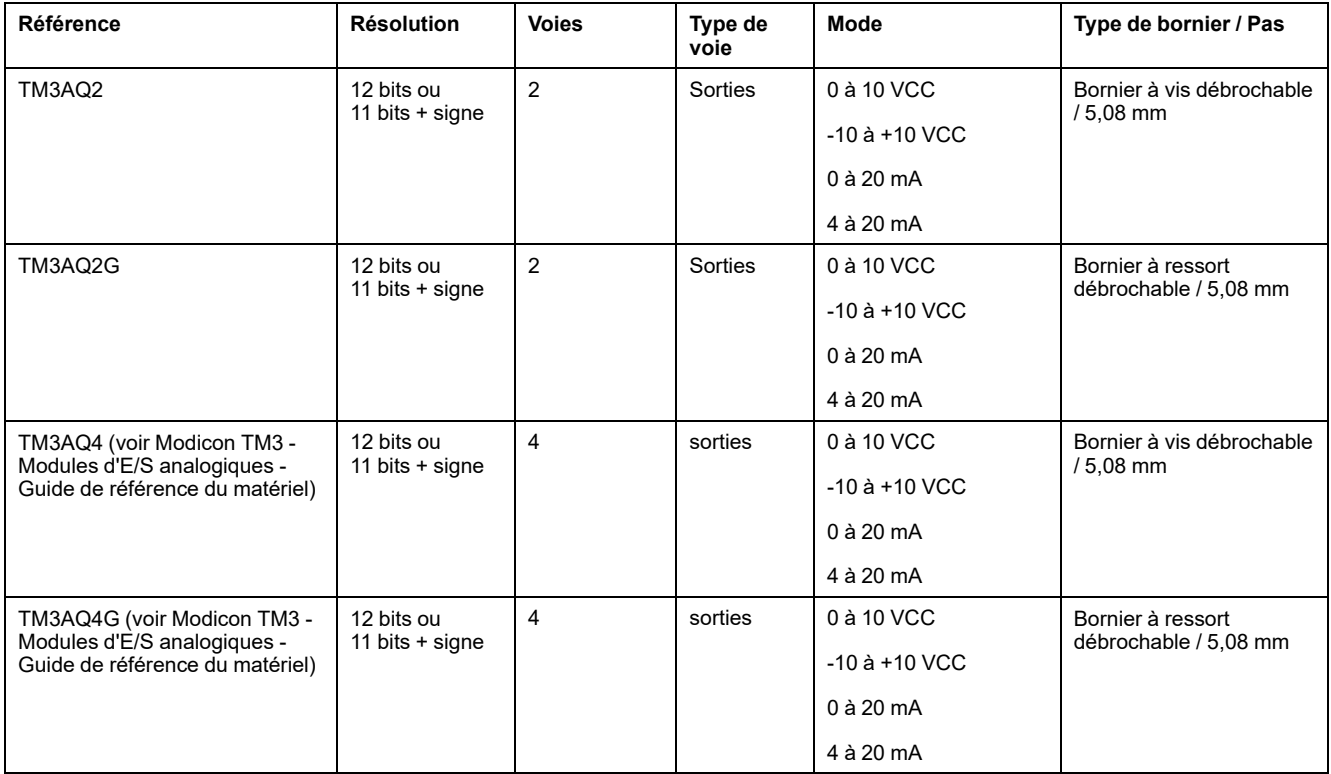

## **Modules d'E/S mixtes analogiques TM3**

Le tableau suivant répertorie les modules d'E/S mixtes analogiques (voir Modicon TM3 - Modules d'E/S analogiques - Guide de référence du matériel) TM3, avec la résolution, le type de voie, la tension nominale, l'intensité nominale et le type de bornier correspondants :

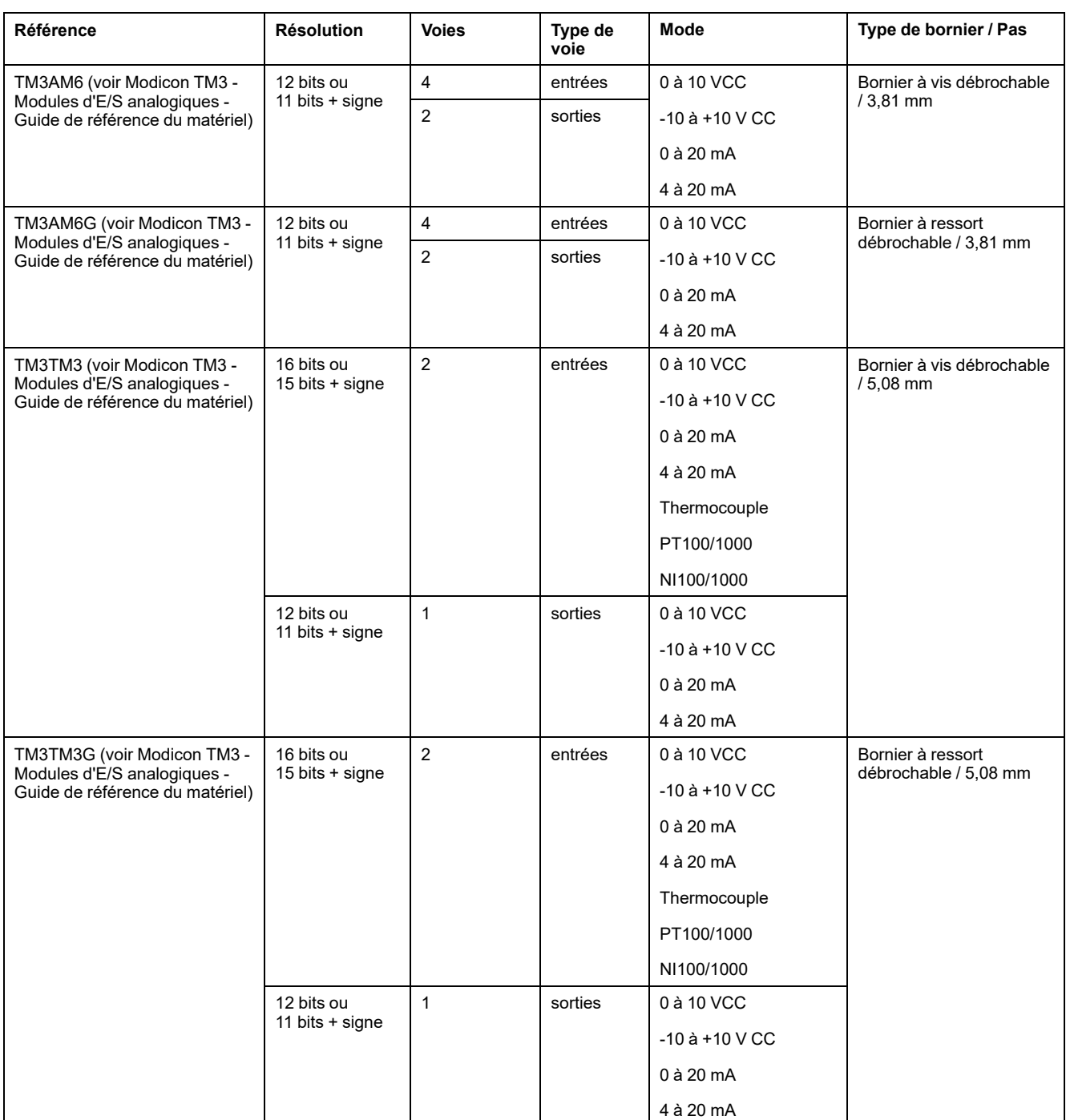

## **Modules d'extension Sécurité TM3**

#### **Introduction**

Le paragraphe suivant répertorie les modules pris en charge par votre contrôleur.

Pour plus de détails, reportez-vous à Modules de sécurité TM3 - Guide de référence du matériel.

## **Modules Sécurité TM3**

Ce tableau répertorie les modules (voir Modicon TM3, Modules de sécurité , Guide de référence du matériel) Sécurité TM3, avec le type de voie, la tension nominale, l'intensité nominale et le type de bornier correspondants :

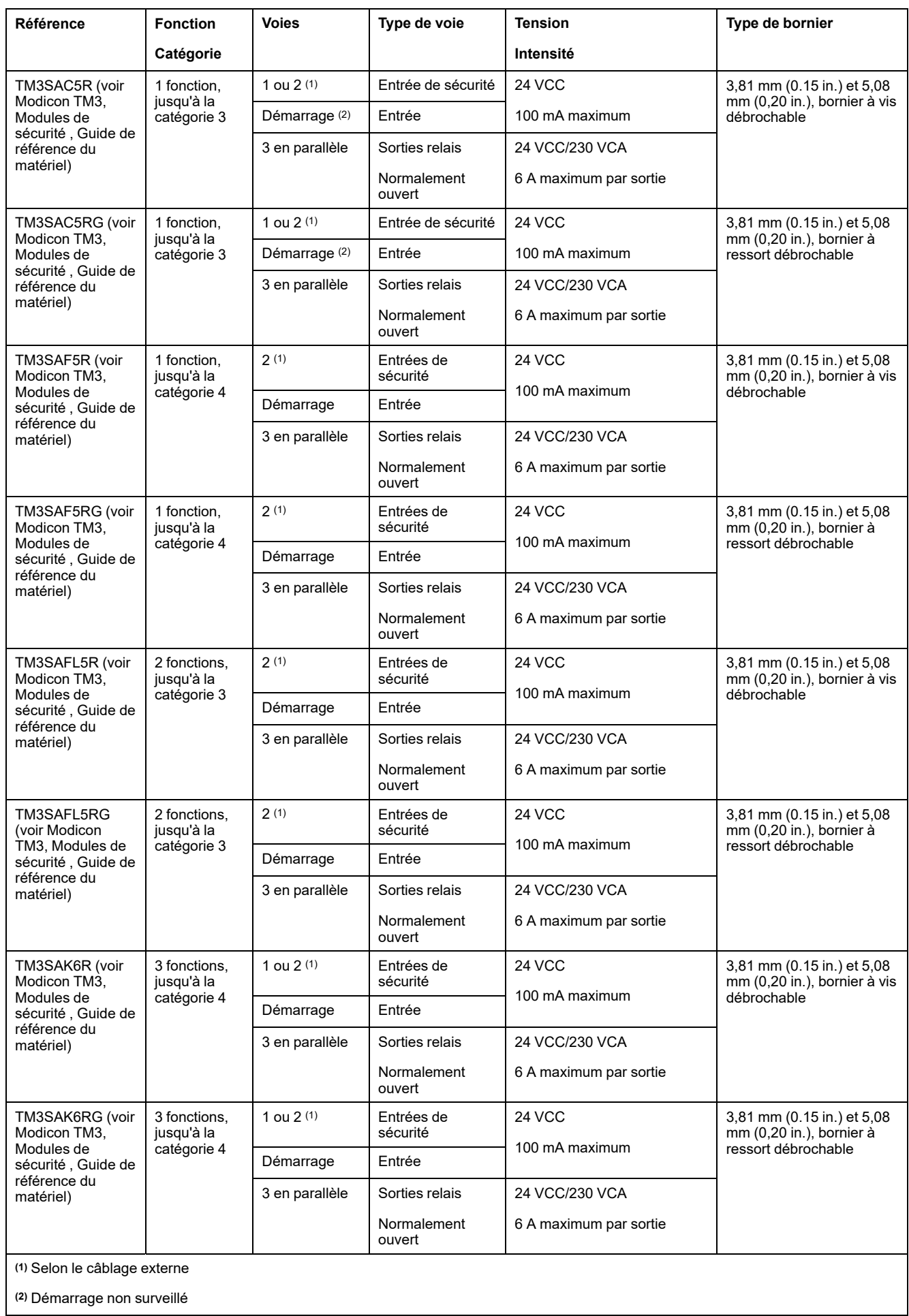

## **Modules d'extension experts TM3**

#### **Introduction**

Le paragraphe ci-après répertorie les modules d'E/S compacts pris en charge par EcoStruxure Machine Expert, avec leur nom complet et leur référence catalogue.

Consultez le document Modicon TM3 - Modules experts - Guide de référence du matériel.

#### **Modules experts TM3**

Le tableau suivant répertorie les modules d'extension experts (voir Modicon TM3, Modules d'E/S numériques, Guide de référence du matériel) TM3, avec le type de bornier correspondant :

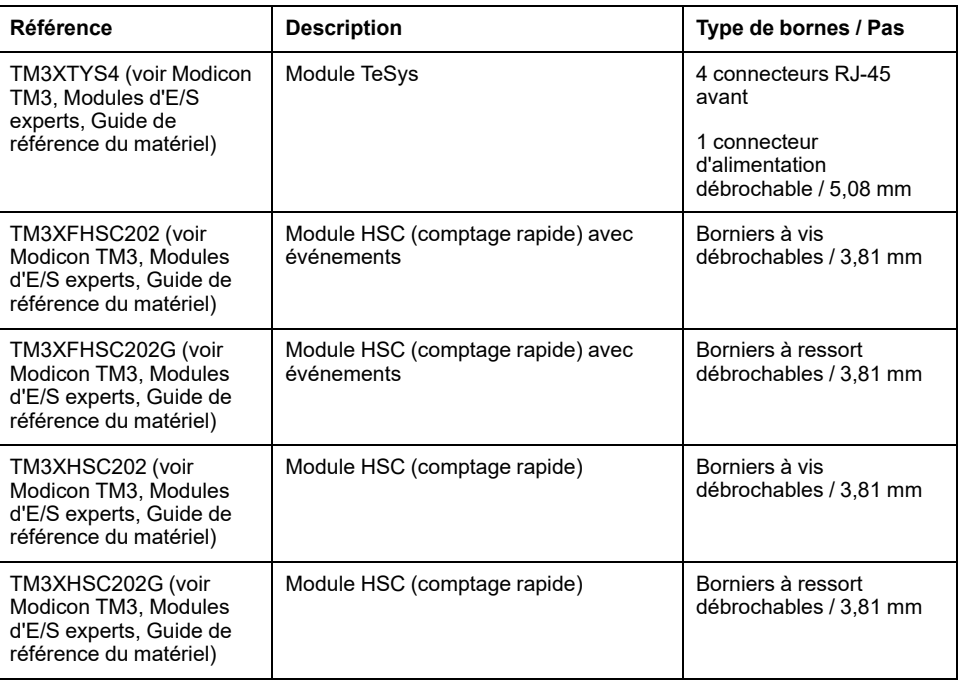

## **Modules émetteur et récepteur TM3**

#### **Introduction**

Le paragraphe ci-après fournit la liste des modules émetteur et récepteur pris en charge par EcoStruxure Machine Expert, avec leur nom complet et leur référence catalogue.

Consultez Modicon TM3 - Emetteur et récepteur - Guide de référence du matériel

#### **Modules émetteur et récepteur TM3**

Le tableau suivant répertorie les modules d'extension émetteur et récepteur (voir Modicon TM3, Modules émetteur et récepteur, Guide de référence du matériel) TM3 :

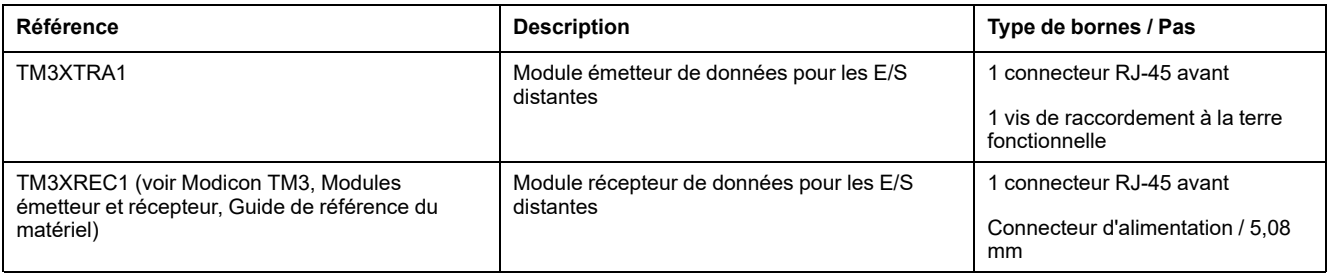

# <span id="page-53-0"></span>**Cartouches TMC4**

## **Cartouches TMC4**

#### **Présentation**

Vous pouvez augmenter le nombre d'E/S de votre Modicon M241 Logic Controller en ajoutant des cartouches TMC4.

#### **Cartouches TMC4 standard**

Le tableau suivant indique les cartouches TMC4 génériques, avec le type de voie, la plage de tension/d'intensité et le type de bornier correspondants :

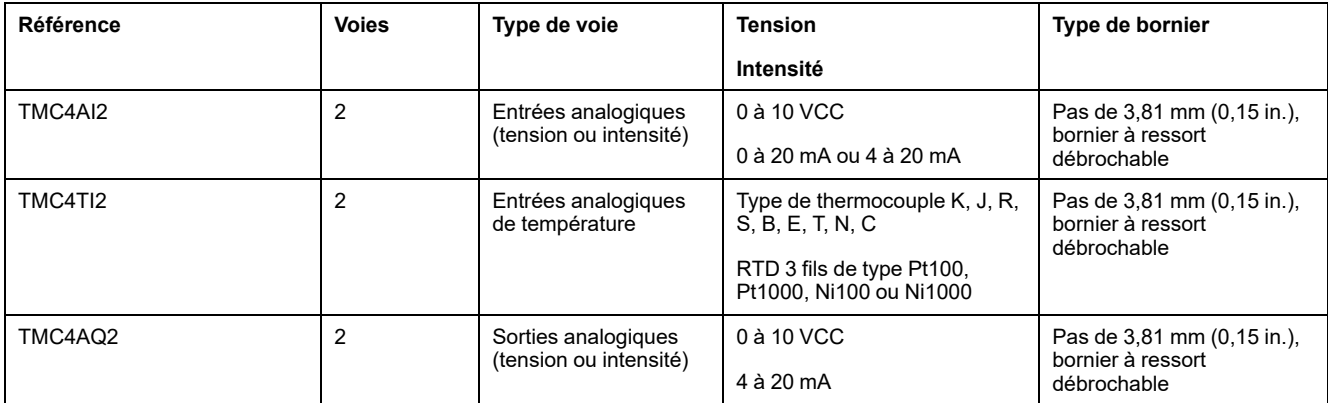

### **Cartouches TMC4 d'application**

Le tableau suivant indique les cartouches TMC4 d'application, avec le type de voie, la plage de tension/d'intensité et le type de bornier correspondants :

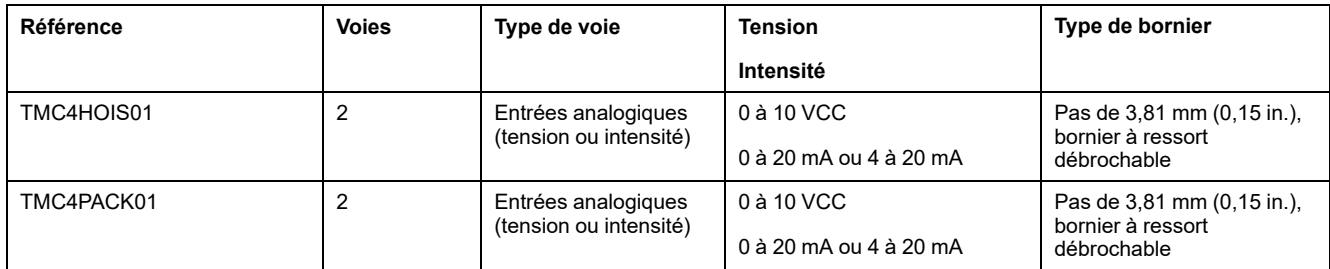

## <span id="page-54-0"></span>**Module d'extension TM4**

## **Modules d'extension TM4**

#### **Introduction**

Le paragraphe ci-après répertorie les modules d'extension du Modicon M241 Logic Controller pris en charge par EcoStruxure Machine Expert, avec leur nom complet et leur référence catalogue.

Consultez le document Modules Modicon TM4 - Guide de référence du matériel.

#### **Modules d'extension TM4**

Le tableau suivant présente les caractéristiques des modules d'extension TM4 :

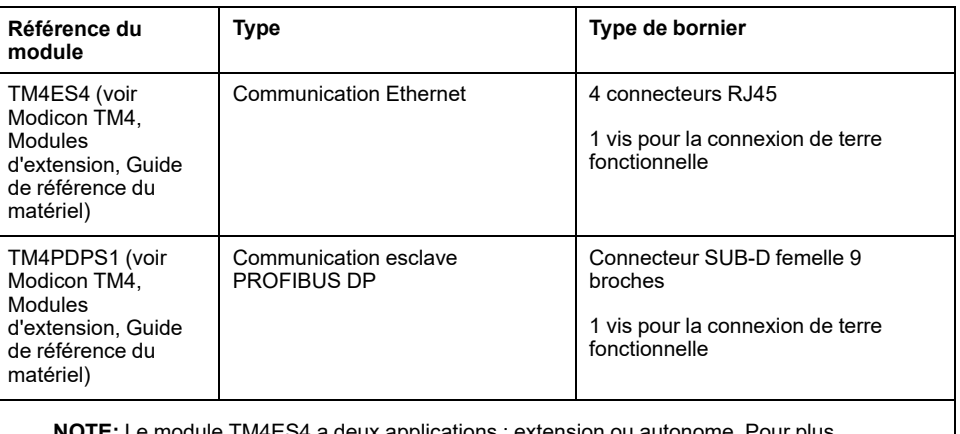

**NOTE:** Le module TM4ES4 a deux applications : extension ou autonome. Pour plus d'informations, consultez la section Compatibilité TM4 (voir Modicon TM4, Modules d'extension, Guide de référence du matériel)

## <span id="page-54-1"></span>**Modules d'extension TM5**

## **Modules d'extension d'E/S compacts TM5**

#### **Introduction**

Le paragraphe ci-après répertorie les modules d'E/S compacts TM5 pris en charge par EcoStruxure Machine Expert, avec leur nom complet et leur référence catalogue.

Consultez le document Modicon TM5 - Modules d'E/S compacts - Guide de référence du matériel.

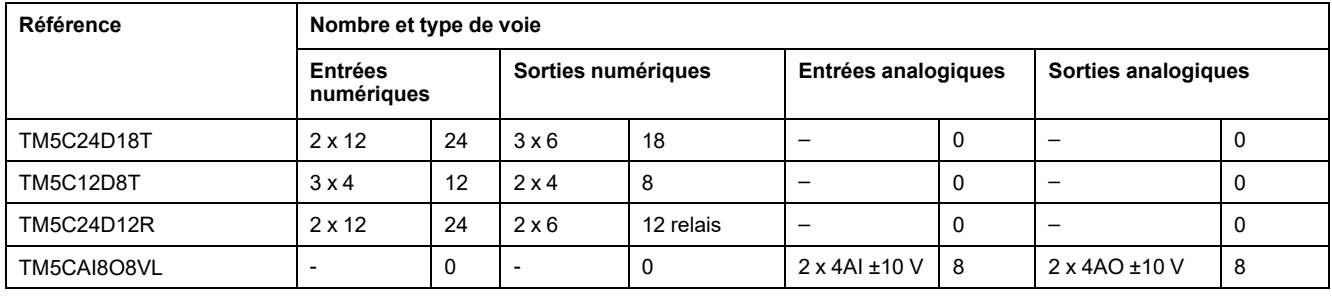

#### **Modules d'E/S compacts TM5**

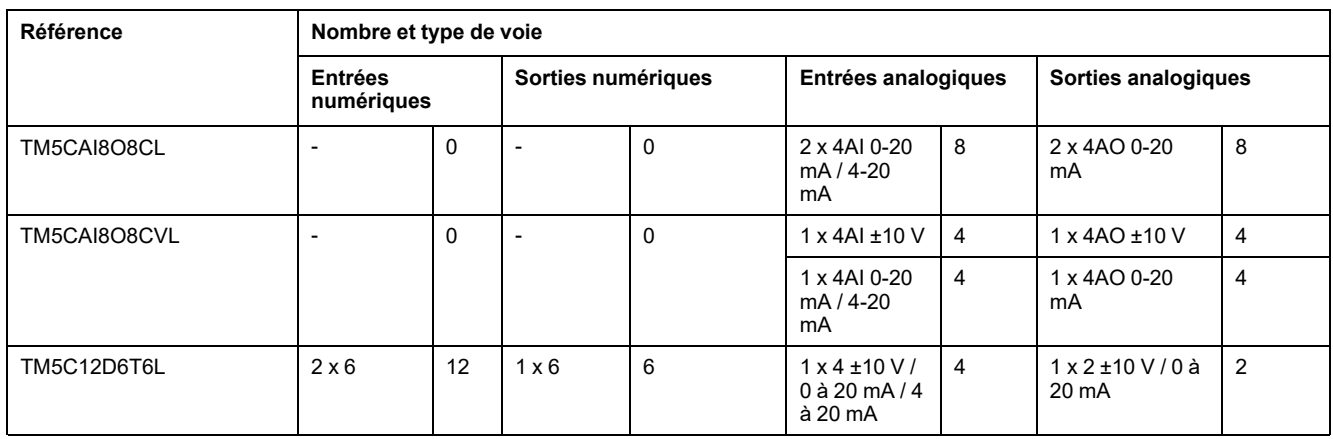

### **Caractéristiques des modules électroniques d'entrées et de sorties numériques**

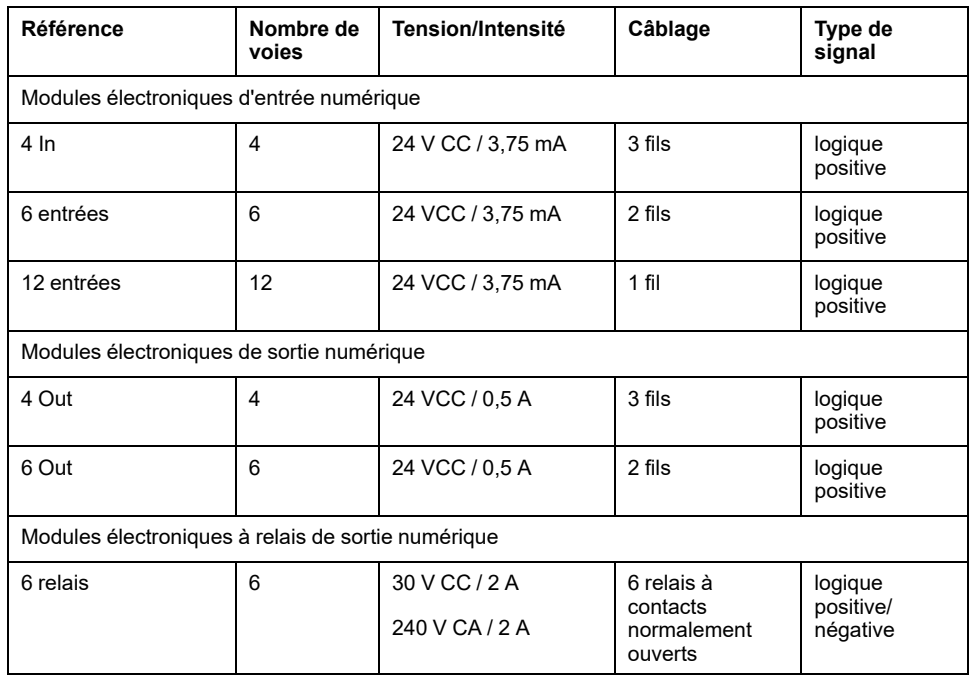

#### **Caractéristiques des modules électroniques d'entrées et de sorties analogiques**

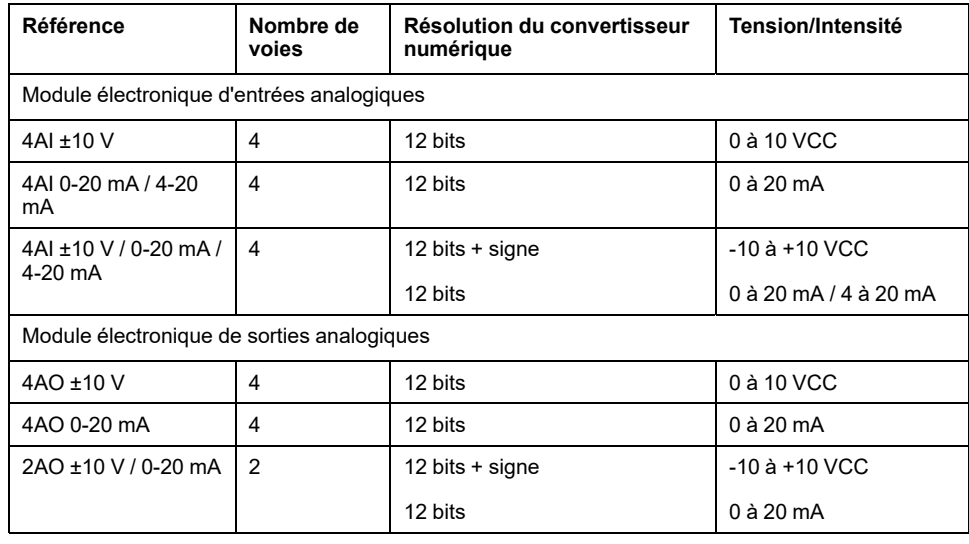

## **Modules d'extension d'E/S numériques TM5**

#### **Introduction**

Le paragraphe ci-après répertorie les modules d'E/S numériques pris en charge par EcoStruxure Machine Expert, avec leur nom complet et leur référence catalogue.

Consultez le document Modicon TM5 - Modules d'E/S numériques - Guide de référence du matériel.

### **Modules numériques TM5**

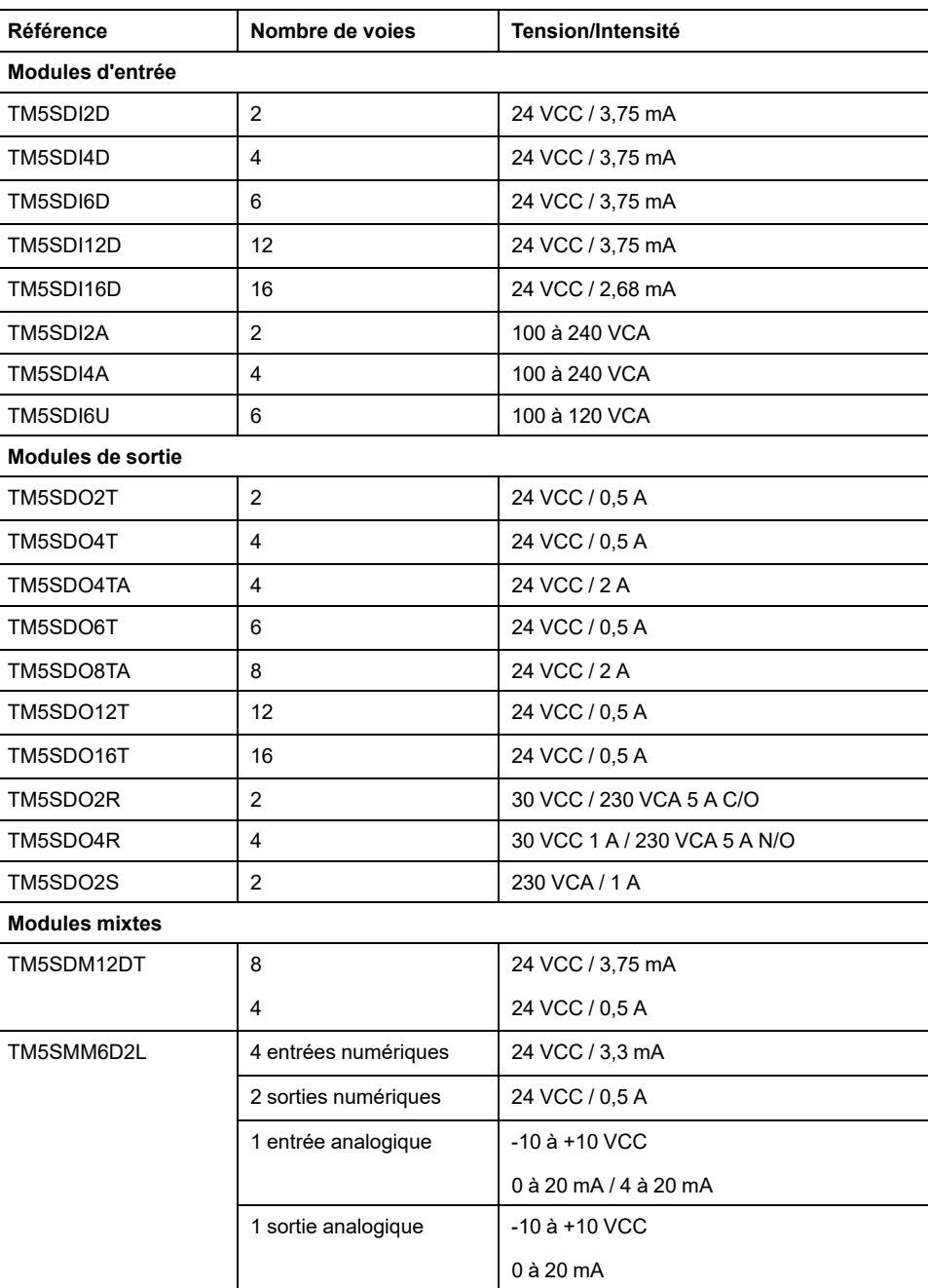

## **Modules d'extension d'E/S analogiques TM5**

### **Introduction**

Les paragraphes ci-après répertorient les modules d'E/S analogiques pris en charge par EcoStruxure Machine Expert, avec leur nom complet et leur référence catalogue.

Consultez le document Modicon TM5 - Modules d'E/S analogiques - Guide de référence du matériel.

#### **Modules analogiques TM5**

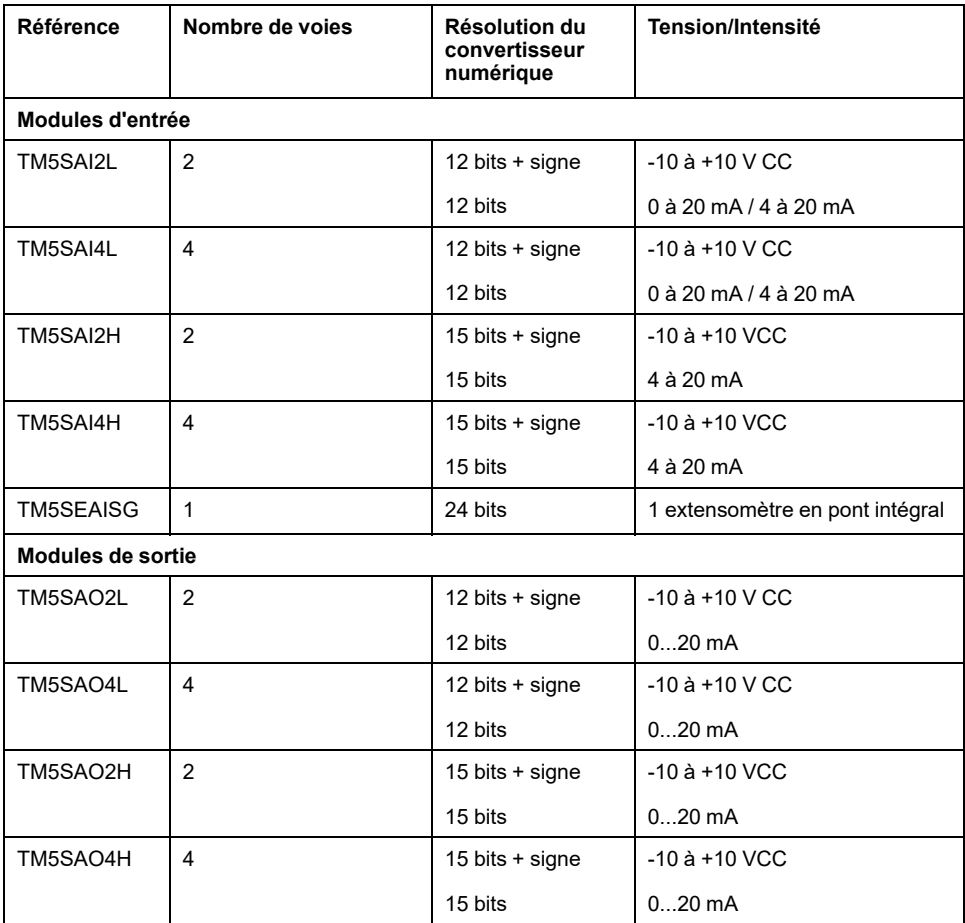

#### **Modules analogiques de mesure de la température TM5**

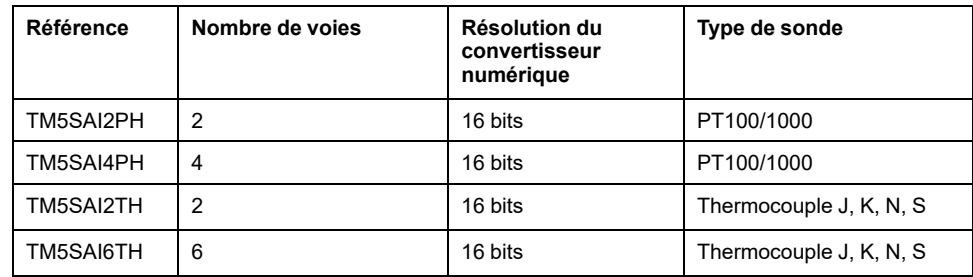

## **Modules d'extension experts (compteurs rapides) TM5**

#### **Introduction**

Le paragraphe ci-après répertorie les modules experts (pour comptage rapide) pris en charge par EcoStruxure Machine Expert, avec leur description.

Consultez le document Modicon TM5 - Modules experts (compteurs rapides) - Guide de référence du matériel (voir Modicon TM5, Modules experts (compteurs rapides) , Guide de référence du matériel).

#### **Modules experts (compteurs rapides) TM5**

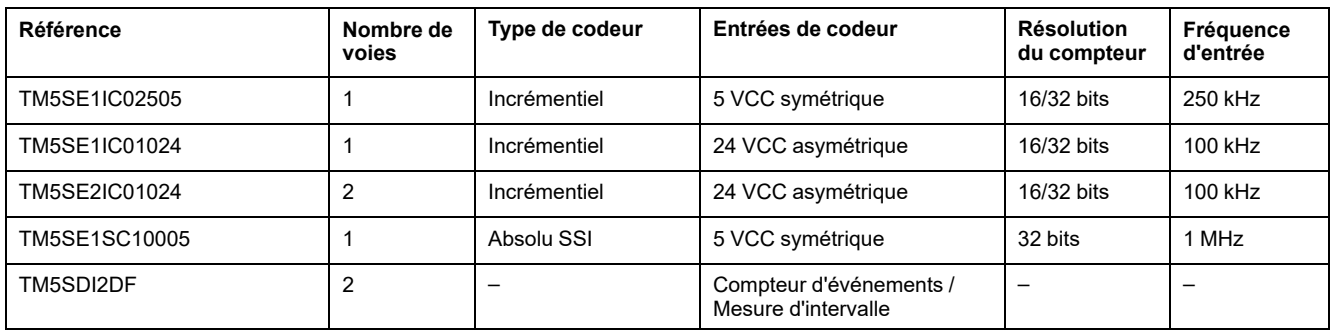

## **Modules émetteur et récepteur TM5**

#### **Introduction**

Le paragraphe ci-après répertorie les modules d'extension émetteur et récepteur pris en charge par EcoStruxure Machine Expert, avec leur description.

Les modules émetteur et récepteur sont décrits dans le document Modicon TM5 - Modules émetteur et récepteur - Guide de référence du matériel.

#### **Modules émetteur et récepteur TM5**

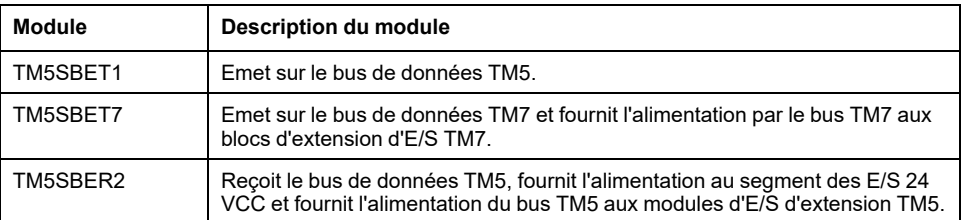

## **Modules de distribution d'alimentation (PDM) TM5**

#### **Introduction**

Le paragraphe ci-après répertorie les modules de distribution d'alimentation pris en charge par EcoStruxure Machine Expert, avec leur description.

Les modules de distribution d'alimentation sont décrits dans le document Modicon Système TM5 - Guide d'installation et de planification.

#### **Modules de distribution d'alimentation du système TM5**

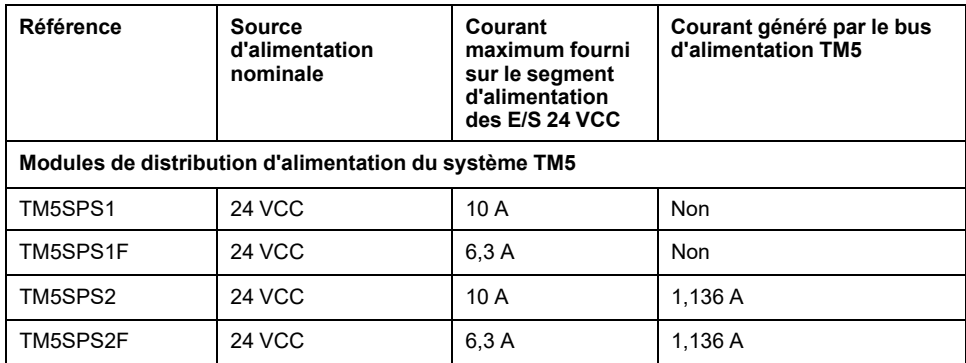

## **Modules de distribution de communs (CDM) TM5**

#### **Introduction**

Le paragraphe ci-après répertorie les modules de distribution de communs pris en charge par EcoStruxure Machine Expert, avec leur description.

Les modules de distribution de communs sont décrits dans le document Modicon Système TM5 - Guide d'installation et de planification.

#### **Modules de distribution de communs du système TM5**

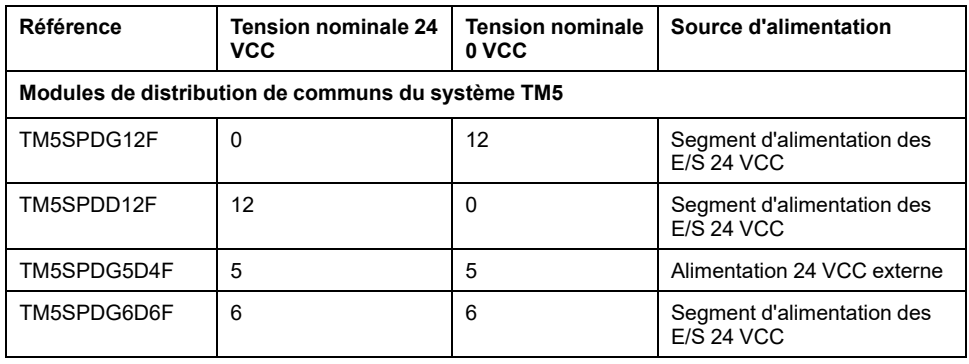

## **Modules IO-Link TM5**

#### **Introduction**

Les paragraphes suivants décrivent les caractéristiques du module électronique TM5SE4IOL.

# **DANGER**

#### **RISQUE D'INCENDIE**

Utilisez uniquement les sections de fil appropriées pour la capacité de courant maximum des voies d'E/S et des alimentations.

**Le non-respect de ces instructions provoquera la mort ou des blessures graves.**

## **AVERTISSEMENT**

**FONCTIONNEMENT IMPRÉVU DE L'ÉQUIPEMENT**

Ne dépassez pas les valeurs nominales indiquées dans les tableaux des caractéristiques d'environnement et électriques.

**Le non-respect de ces instructions peut provoquer la mort, des blessures graves ou des dommages matériels.**

#### **Caractéristiques générales**

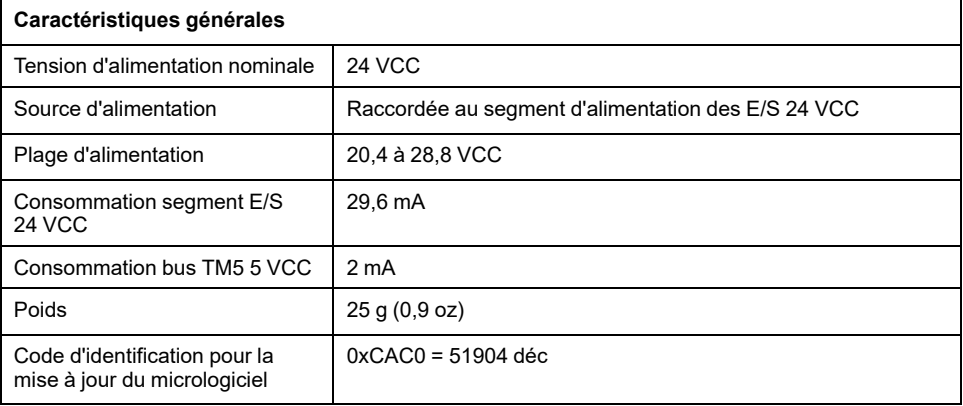

#### **Caractéristiques en mode IO-Link maître**

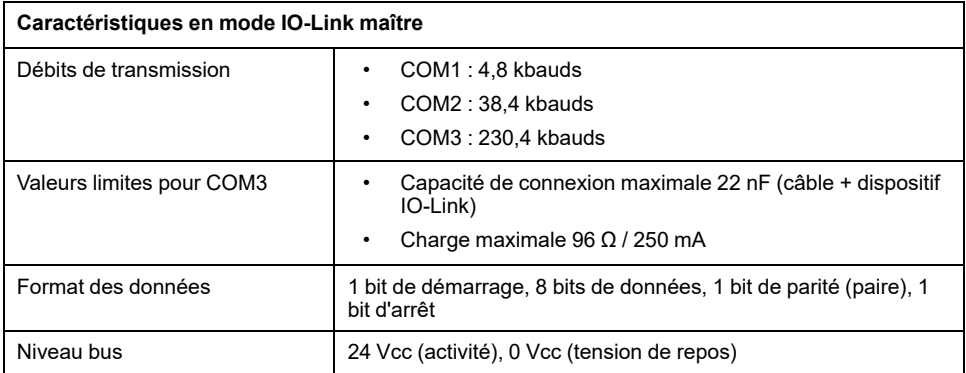

#### **Caractéristiques en mode IO-Link maître ou en mode de sortie numérique**

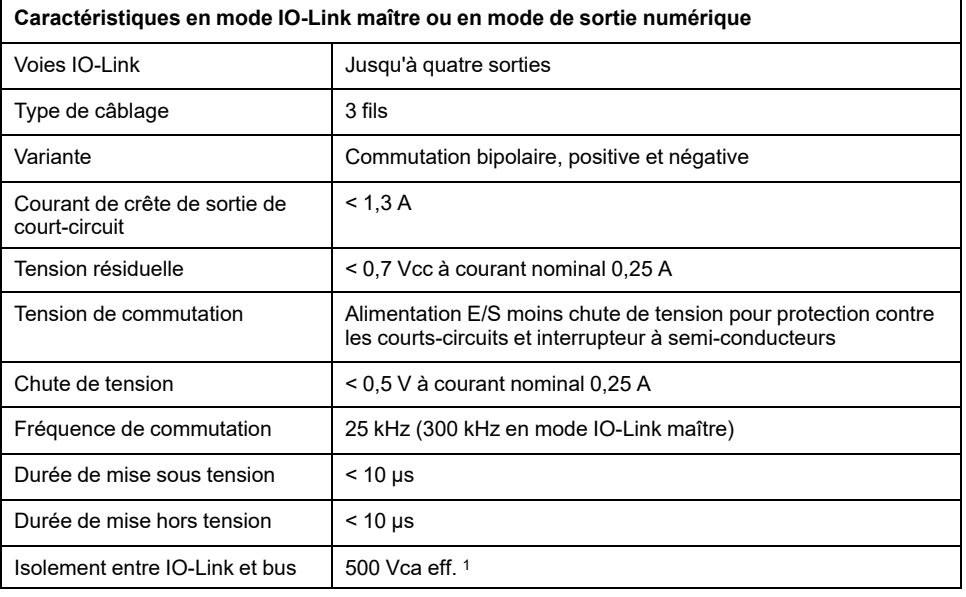

<sup>1</sup> La tension d'isolement du module électronique est de 500 VCA eff. entre les composants électroniques alimentés par le bus TM5 et ceux alimentés par le segment d'E/S 24 VCC connecté au module. En pratique, le module électronique TM5 est installé dans l'embase du bus et un pont relie le bus d'alimentation TM5 au segment d'alimentation des E/S 24 VCC. Les deux circuits d'alimentation utilisent la même terre fonctionnelle (FE) via des composants spécifiques conçus pour réduire les effets des interférences électromagnétiques. Ces composants ont une tension nominale de 30 VCC ou 60 VCC. Cela réduit l'isolement de l'ensemble du système de 500 VCA eff.

### **Caractéristiques en mode IO-Link sortie numérique**

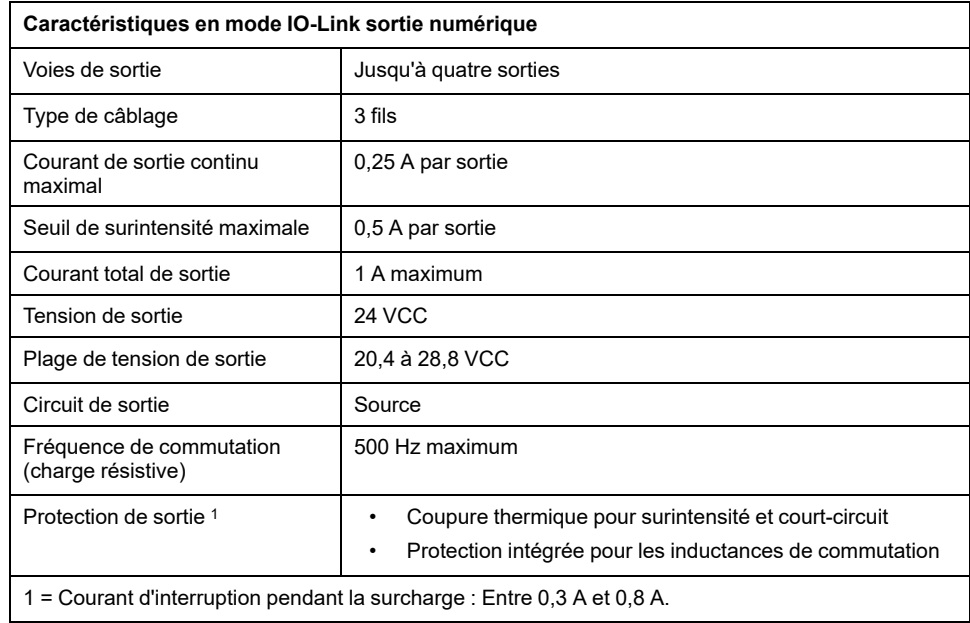

### **Caractéristiques en mode IO-Link entrée numérique**

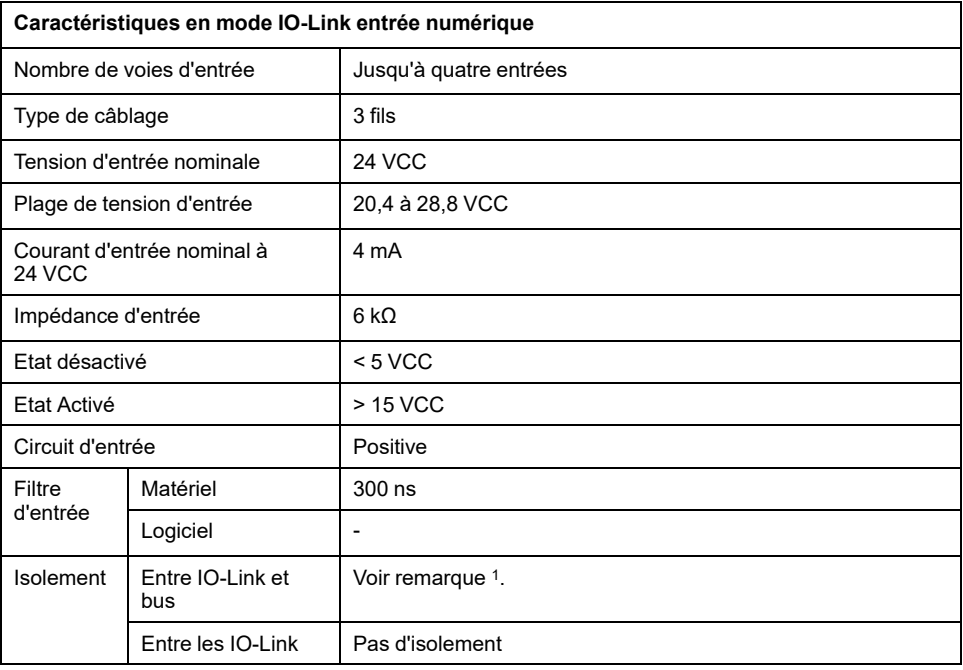

<sup>1</sup> La tension d'isolement du module électronique est de 500 VCA eff. entre les composants électroniques alimentés par le bus TM5 et ceux alimentés par le segment d'E/S 24 VCC connecté au module. En pratique, le module électronique TM5 est installé dans l'embase du bus et un pont relie le bus d'alimentation TM5 au segment d'alimentation des E/S 24 VCC. Les deux circuits d'alimentation utilisent la même terre fonctionnelle (FE) via des composants spécifiques conçus pour réduire les effets des interférences électromagnétiques. Ces composants ont une tension nominale de 30 VCC ou 60 VCC. Cela réduit l'isolement de l'ensemble du système de 500 VCA eff.

# <span id="page-62-0"></span>**Blocs d'extension TM7**

## **Blocs d'E/S numériques TM7**

#### **Introduction**

Le paragraphe ci-après répertorie les blocs d'E/S numériques TM7 pris en charge par EcoStruxure Machine Expert, avec leur nom complet et leur référence catalogue.

Consultez le document Modicon TM7 - Blocs d'E/S numériques - Guide de référence du matériel.

#### **Blocs d'E/S numériques TM7**

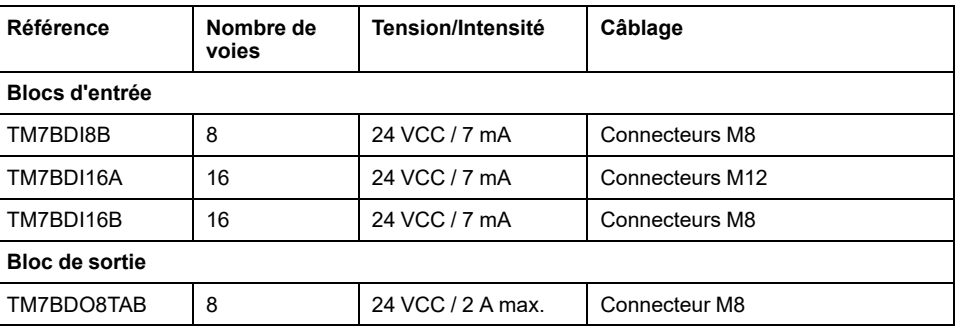

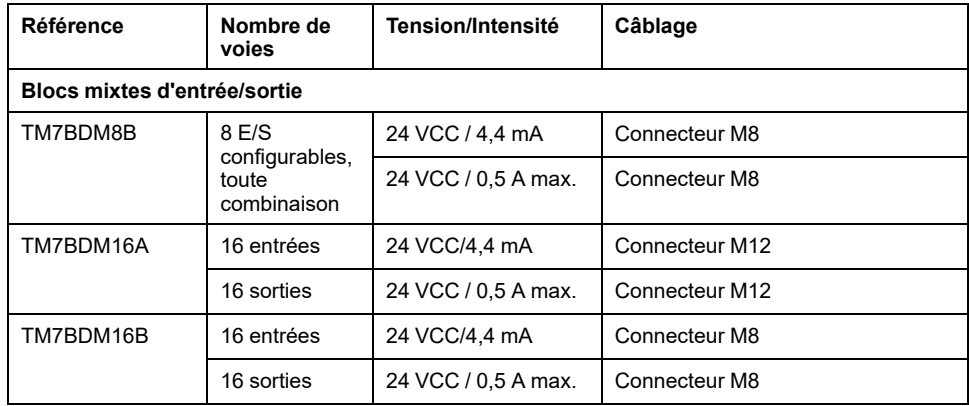

## **Blocs d'E/S analogiques TM7**

#### **Introduction**

Les paragraphes ci-après répertorient les blocs d'E/S analogiques TM7 pris en charge par EcoStruxure Machine Expert, avec leur nom complet et leur référence catalogue.

Consultez le document Modicon TM7 - Blocs d'E/S analogiques - Guide de référence du matériel.

#### **Blocs d'E/S analogiques TM7**

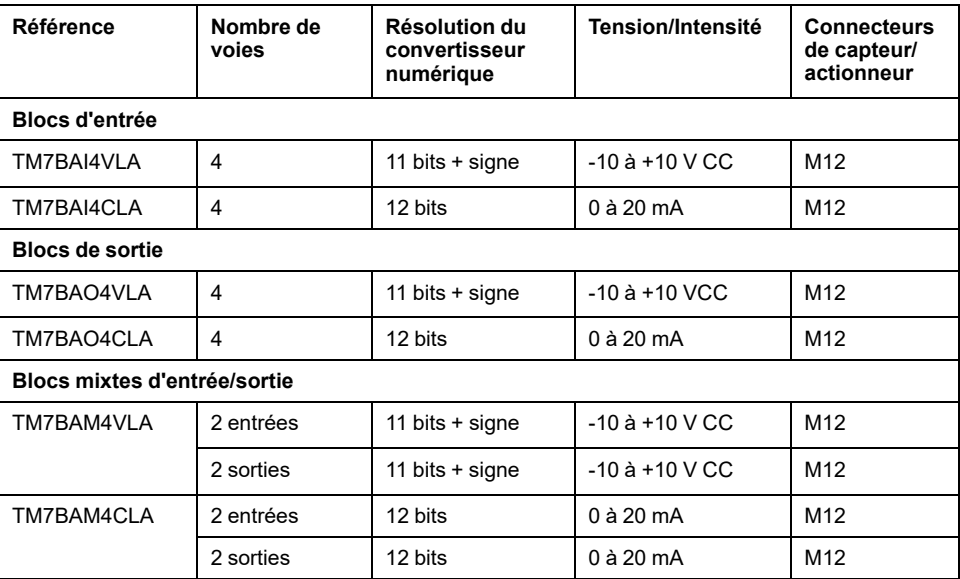

### **Blocs analogiques de mesure de la température TM7**

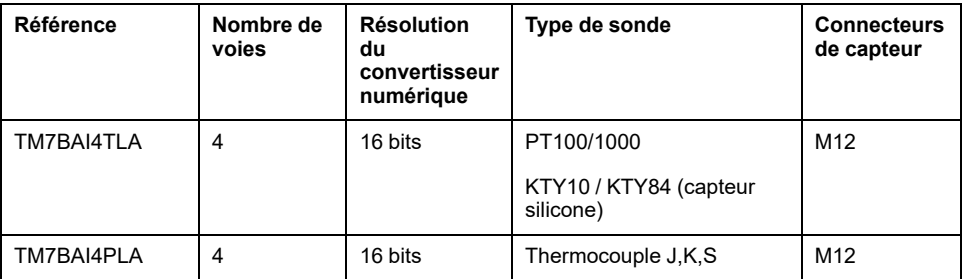

## <span id="page-64-0"></span>**Modules d'extension TMS**

## **Modules d'extension TMS**

#### **Introduction**

Le paragraphe ci-après répertorie les modules d'extension TMS du Modicon M262 Logic/Motion Controller pris en charge par EcoStruxure Machine Expert, avec leur nom complet et leur référence catalogue.

#### **Modules d'extension TMS**

Le tableau suivant présente les caractéristiques des modules d'extension TMS :

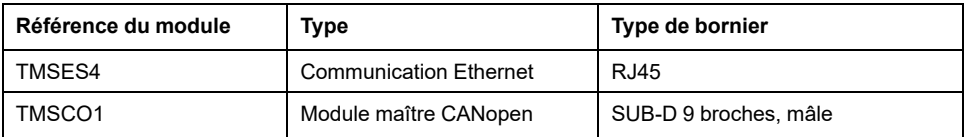

**NOTE:** Le TMSES4 n'est pas un commutateur Ethernet autonome.

Pour plus d'informations, consultez le document Modicon TMS - Module d'extension - Guide de référence du matériel (voir Modicon TMS, Module d'extension, Guide de référence du matériel).

#### <span id="page-65-2"></span>**Contenu de ce chapitre**

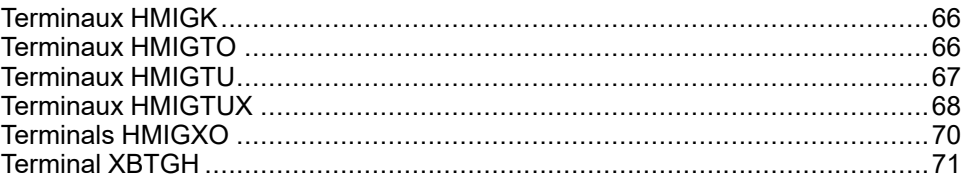

## <span id="page-65-0"></span>**Terminaux HMIGK**

## **Introduction**

Le paragraphe suivant dresse la liste des familles de terminaux HMIGK prises en charge par EcoStruxure Machine Expert.

La configuration logicielle et la description du matériel figurent dans le manuel suivant :

Harmony HMIGK (voir Harmony GK - Manuel utilisateur).

## **Gamme de terminaux à panneau tactile et à clavier**

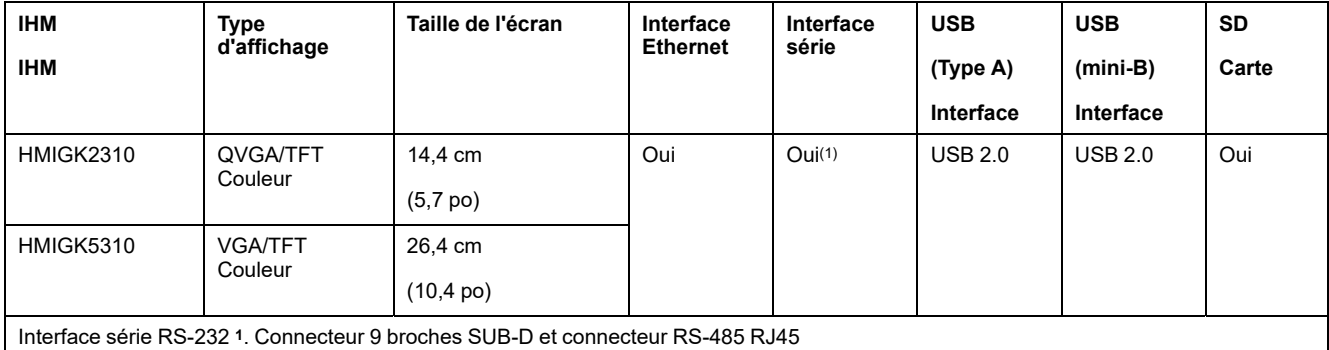

Le tableau suivant décrit les terminaux HMIGK :

# <span id="page-65-1"></span>**Terminaux HMIGTO**

## **Introduction**

Le paragraphe suivant dresse la liste des familles de terminaux HMIGTO prises en charge par EcoStruxure Machine Expert.

La configuration logicielle et la description du matériel figurent dans le manuel suivant :

Harmony HMIGTO (voir Harmony, HMI GTO pour Vijeo Designer, Manuel utilisateur).

Pour plus de détails, reportez-vous à l'aide en ligne de Vijeo-Designer ou Vijeo XD.

## **Famille de terminaux à panneau tactile HMIGTO**

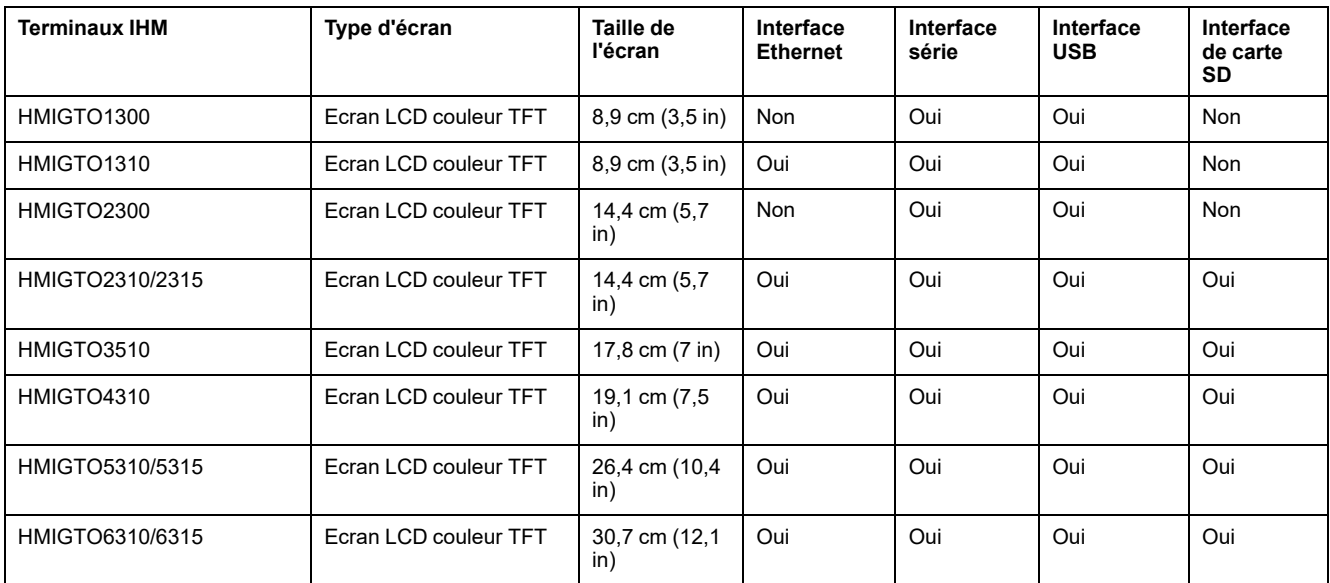

Le tableau suivant décrit les terminaux HMIGTO :

# <span id="page-66-0"></span>**Terminaux HMIGTU**

## **Introduction**

Le paragraphe ci-après répertorie les familles de terminaux HMIGTU prises en charge par EcoStruxure Machine Expert.

La configuration logicielle et la description du matériel figurent dans le manuel suivant :

Harmony HMIGTU (voir Harmony GTU - Manuel utilisateur).

## **Gamme de terminaux à panneau tactile HMIGTU**

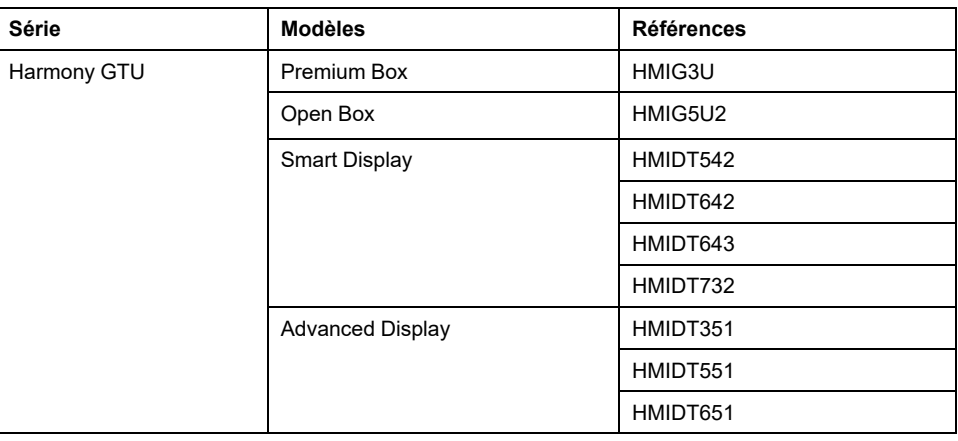

**NOTE:** Vous pouvez connecter n'importe quel module Display à n'importe quel module Box.

Le tableau suivant décrit les terminaux HMIGTU :

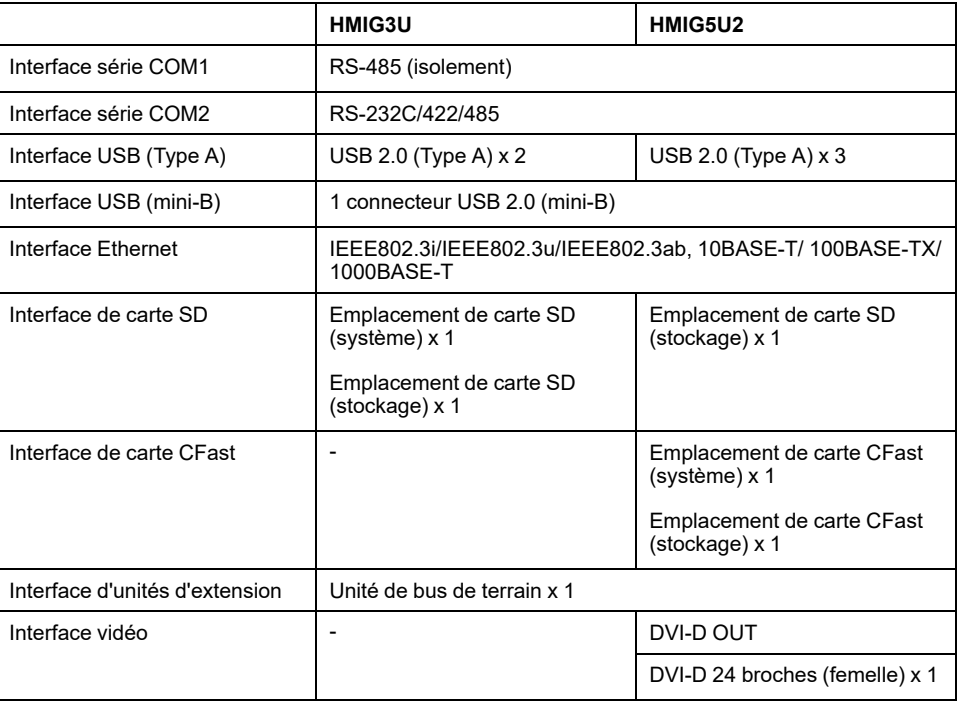

## **Smart Display**

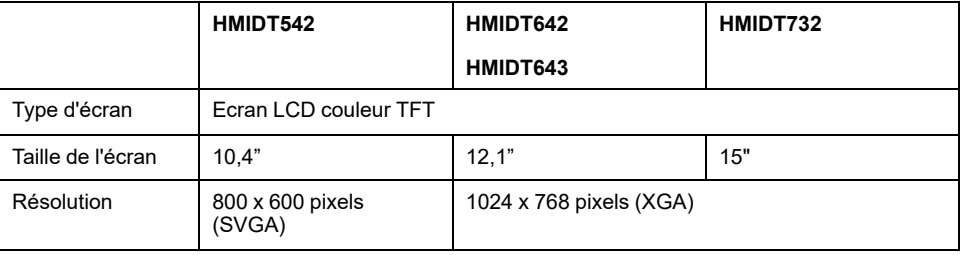

## **Advanced Display**

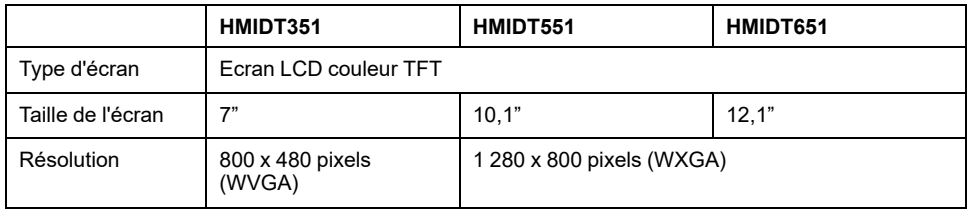

# <span id="page-67-0"></span>**Terminaux HMIGTUX**

### **Introduction**

Le paragraphe ci-après répertorie les familles de terminaux HMIGTUX prises en charge par EcoStruxure Machine Expert.

La configuration logicielle et la description du matériel figurent dans le manuel suivant :

Harmony HMIGTUX (voir Harmony GTUX - Manuel utilisateur).

## **Famille de terminaux à écran tactile HMIGTUX**

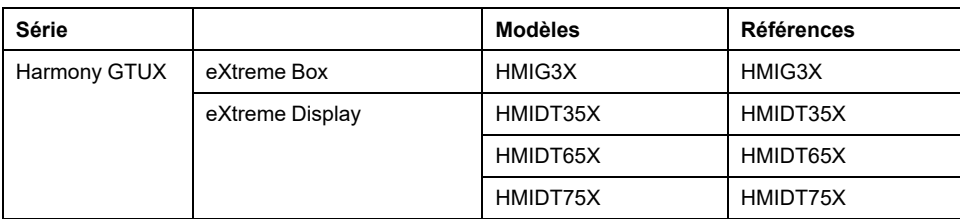

**NOTE:** Vous pouvez connecter n'importe quel module eXtreme Display à n'importe quel module eXtreme Box.

## **Module Box**

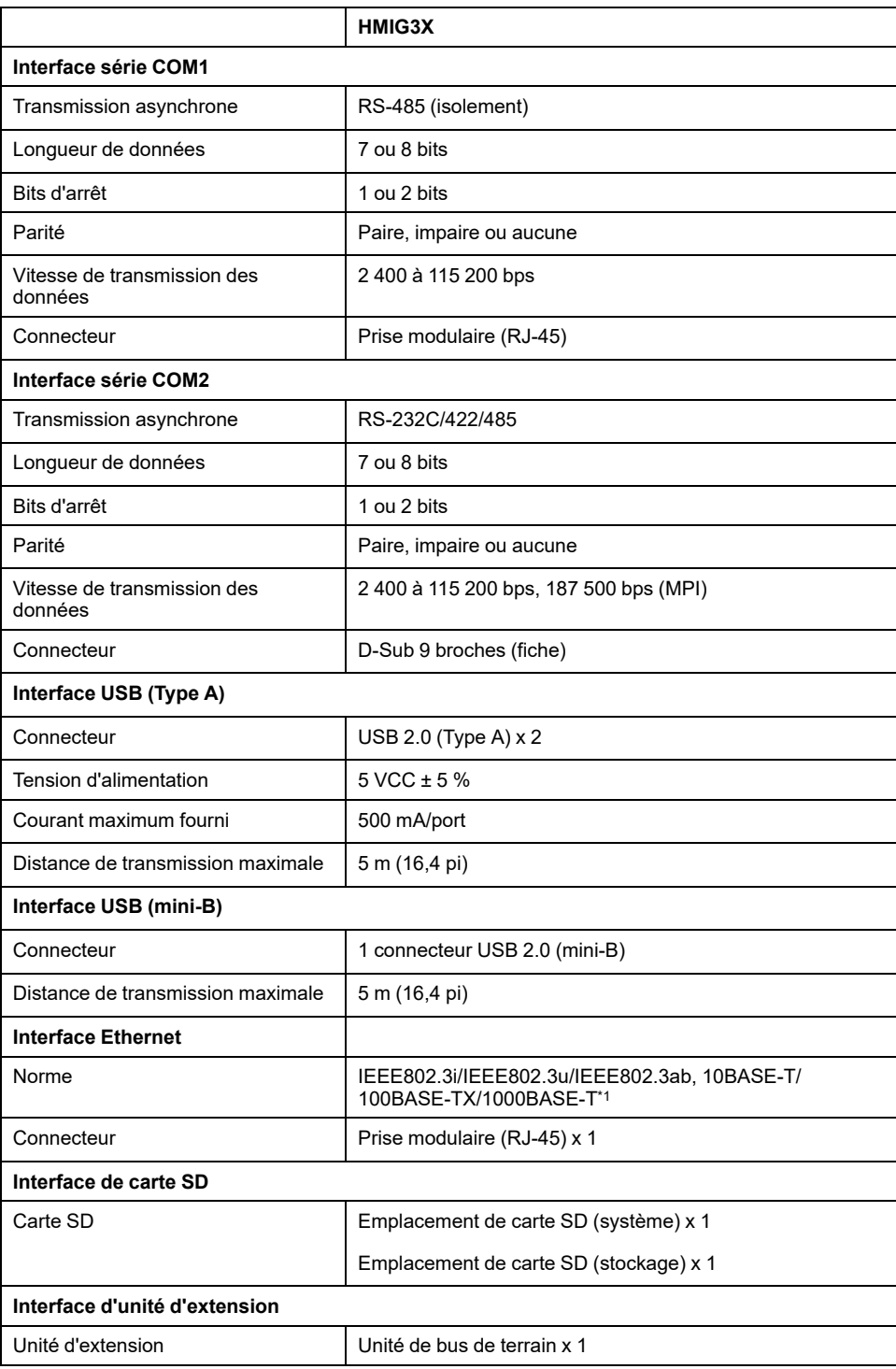

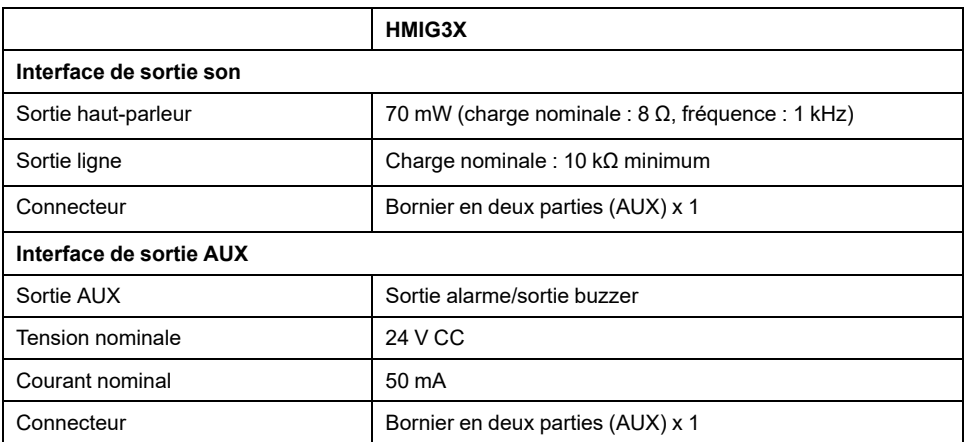

\*1 Pour la communication 1000BASE-T, utilisez des câbles Ethernet à paires torsadées de catégorie 5e ou supérieure.

## **Modules Display**

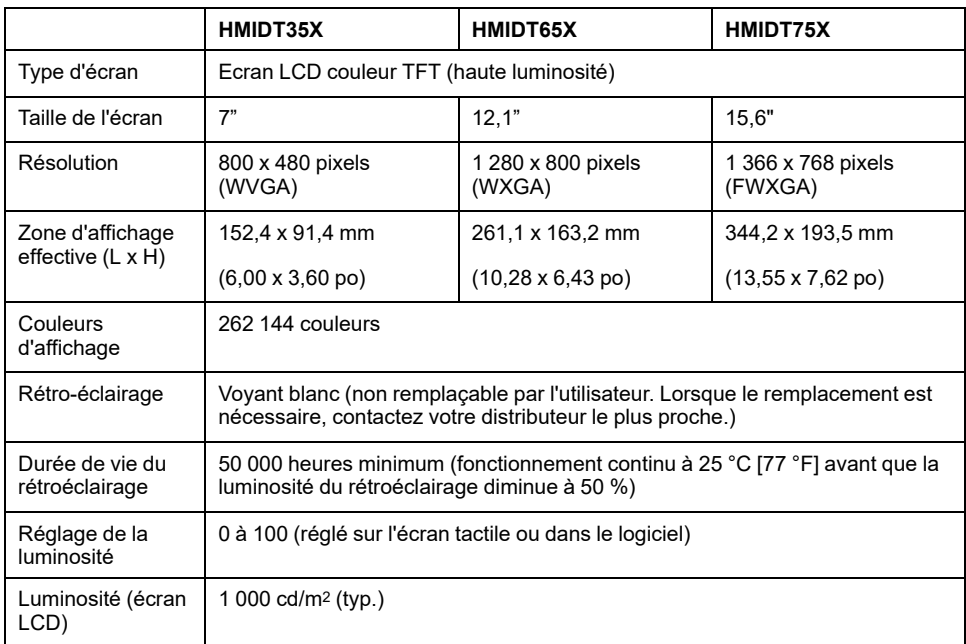

# <span id="page-69-0"></span>**Terminals HMIGXO**

## **Introduction**

Le paragraphe suivant donne la liste des familles de terminaux prises en charge par EcoStruxure Machine Expert.

La configuration logicielle et la description du matériel figurent dans le manuel suivant :

Harmony HMIGXO (voir Magelis Advanced Panels, HMI GXO, User Manual).

### **Famille de terminaux à écran tactile HMIGXO**

Le tableau suivant décrit les terminaux HMIGXO :

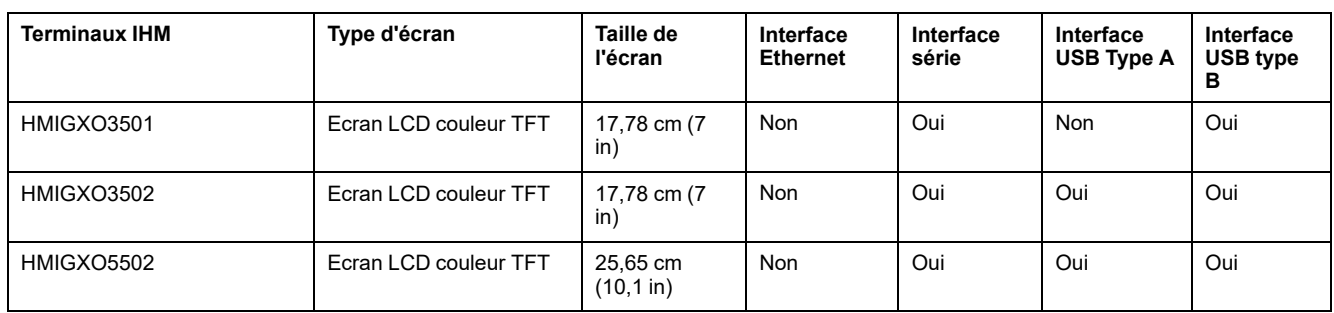

# <span id="page-70-0"></span>**Terminal XBTGH**

## **Introduction**

Le paragraphe ci-après répertorie les familles de terminaux XBTGH prises en charge par EcoStruxure Machine Expert.

La configuration logicielle et la description du matériel figurent dans le manuel suivant :

Harmony XBTGH (voir Magelis XBTGT, XBTGK, XBTGH, Guide de référence du matériel).

## **Terminal XBTGH**

Le tableau suivant présente le terminal XBTGH :

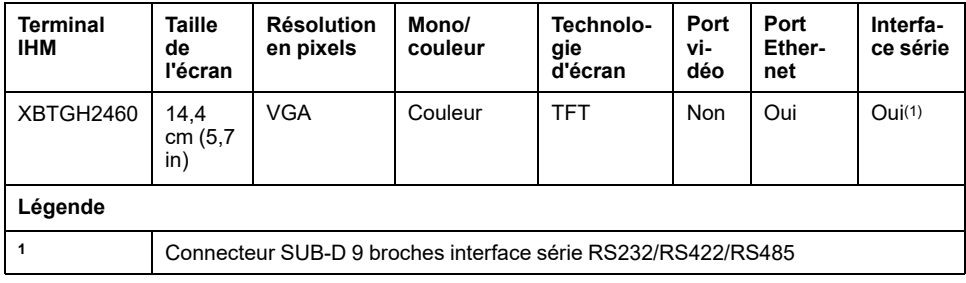

#### **Contenu de ce chapitre**

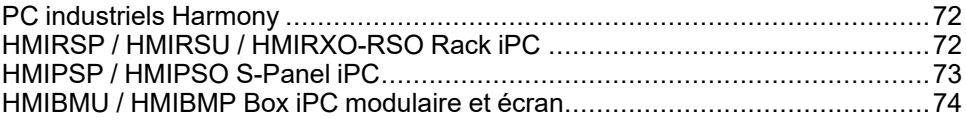

## <span id="page-71-2"></span><span id="page-71-0"></span>**PC industriels Harmony**

### **Présentation**

Les PC industriels Harmony (iPC) sont conçus pour fonctionner dans un environnement industriel :

- Harmony S-Box iPC (Optimized et Universal), Box iPC modulaire (Optimized, Universal et Performance) et S-Panel iPC (Performance et Optimized) pour les machines et infrastructures répétitives.
- Harmony Rack iPC (Optimized, Universal et Performance) pour les armoires 19" dans les postes de commande et les laboratoires.

Selon la référence, les produits Harmony iPC offrent plusieurs options utilisables dans des environnements industriels sans maintenance, exigeants et standard.

Les Harmony iPCs exécutent des systèmes d'exploitation Microsoft et s'intègrent en toute transparence dans les structures informatiques. Ils prennent en charge le logiciel Schneider Electric Plant StruXture.

## <span id="page-71-1"></span>**HMIRSP / HMIRSU / HMIRXO-RSO Rack iPC**

### **Introduction**

La configuration logicielle et la description du matériel figurent dans les manuels suivants :

**HMIRSP**, **HMIRSU**, et **HMIRXO-RSO** : Harmony Rack iPC Optimized, Universal et Performance (voir Harmony Rack iPC, Optimized, Universal et Performance, Manuel utilisateur).

La configuration, la programmation et la mise en service s'effectuent au moyen du logiciel EcoStruxure Machine Expert décrit dans le document EcoStruxure Machine Expert - Guide de programmation (voir EcoStruxure Machine Expert, Programming Guide).

### **Rack iPC**

Le **HMIRSP** est le Performance Rack iPC.

Le **HMIRSU** est l'Universal Rack iPC.

Les **HMIRXO-RSO** sont des Optimized Rack iPC.

Ces produits fonctionnent sous une tension de 100 à 240 VCC.

Le tableau suivant décrit les Rack iPCs Performance, Universal et Optimized :
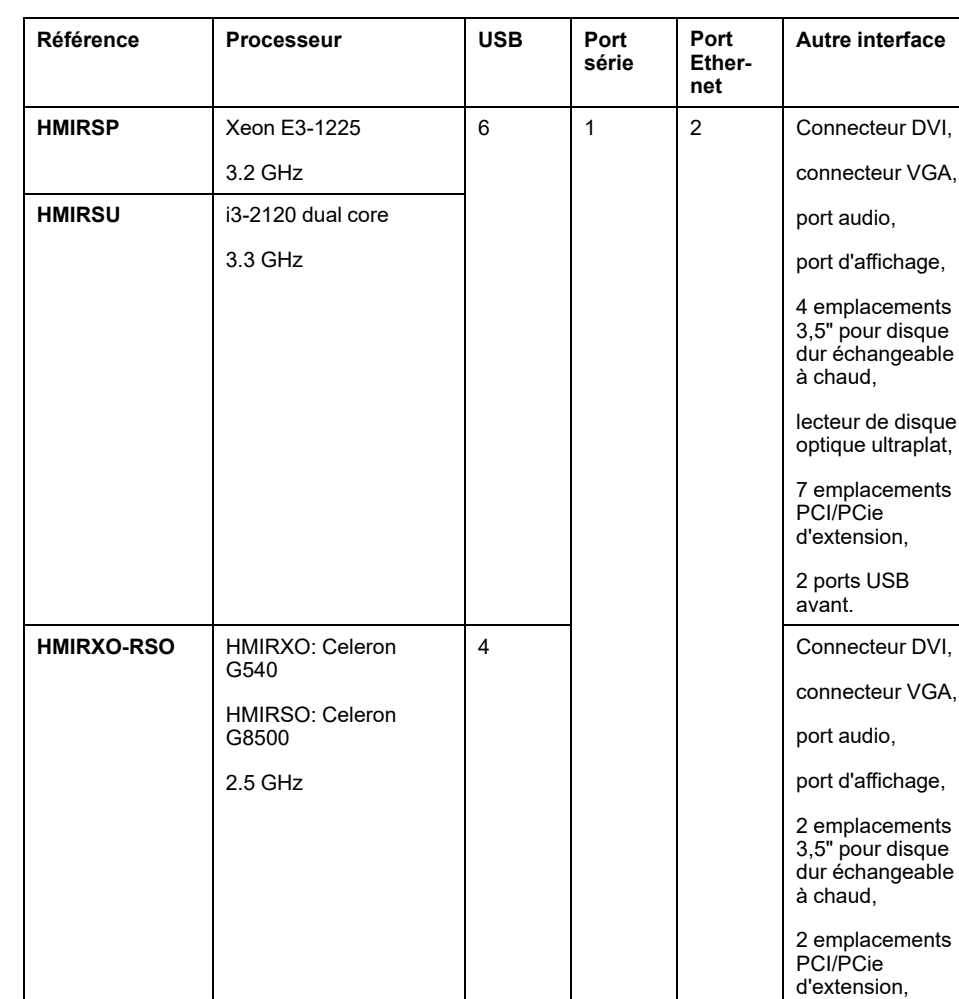

# <span id="page-72-0"></span>**HMIPSP / HMIPSO S-Panel iPC**

## **Introduction**

La configuration logicielle et la description du matériel figurent dans les manuels suivants :

**HMIPSP**, et **HMIPSO** : Harmony S-Panel iPC Performance (voir Harmony S-Panel PC et Enclosed PC Performance, Manuel utilisateur) et S-Panel iPC Optimized (voir Harmony S-Panel PC, Optimisé, Manuel utilisateur).

La configuration, la programmation et la mise en service s'effectuent au moyen du logiciel EcoStruxure Machine Expert décrit dans le document EcoStruxure Machine Expert - Guide de programmation (voir EcoStruxure Machine Expert, Programming Guide).

## **S-Panel iPC**

Le **HMIPSP** est le Performance S-Panel iPC 15" et 19".

Le **HMIPSO** est l'Optimized S-Panel iPC 10" et 15".

lecteur de disque optique ultraplat, 2 ports USB avant.

Ces produits fonctionnent sous une tension de 24 VCC (avec alimentation CA/CC en option, fournie séparément).

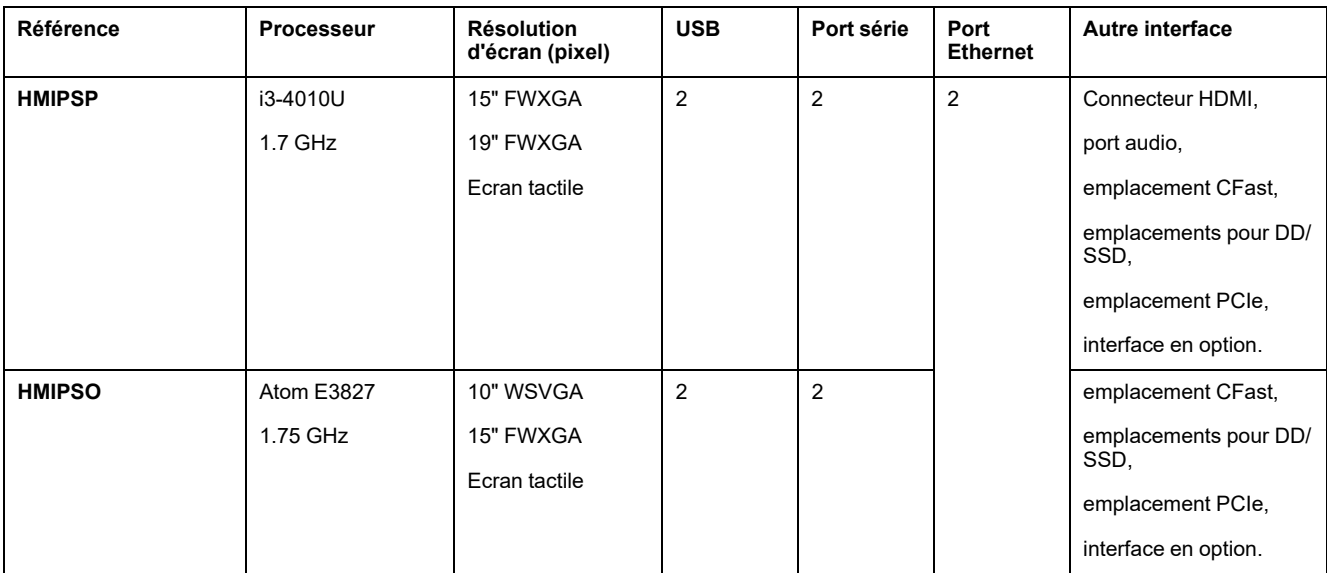

Le tableau suivant décrit les Performance et Optimized S-Panel iPC :

## <span id="page-73-0"></span>**HMIBMU / HMIBMP Box iPC modulaire et écran**

## **Introduction**

La configuration logicielle et la description du matériel figurent dans les manuels suivants :

**HMIBMU** et **HMIBMP** : Harmony Box iPC Modular et écran Universal et Performance (voir Magelis Box iPC modulaire et Display, Optimized, Universal et Performance, Manuel utilisateur).

La configuration, la programmation et la mise en service s'effectuent au moyen du logiciel EcoStruxure Machine Expert décrit dans le document EcoStruxure Machine Expert - Guide de programmation (voir EcoStruxure Machine Expert, Programming Guide).

## **Box iPC modulaire et écran**

Le **HMIBMU** est l'Universal Box iPC modulaire.

Le **HMIBMP** est le Box iPC Performance modulaire.

Les **HMIBMU/BMP** fonctionnent sous une tension de 24 VCC.

Le tableau suivant décrit les Box iPCs Universal et Performance modulaires :

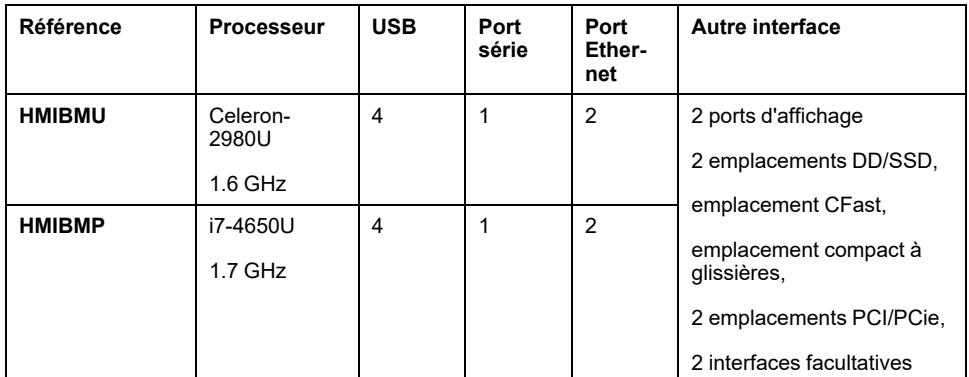

Affichage pour **HMIBMx** :

- **HMIDM6422** Ecran 4:3 12" mono-tactile
- **HMIDM6522** Ecran W12" multi-tactile
- **HMIDM7421** Ecran 4:3 15" mono-tactile
- **HMIDM7521** Ecran W15" multi-tactile
- **HMIDM9521** Ecran W19" multi-tactile
- **HMIDMA521** Ecran W22" multi-tactile

# <span id="page-75-1"></span>**Equipements distribués**

### **Contenu de ce chapitre**

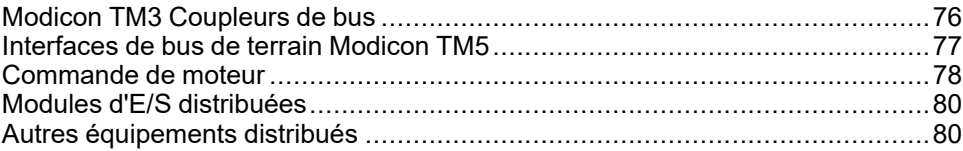

## **Présentation**

EcoStruxure Machine Expert propose une liste d'équipements prêts à connecter à des contrôleurs via un bus de terrain. Cette liste peut être complétée avec d'autres équipements à l'aide de l'éditeur **Référentiel d'appareils**.

# <span id="page-75-0"></span>**Modicon TM3 Coupleurs de bus**

## **Introduction**

Les Coupleurs de bus TM3 sont des équipements conçus pour gérer les communications EtherNet/IP, Modbus TCP, Modbus Serial Line ou CANopen, selon la référence, en association avec des modules d'extension d'E/S TM3/TM2 dans une architecture distribuée.

Pour plus d'informations, voir le document Modicon TM3 Coupleurs de bus - Guide de référence du matériel (voir Modicon TM3 Bus Coupler, Guide de référence du matériel).

## **Modicon TM3 Coupleurs de bus**

Le tableau suivant indique les Coupleurs de bus TM3 pris en charge par EcoStruxure Machine Expert :

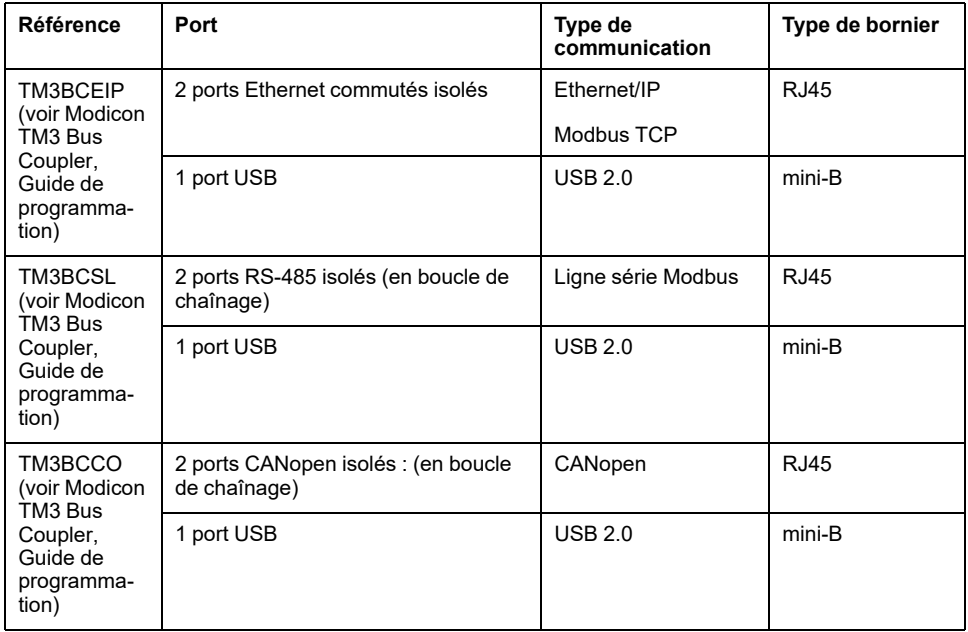

# <span id="page-76-0"></span>**Interfaces de bus de terrain Modicon TM5**

## **Introduction**

L'interface de bus de terrain Modicon TM5 est un équipement qui permet de gérer les communications sur le bus de terrain dans une architecture distribuée comprenant des modules d'extension TM5 et TM7.

Le paragraphe ci-après répertorie les interfaces de bus de terrain Modicon TM5 prises en charge par EcoStruxure Machine Expert, avec leur nom complet et leur référence catalogue.

Pour plus d'informations, consultez le document Modicon TM5 Fieldbus Interface - Hardware Guide (voir Modicon TM5 EtherNet/IP Fieldbus Interface, Guide de référence du matériel).

## **Interfaces de bus de terrain TM5**

Le tableau suivant montre les interfaces de bus de terrain TM5 :

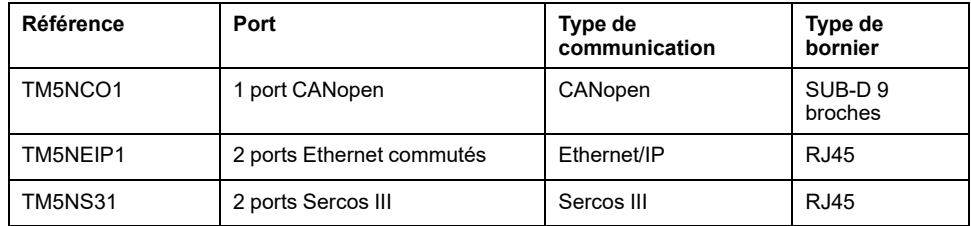

## <span id="page-77-0"></span>**Commande de moteur**

## **TeSys island**

TeSys island est un système novateur de gestion de charge numérique adapté aux charges allant jusqu'à 80 A/37 kW et aux démarreurs directs en ligne (DOL). Ce système offre les fonctionnalités suivantes :

- Accès complet aux données pertinentes pour la gestion numérique et l'analyse avancée :
	- du courant,
	- de l'alimentation,
	- de l'énergie,
	- des cycles de commutation,
	- du facteur de puissance, et plus encore.
- Connectivité complète sur bus de terrain, y compris EtherNet/IP, Modbus TCP, PROFIBUS DP et PROFINET
- Ingénierie simplifiée grâce à la configuration en ligne et à l'intégration complète dans EcoStruxure Machine Expert via le gestionnaire de types d'équipement (DTM)
- Approche novatrice orientée objet pour la configuration, concept d'avatar TeSys island pour l'ingénierie et l'exploitation
- Bibliothèques de fonctions pour EcoStruxure Machine Expert et systèmes de contrôleur tiers
- Exploitation et maintenance facilitées avec l'outil Operation and Maintenance Tool (OMT) intégré, qui limitent les temps d'arrêt des machines :
	- Cybersécurité avec la certification Achilles 2
	- Câblage auxiliaire réduit

## **TeSys U**

TeSys U est une solution de démarreur-contrôleur de moteur 32 A/15 kW maximum, composée des éléments suivants :

- une base puissance de 45 mm : 2 calibres, 1 ou 2 sens de marche, fonctions de disjoncteur et antiparasitage intégré
- une unité de commande encliquetable, au choix parmi 3 :
	- UC standard (protection contre les surcharges et les courts-circuits)
	- UC évolutive (avec alarme supplémentaire et différentiation des défauts)
	- UC multifonction (contrôle en temps réel de la charge moteur, diagnostic et paramétrage en local ou à distance)
- un module d'automatisme encliquetable, pour la connexion au bus de terrain : Modbus, CANopen, AS-Interface, etc.
- deux fonctions puissance 45 mm facultatives
	- limiteur-sectionneur
	- bloc inverseur

## **TeSys T**

TeSys T est un système de gestion de moteur qui comprend :

- un contrôleur fournissant les principales fonctions de protection et de commande
- un module d'extension qui complète les fonctions du contrôleur par la protection et la surveillance de la tension
- une unité de contrôle opérateur pour la lecture, le diagnostic et la modification des paramètres surveillés

TeSys T intègre une interface de communication pour superviser et piloter à distance le moteur sur Modbus, CANopen, etc.

## **Altivar**

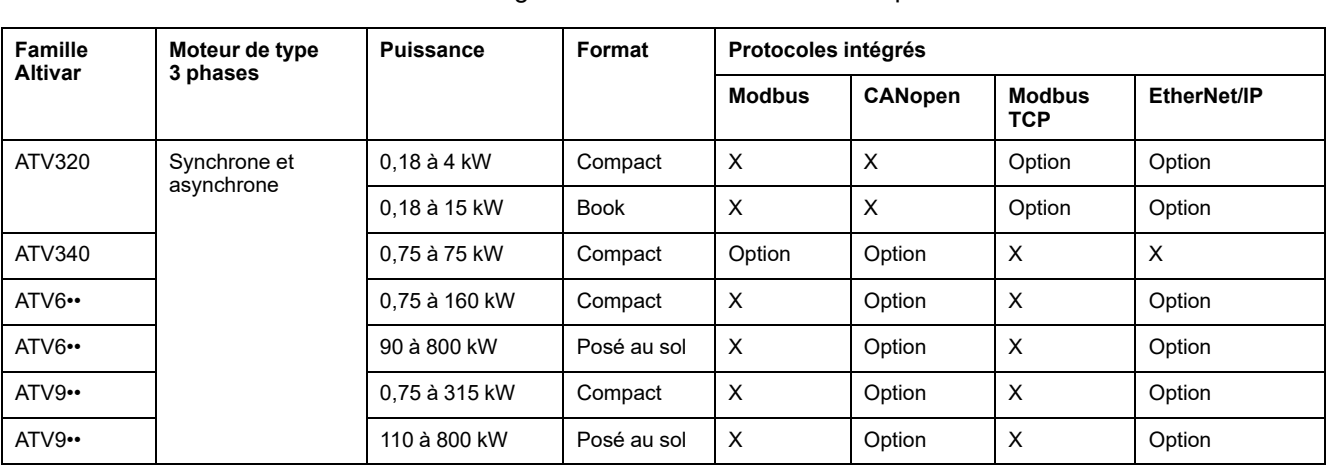

Altivar est la gamme de variateurs de vitesse pour la commande de moteurs.

## **Lexium**

La gamme Lexium regroupe des variateurs pour la commande de mouvement pouvant être raccordés à CANopen et à d'autres bus de terrain.

- Variateurs Lexium intégrés : variateurs intégrés pour la commande de mouvement, avec servo-moteur (gamme ILA), moteur pas à pas (gamme ILS) ou moteur sans balai CC (gamme ILE)
- Lexium SD3 : variateurs pour la commande de moteurs pas à pas
- Lexium 28 : gamme composée de servovariateurs et de moteurs dont la puissance est comprise entre 50 W et 4,5 kW
- Lexium 32 : servovariateurs hautes performances, de la taille d'un livre, pour servomoteurs de 0,15 à 7 kW
	- LXM32A : servovariateur avancé, de 0,15 à 7 kW
	- Variateurs intégrés LXM32i : gamme modulaire regroupant des servomoteurs Lexium BMi et des variateurs intégrés pour des niveaux de puissance compris entre 400 W et 2,1 kW
	- LXM32M : servovariateur modulaire, de 0,15 à 7 kW
- Lexium 52 : servo-variateurs autonomes pour servo-moteurs de 0,4 à 7 kW
- Lexium 62 : servo-variateurs multi-axes pour servo-moteurs de 0,95 à 24 kW

## **Lexium™ MC12 multi carrier**

Le Lexium™ MC12 multi carrier est un système de transport pour déplacer, positionner ou regrouper des objets dans des machines utilisant un mouvement linéaire.

# <span id="page-79-0"></span>**Modules d'E/S distribuées**

## **Advantys OTB**

<span id="page-79-2"></span>La solution Advantys OTB est un système d'E/S IP20 optimisé et économique. Le module d'interface réseau OTB avec entrées et sorties intégrées se connecte au bus de terrain CANopen et accepte jusqu'à 7 modules d'extension d'E/S TM2.

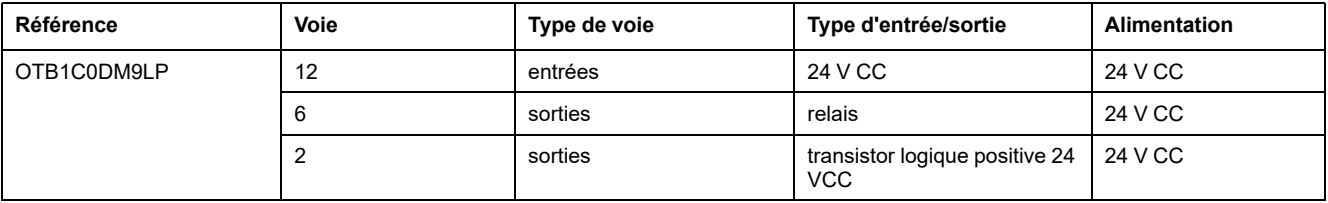

**NOTE:** Le module Advantys OTB propose 2 autres références avec les mêmes caractéristiques d'E/S :

- OTB1E0DM9LP : module d'interface réseau Ethernet Modbus TCP
- OTB1S0DM9LP : module d'interface réseau Modbus série

## **Equipements AS-Interface**

Ensemble complet d'équipements pouvant être raccordés à l'interface AS-Interface :

- Interface Advantys E/S distribuées IP20 ASI 20M
- Interface Advantys E/S distribuées IP67 ASI 67F
- Démarreurs-contrôleurs de moteurs TeSys U ASI LUF
- Démarreurs directs LF
- Stations de commande Harmony XALS
- Colonnes lumineuses XVBC
- Moniteurs de sécurité ASI SAFEMON••
- Interfaces de sécurité ASI S····

# <span id="page-79-1"></span>**Autres équipements distribués**

## **Codeur**

OsiCoder (offre OsiSense XCC) est une gamme de codeurs rotatifs.

Des codeurs multitour absolus peuvent être raccordés à CANopen pour réaliser des mesures de position absolue et de vitesse.

## **Station d'identification par radiofréquence (RFID)**

L'antenne intelligente Ethernet OsiSense XG (OsiSense XG Ethernet smart antenna) est une station RFID compacte offrant les avantages suivants :

- Opérations de lecture et écriture sur la plupart des étiquettes RFID 13,56 MHz actuellement disponibles, telles que les étiquettes standard ISO 14443 et ISO 15693
- Double port Ethernet permettant de chaîner jusqu'à 32 antennes intelligentes (smart antennas)
- Serveur Web intégré pour :
	- la configuration
	- le diagnostic
	- la surveillance
- Communication avec les Logic Controller via Modbus TCP ou EtherNet/IP
- Indices de protection IP65 et IK02

## **Capteur de vision**

Le capteur de vision OsiSense XUW permet de vérifier des opérations de production à haute cadence et avec un degré élevé de répétabilité. Il peut servir à gérer des flux d'objets.

Ses applications pour les pièces fabriquées sont diverses :

- Contrôle qualité
- **Présence**
- Position, orientation, tri, intégrité
- Contrôle des marquages
- Guidage et préhension

Le capteur de vision OsiSense XUW offre les avantages suivants :

- Résolution : 736 x 480 pixels (WVGA)
- 4 à 10 sorties/2 à 6 entrées, PNP ou NPN
- Communication avec les Logic Controller via EtherNet/IP
- Indice de protection IP65 ou IP67, selon la connexion

## **Contrôleur de sécurité XPSMC**

Preventa XPSMC est une gamme de contrôleurs de sécurité configurables :

- Versions 16 et 32 entrées
- 4 (2 x 2 NO) sorties relais et 6 sorties statiques
- 30 fonctions de sécurité certifiées afin de répondre aux besoins spécifiques des applications
- Communications non liées à la sécurité avec les contrôleurs via Modbus, CANopen ou PROFIBUS

Les contrôleurs de sécurité configurables XPSMC sont certifiés conformes aux spécifications de catégorie 4 PL e (EN/ISO 13849-1) et de niveau SILCL 3 (IEC/ EN 60261) par TÜV Nord.

## **Contrôleur de sécurité modulaire XPSMCM**

Le système de contrôleur de sécurité modulaire (Modular Safety Controller) Preventa XPSMCM se compose :

- d'un Logic Controller configurable à l'aide du logiciel SoSafe Configurable ;
- de modules d'extension d'E/S liés à la sécurité ;
- de modules de contrôle de la vitesse liés à la sécurité ;
- de modules d'extension de communication liés à la sécurité pour la création des îlots ;
- de modules de communication non liés à la sécurité avec interface de bus de terrain.

Le système XPSMCM se veut flexible et évolutif :

- Jusqu'à 14 modules d'extension, soit un potentiel de 128 entrées de sécurité et 16 sorties de sécurité
- Jusqu'à 6 îlots d'E/S de sécurité décentralisés, avec une distance de 50 mètres (164 ft.) par îlot sur un contrôleur
- 10 modules d'extension de bus de terrain différents pour les communications non liées à la sécurité avec les Logic Controller

Le système XPSMCM est certifié conforme aux spécifications de catégorie 4 PL e (EN/ISO 13849-1), de niveau SIL 3 (IEC/EN 61508) et de niveau SILCL 3 (IEC/EN 60261) par TÜV Süd.

**NOTE:** l'équipement Preventa XPSMCM EtherNet/IP préconfiguré disponible dans le référentiel d'appareils EcoStruxure Machine Expert est compatible avec la configuration par défaut du module d'extension de bus de terrain XPSMCMCO000•EI doté du micrologiciel version 1.8 ou ultérieure. Si vous utilisez une version antérieure, contactez votre représentant Schneider Electric.

## **Bouton-poussoir**

Les boutons-poussoir sans fil et sans batterie Harmony XB5R sont utilisés pour effectuer une commande à distance avec un point d'accès.

# **Glossaire**

### **A**

#### **analyse:**

Fonction comprenant les actions suivantes :

- lecture des entrées et insertion des valeurs en mémoire
- exécution du programme d'application instruction par instruction et stockage des résultats en mémoire
- utilisation des résultats pour mettre à jour les sorties

### **B**

#### **bornier:**

Le *bornier* est le composant intégré dans un module électronique qui établit les connexions électriques entre le contrôleur et les équipements de terrain.

### **C**

### **CFC:**

Acronyme de *continuous function chart* (diagramme fonctionnel continu). Langage de programmation graphique (extension de la norme IEC 61131-3) basé sur le langage de diagramme à blocs fonction et qui fonctionne comme un diagramme de flux. Toutefois, il n'utilise pas de réseaux et le positionnement libre des éléments graphiques est possible, ce qui permet les boucles de retour. Pour chaque bloc, les entrées se situent à gauche et les sorties à droite. Vous pouvez lier les sorties de blocs aux entrées d'autres blocs pour créer des expressions complexes.

### **configuration :**

Agencement et interconnexions des composants matériels au sein d'un système, ainsi que les paramètres matériels et logiciels qui déterminent les caractéristiques de fonctionnement du système.

### **D**

### **DOL:**

(*direct on line starter*) Le système de démarrage en ligne direct est la solution la plus simple, qui connecte directement le moteur à l'alimentation via un contacteur triphasé. Le démarreur en ligne direct se compose généralement d'un contacteur, d'un disjoncteur et d'un relais de surcharge assurant la protection contre tout dommage.

### **DTM:**

(*device type manager*) réparti en deux catégories :

- DTMs d'équipement connectés aux composants de la configuration d'équipements de terrain.
- CommDTMs connectés aux composants de communication du logiciel.

Le DTM fournit une structure unifiée pour accéder aux paramètres d'équipements et pour configurer, commander et diagnostiquer les équipements. Les DTMs peuvent être une simple interface utilisateur graphique pour définir des paramètres d'équipement ou au contraire une application très élaborée permettant d'effectuer des calculs complexes en temps réel pour le diagnostic et la maintenance.

## **E**

#### **élément:**

Raccourci pour l'élément d'un ARRAY.

#### **équipement:**

Partie d'une machine comprenant des sous-ensembles tels que des transporteurs, des plaques tournantes, etc.

#### **E/S numérique:**

(*Entrée/sortie numérique*) Connexion de circuit individuelle au niveau du module électronique qui correspond directement à un bit de table de données. Ce bit de table de données contient la valeur du signal au niveau du circuit d'E/S. Il permet à la logique de contrôle un accès numérique aux valeurs d'E/S.

### **F**

### **FBD:**

Acronyme de *function block diagram*, diagramme à blocs fonction. Un des 5 langages de logique ou de contrôle pris en charge par la norme IEC 61131-3 pour les systèmes de contrôle. FBD est un langage de programmation orienté graphique. Il fonctionne avec une liste de réseaux où chaque réseau contient une structure graphique de zones et de lignes de connexion représentant une expression logique ou arithmétique, un appel de bloc fonction ou une instruction de retour.

#### **fichier de projet:**

Un fichier de projet contient des informations sur le développeur et l'objectif d'un projet, la configuration du Logic Controller ciblé et des modules d'extension associés, le code source d'un programme, des symboles, des commentaires et toutes les autres informations pertinentes.

#### **freewheeling:**

Lorsqu'un Logic Controller est en mode de scrutation à exécution libre, une nouvelle scrutation commence dès que la précédente est terminée. A opposer au *mode de scrutation périodique*.

### **H**

### **HE10:**

Connecteur rectangulaire pour les signaux électriques avec des fréquences inférieures à 3 MHz, selon la norme IEC 60807-2.

### **I**

#### **IEC 61131-3:**

Partie 3 d'une norme en 3 parties de l'IEC pour les équipements d'automatisation industriels. La norme IEC 61131-3 traite des langages de programmation des contrôleurs. Elle définit 2 normes pour la programmation graphique et 2 normes pour la programmation textuelle. Les langages de programmation graphiques sont le schéma à contacts (LD) et le langage à blocs fonction (FBD). Les langages textuels comprennent le texte structuré (ST) et la liste d'instructions (IL).

#### **IEEE 802.3:**

Ensemble de normes IEEE définissant la couche physique et la sous-couche MAC de la couche de liaison de données de l'Ethernet câblé.

### **IL:**

Acronyme de *instruction list*, liste d'instructions. Un programme écrit en langage IL est composé d'instructions textuelles qui sont exécutées séquentiellement par le contrôleur. Chaque instruction comprend un numéro de ligne, un code d'instruction et un opérande (voir la norme IEC 61131-3).

### **L**

#### **langage à liste d'instructions:**

Un programme écrit en langage à liste d'instructions (IL) consiste en une série d'instructions textuelles exécutées de manière séquentielle par le contrôleur. Chaque instruction comprend un numéro de ligne, un code d'instruction et un opérande (voir IEC 61131-3).

#### **langage diagramme fonctionnel continu:**

Langage de programmation graphique (extension de la norme IEC61131-3) basé sur le langage de diagramme à blocs fonction et qui fonctionne comme un diagramme de flux. Toutefois, il n'utilise pas de réseaux et le positionnement libre des éléments graphiques est possible, ce qui permet les boucles de retour. Pour chaque bloc, les entrées se situent à gauche et les sorties à droite. Vous pouvez lier les sorties de blocs aux entrées d'autres blocs pour créer des expressions complexes.

#### **langage schéma à contacts:**

Représentation graphique des instructions d'un programme de contrôleur, avec des symboles pour les contacts, les bobines et les blocs dans une série de réseaux exécutés séquentiellement par un contrôleur (voir IEC 61131-3).

### **LCD:**

Acronyme de *liquid crystal display*, écran à cristaux liquides. Utilisé dans de nombreuses interfaces homme-machine (HMI) pour afficher les menus et les messages destinés aux opérateurs des machines.

### **LD:**

Acronyme de *ladder diagram*, schéma à contacts. Représentation graphique des instructions d'un programme de contrôleur, avec des symboles pour les contacts, les bobines et les blocs dans une série de réseaux exécutés séquentiellement par un contrôleur (voir IEC 61131-3).

#### **LED:**

Acronyme de *light emitting diode*, diode électroluminescente (DEL). Indicateur qui s'allume sous l'effet d'une charge électrique de faible niveau.

### **M**

#### **machine:**

Ensemble constitué de plusieurs *fonctions* et/ou *équipements*.

#### **module d'E/S compact:**

Groupe indissociable de 5 modules électroniques d'E/S analogiques et/ou numériques réunis sous une seule référence.

#### **module d'extension d'E/S:**

*Module d'entrées/sorties d'extension*. Module numérique ou analogique qui ajoute des E/S supplémentaires au contrôleur de base.

## **N**

### **N/O:**

Abréviation de *normally open*, normalement ouvert. Paire de contacts qui s'ouvre lorsque l'actionneur est hors tension (aucune alimentation) et se ferme lorsque l'actionneur est sous tension (alimentation appliquée).

### **O**

### **OTB:**

Acronyme de *optimized terminal block*, bornier optimisé. Utilisé dans le contexte des modules d'E/S distribuées STB.

### **P**

### **PCI:**

Acronyme de *Peripheral Component Interconnect*, interconnexion de composants périphériques. Standard industriel de bus pour la connexion de périphériques.

### **R**

#### **réseau:**

Système d'équipements interconnectés qui partageant un chemin de données et un protocole de communications communs.

#### **RJ45:**

Type standard de connecteur à 8 broches pour les câbles réseau Ethernet.

### **S**

### **SFC:**

Acronyme de *sequential function chart*, diagramme fonctionnel en séquence. Langage de programmation composé d'étapes et des actions associées, de transitions et des conditions logiques associées et de liaisons orientées entre les étapes et les transitions. (Le langage SFC est défini dans la norme IEC 848. Il est conforme à la norme IEC 61131-3.)

#### **sortie réflexe:**

Parmi les sorties de HSC (compteur rapide), les sorties réflexes sont associées à une valeur seuil qui est comparée à la valeur de comptage conformément à la configuration du HSC. Les sorties réflexes passent à l'état ON ou OFF en fonction de la relation configurée avec le seuil.

### **SSI:**

Acronyme de *Serial Synchronous Interface*, interface série synchrone. Interface commune des systèmes de mesure relative et absolue, comme les codeurs.

#### **ST:**

Acronyme de *structured text*, texte structuré. Langage composé d'instructions complexes et d'instructions imbriquées (boucles d'itération, exécutions conditionnelles, fonctions). Le langage ST est conforme à la norme IEC 61131-3.

### **T**

#### **tâche cyclique:**

Le temps de scrutation cyclique a une durée fixe (intervalle) spécifiée par l'utilisateur. Si le temps de scrutation réel est plus court que le temps de scrutation cyclique, le contrôleur attend que le temps de scrutation cyclique soit écoulé avant de commencer une nouvelle scrutation.

### **TFT:**

Acronyme de *thin film transmission*, technologie de couches minces. Technologie utilisée dans de nombreux terminaux d'affichage d'interface homme-machine (HMI) (on parle également de matrice active).

# **Index**

# **A**

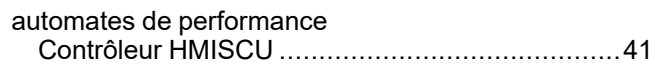

## **B**

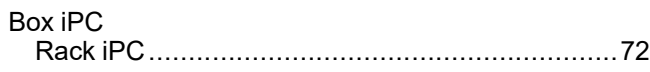

# **C**

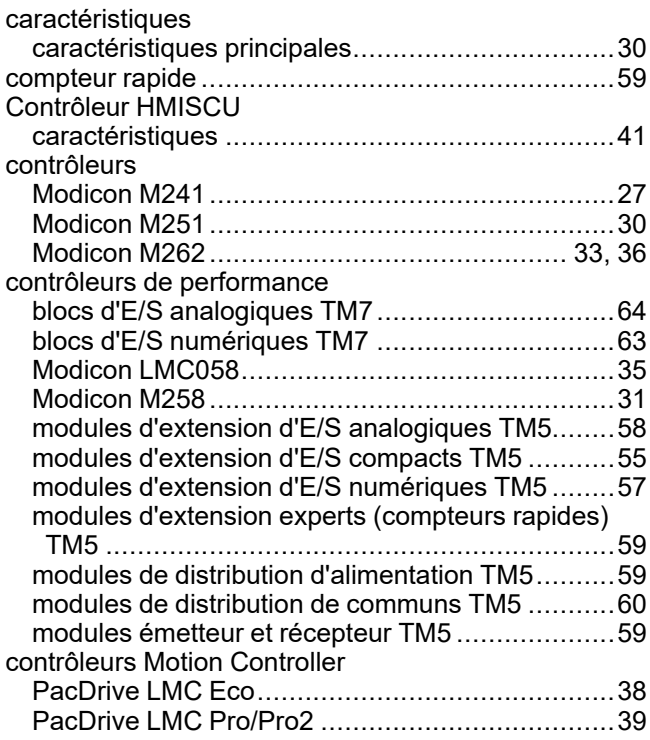

## **F**

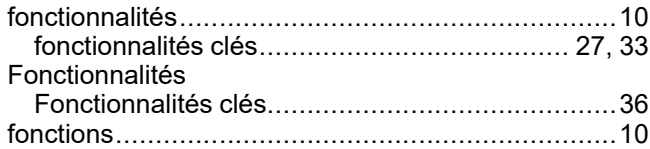

## **I**

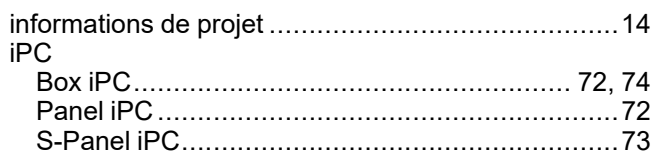

## **L**

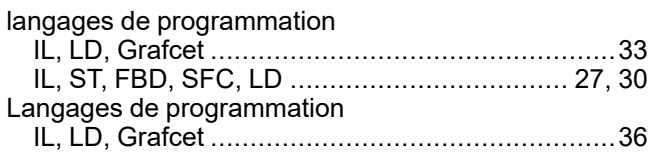

# **M**

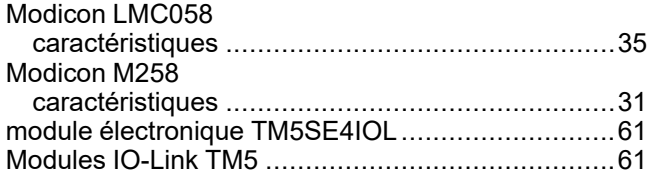

## **O**

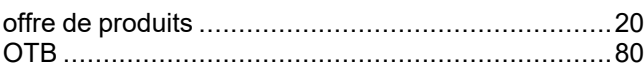

## **P**

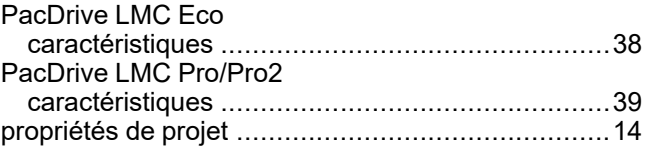

## **S**

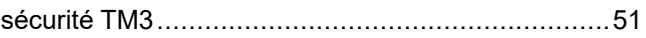

## **T**

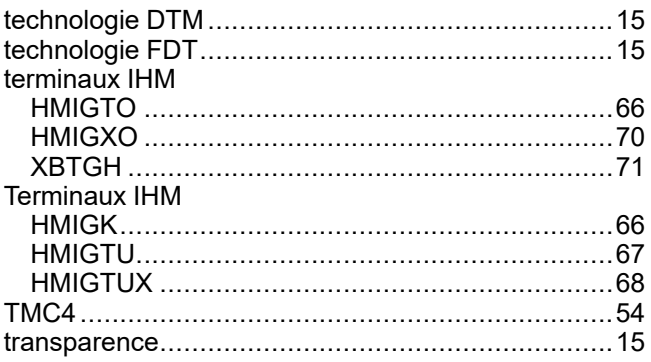

Schneider Electric 35 rue Joseph Monier

92500 Rueil Malmaison France

+ 33 (0) 1 41 29 70 00

[www.se.com](https://www.se.com)

Les normes, spécifications et conceptions pouvant changer de temps à autre, veuillez demander la confirmation des informations figurant dans cette publication.

© 2023 Schneider Electric. Tous droits réservés.

EIO0000002837.08